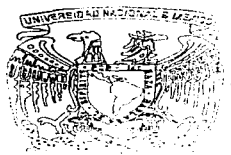

1. Marting London 전 10 이 프로그램 사용 등 10 시간이 있다. 100 million 100 million 100 million 100 million 100 million 100

# UNIVERSIDAD NACIONAL , AUTONOMA DE MEXICO

FACULTAD DE INGENIERIA

Implementación de un Sistema de Consultas y Reportes de Datos y Variables del Sector Turismo en México r E s l s Que para obtener el título de INGENIERO EN COMPUTACION p r e s e n t a n Hernández Ntlñez Edith Hidalgo Baeza Tania Gaytán Gama Francisco Iturralde Salvador Medina Martinez Edgar Director de Tesis: ING. MANUEL MANRIQUEZ MIRANDA

# México, D**. F.** 1997

TESIS CON FALLA DE ORIGEN

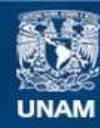

Universidad Nacional Autónoma de México

**UNAM – Dirección General de Bibliotecas Tesis Digitales Restricciones de uso**

# **DERECHOS RESERVADOS © PROHIBIDA SU REPRODUCCIÓN TOTAL O PARCIAL**

Todo el material contenido en esta tesis esta protegido por la Ley Federal del Derecho de Autor (LFDA) de los Estados Unidos Mexicanos (México).

**Biblioteca Central** 

Dirección General de Bibliotecas de la UNAM

El uso de imágenes, fragmentos de videos, y demás material que sea objeto de protección de los derechos de autor, será exclusivamente para fines educativos e informativos y deberá citar la fuente donde la obtuvo mencionando el autor o autores. Cualquier uso distinto como el lucro, reproducción, edición o modificación, será perseguido y sancionado por el respectivo titular de los Derechos de Autor.

# **AGRADECIMIENTOS**

# A mis Padres

Con todo mi agradecimiento y respeto, porque gracias a sus consejos y apoyo he realizado una de mis principales metas, lo cual considero la herencia mas valiosa que pudiera recibir.

TO AN INTERNATIONAL CONTINUES OF RESIDENCE AND THE CONTRACTOR OF THE CONTRACTOR OF A STATE OF THE CONTRACTOR OF

# A mis Hermanos

Que siempre me han apoyado alentándome a seguir adelante.

# *GRACIAS.*

specific configurations and

# *EDZTH HERNÁNDEZ* NÚREZ.

Siempre existen personas importantes que de<br>una u otra forma participan en el logro de nuestros objetivos, y a los que es menester expresar nuestros agradecimientos.

Primeramente hago mención a mis Padres, por su paciencia, cariño y apoyo infinito, por ser parte fundamental en mi desarrollo y formación corno persona, y porque siempre serán un ejemplo a seguir.

A Patsy y Karina, por su valiosa ayuda, por su amistad incomparable, pero sobre todo, por formar parte importante en mi vida. Les quiero mucho.

No podía dejar sin mención al grupo de Tesis, por su colaboración conjunta con la que ha sido posible la realización de este trabajo.

No omito agradecer a familiares y amigos por contar siempre con su ayuda, amistad y confianza..

### *GRACIAS POR TODO.*

والمعاجب والافتحاء والصليل وللمتقوم ليونون إرزارا إلى والمتوا

### *TANIA HIDALGO BAEZA.*

Si actualmente por tu vida cruza la pobreza, mala salud y mala suerte, enfréntalas con valor y acepta que de una u otra manera son el resultado de tus actos, pero también son la prueba que has de saber ganar.

Recuerda la ley del eco: " Todo Jo que entregas a la vida, ella te lo regresa ", por lo mismo, siembra riqueza, gratitud, conocimientos y amor para que coseches sabiduría, prosperidad, relaciones sanas y constructivas, de otro modo, si siembras miseria, odio, violencia e ignorancia<br>cosecharas pobreza en todas sus cosecharas pobreza *en* todas sus manifestaciones *e* involución humana. Nunca lo olvides, la causa de tu presente es tu pasado, y la causa de tu futuro será tu presente.

En agradecimiento a todas las personas de las que he recibido todo su apoyo y cariño en la realización de mis objetivos.

# Les dedico con todo mi amor esta Tesis, muy en especial a mis padres y hermanos.

A A LA COMA DE LA CARACTERA DE LA CARACTERA DE LA CARACTERA DE LA CARACTERA DE LA CARACTERA DE LA CARACTERA DE

# GRACIAS

# *.EDGAR MEDINA MARTÍNEZ.*

# A mis Padres.

Por su total apoyo, cariño y ternura, que me motivaron siempre para finalizar todas las metas que me he propuesto.

# Mónica.

Por alentarme a concluir *esta* Tesis,. y por aceptar compartir el mismo destino, el cual forjaremos con Ja fortaleza que nos da el amor, el respeto y la comprensión que siempre tendremos.

## A mis Hermanos.

Por su respaldo y confianza que me han obsequiado desde siempre, además de soportar las numerosas incomodidades que les ocasionaba con los trabajos escolares.

# A. mis adorados Sobrinos.

A quienes les deseo fervientemente que se cumpla todo lo que anhelan, e invitarlos a superarme tanto profesionalmente como personal.

# A. mis Amigos.

Por compartir todos los buenos y malos momentos.

# *GRACIAS*

# **FRANCISCO GAYTÁN GAMA.**

# A mi Padre.

Que siempre ha sido y será, mi guia, mi ejemplo y mi mejor amigo.

# A mi Madre.

Que siempre me alentó a realizar mis sueños, y vivirá siempre dentro de mi corazón hasta que nos volvamos a encontrar·.

# A Erick y Genny.

Porque sé que la vida no ha sido fácil, pero poco a poco hay que realizar nuestros sueños. Son la mejor farnilia del mundo.

# A mi Princesa lndira

Que hemos compartido alcgrías y me ha llenado la vida de felicidad, su ánimo <sup>y</sup> entusiasmo acompaña cada amanecer de mi existencia.

# A la hermosa familia Martínez Fernández.

Quienes desde un principio me han adoptado en su hogar y me han entregado su confianza, cariño y comprensión participando de mis alegrías y tristezas.

#### *G.RACIAS*

# *SALVADOR GONZÁLEZ ITURRALDE*

# Al Ing. Manuel Manriquez Miranda

Por su paciencia y sabiduría que amablemente compartió con nosotros.

# A la Facultad de Ingeniería y sus profesores.

Por abrirnos las puertas y ofrecernos la posibilidad de forjarnos un futuro.

# A la Universidad Nacional Autónoma de México.

Por otorgarnos las herramientas<br>esarias para mejorar nuestro necesarias para mejorar nuestro desempeñarnos hombres y mujeres capaces de afrontar cualquier reto.

# *A TODOS GRACIAS.*

### *EDITH. TANIA. EDGAR.* FRANCISCO Y SALVADOR..

# "IMPLEMENTACIÓN DE UN SISTEMA DE CONSULTAS Y REPORTES DE DATOS Y **VARIABLES DEL SECTOR** TURISMO EN MÉXICO"

# **INDICE**

adhankata

# fNDICE ---------------------------------------

# ÍNDICE

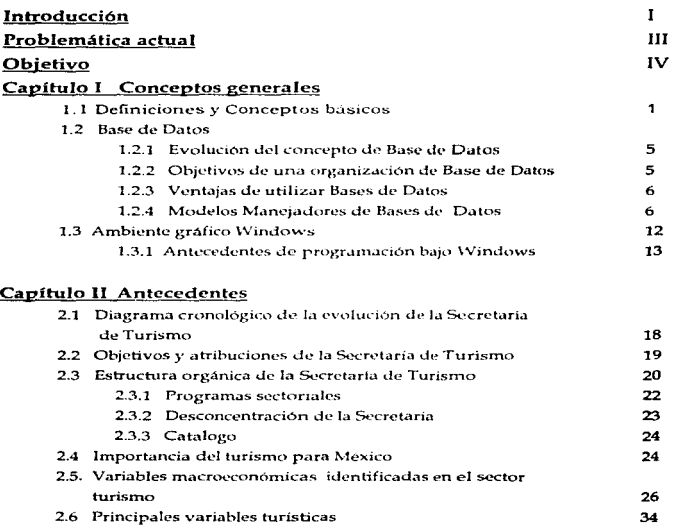

 $\label{eq:2} \begin{split} \mathcal{L} &\equiv \mathcal{L}_{\rm eff} \left[ \mathcal{L}_{\rm eff} \right] \mathcal{L}_{\rm eff} \left[ \mathcal{L}_{\rm eff} \right] \mathcal{L}_{\rm eff} \left[ \mathcal{L}_{\rm eff} \right] \mathcal{L}_{\rm eff} \left[ \mathcal{L}_{\rm eff} \right] \mathcal{L}_{\rm eff} \left[ \mathcal{L}_{\rm eff} \right] \mathcal{L}_{\rm eff} \left[ \mathcal{L}_{\rm eff} \right] \mathcal{L}_{\rm eff} \left[ \mathcal{L}_{\rm eff} \right] \mathcal{L}_{\rm eff} \left[ \mathcal{$ 

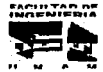

# **INDICE**

and the second state for the second con-

# Capítulo III Análisis actual del manejo de la información

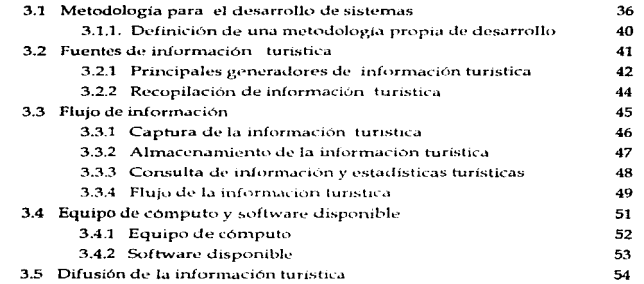

# Capítulo IV Propuesta y justificación del sistema a desarrollar

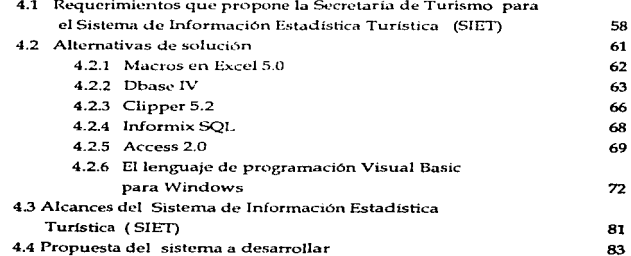

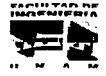

### **INDICE**

### Capitulo V Diseño del sistema

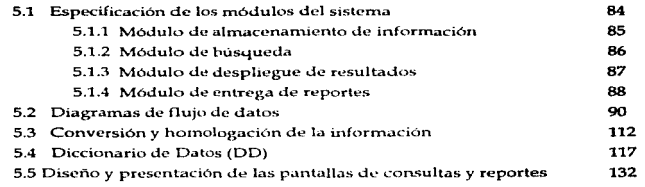

# Capítulo VI Programación y pruebas

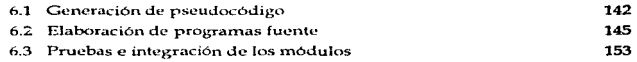

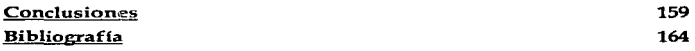

# **Documentación**

Manual del Usuario

# Apéndice A.- Controles de Visual Basic Ver. 3.0

# Glosario de términos

.... .., ......... "" ... ............. ~ ... "

...<del>..</del>

# INTRODUCCIÓN

 $\sim$ 

and a straight and state

# INTRODUCCIÓN

a ciencia de la computación ha tenido una evolución muy significativa, debido a las necesidades del usuario que día a día aumentan y a la competitividad que existe en el mercado. En los últimos años el aspecto del crecimiento ha sido demasiado marcado por la integración de nuevas tecnologías para la creación tanto de programas (software) como de equipo (hardware) .

Resultaría muy dificil poder imaginar la vida moderna sin la utilización de equipo y sistemas de cómputo, ya que por ejemplo seria casi imposible que las instituciones bancarias pudiesen realizar transacciones financieras de miles de usuarios sin la ayuda de tecnología informática, o tener la posibilidad de acceso a grandes volúmenes de información de fuentes distantes a una velocidad casi instantánea De ahí que las computadora:;; son herramientas que se han vuelto indispensables en las rutinas actuales de manejo, procesamiento *y* almacenamiento de información Hoy en dla el valor agregado del trabajo ha pasado de la actividad física a la actividad intelectual, lo que ha ocasionado que la tendencia sea hacia la automatización de todos los procesos. Esto ha provocado que la computación incursione en una diversidad de áreas como la cientffica , económica y social, ésta última engloba diferentes actividades siendo una de las principales el Turismo.

La Organización Mundial de Turismo define al turismo como: "Las actividades que realizan las personas durante sus viajes y estancias en lugares distintos al de su entomo habitual, por un periodo de tiempo consecutivo inferior a un año, con fines de ocio. negocios y otros motivos".

El hombre ha sido desde siempre. un viajero nato, *y* lo es mucho más en nuestros días, porque uno de los signos más representativos de la época actual es el impresionante desarrollo tecnológico de los medios de comunicación *y* de transporte.

,..,.,..,.,T,.nnir  $M$ 

 $\blacksquare$ 

#### **INTRODUCCIÓN** 11

En la actualidad el turismo ha dejado de ser una actividad empínca y se ha convertido en una novísima disciplina basada en procedimientos científicos, instrumentos técnicos y análisis metódicos que a través de sistemas verifica teorías y refuta especulaciones. Es ademas de una complejidad tal, que combina casi todas las áreas del conocimiento humano y solamente a través de acciones polidisciplinarias se puede llegar a su esencia, que poco a poco se está transformando en una síntesis del hombre.

El turismo aún cuando es una actividad social, su importancia real para el país es en lo económico ya que para México es la tercera fuente de divisas 1, y una de las principales generadoras de empleo. En el ano de 1975 la oficina encargada de esta actividad se elevó a rango de Secretaria, dando origen a la hoy llamada Secretaria de Turismo que es la institución rectora del sector turístico en Méxtco.

Una de las principales atribuciones de la Secretaría de Turismo es la de recabar información para fines estadísticos y de planeación, sobre los parámetros que determinen las condiciones de prestación de los servicios turísticos que se dan en la entidad federativa y el municipio relativos a la oferta y la demanda  $2$ . Para realizar esta labor la Secretaria obtiene la ínformación relevante al sector, de diversas instituciones públicas *y*  privadas la cual procesa, almacena y difunde, auxiliándose de herramientas informáticas.

No obstante al avance tecnológico de la Secretaria de Turismo está en la búsqueda constante de nuevas y mejores alternativas para el manejo de la información, solicitando una herramienta que agilice las consultas de datos turisticos.

Por lo que se ha propuesto a la Secretarla de Turismo un desarrollo en donde las diferentes variables turísticas puedan ser consultadas de manera ágil y segura. Este sistema deberá adecuarse a los recursos y requerimientos de la Secretarla y sus usuarios.

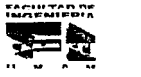

<sup>&</sup>lt;sup>1</sup> Base de datos del Instituto Nacional de Estadística, Geografía e Informática. Abril de 1996.

<sup>&</sup>lt;sup>2</sup> Reglamento de la Ley Federal de Turismo. Art.13 julio de 1994.

# PROBLEMATICA ACTUAL

Hoy en dia la Secretaria de Turismo no cuenta con un sistema de Información Estadístico La forma en que se manejan los datos turisticos es mediante hojas de cálculo. las cuales se reparten a todas las entidades federativas de la República Mexicana. Los datos son manejados en forma muy general y no cuentan con la posibilidad de realizar búsquedas de información especifica y tampoco cuentan con herramientas para generar reportes de estos datos .

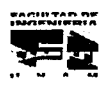

# OB.JETlYO

El objetivo es desarrollar un sistema de información que permita a la Secretarla de Turismo distribuir. consultar y realizar reportes de toda la información que generan año con año. Este sistema proveerá una interfaz gráfica para darle mayor facilidad de uso. También constará de una base de datos que brindará seguridad en la manipulación de la información . administración eficiente de los datos y la posibilidad de realizar búsquedas y reportes de forma rápida y concisa.

شخاب والمقتح والمتحلة ومناسبهم ومواد ومنافوج والمرابين

**SELLING CONSTRUCTION OF STATISTICS IN AN INVESTIGATION** 

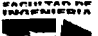

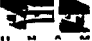

# **CAPÍTULO I**

 $\mathbf{a}_1$ 

**Contractor** 

# **CONCEPTOS GENERALES**

 $\mathcal{L}^{\text{max}}_{\text{max}}$ 

man Maria Barata San Alba da Barata Alba San Alba San Alba San Alba San Alba da Bana Alba San Alba San Alba Sa

# CAPÍTULOI

# CONCEPTOS GENERALES

#### 1.1.- DEFINICIONES Y CONCEPTOS BÁSICOS

ace tan solo 35 años, las pocas computadoras en existencia eran máquinas enormes y muy caras. Eran frecuentemente usadas con fines científicos y especiales, y por lo tanto. tenlan poco efecto en la vida da la mayoría de las personas.

En la actualidad el manejo de grandes volúmenes de información ha propiciado la necesidad de tener computadoras mas sofisticadas y eficientes, y lo que es mas importante, al alcance de la mayoría de la población. En los últimos años el aspecto del crecimiento ha ido marcando la integración de nuevas tecnologias en lo referente a equipo de cómputo, as! como también en los programas de aplicación. La computación ha incursionado ya en todos los ámbitos de la vida moderna, es por esto que la SECRETARIA DE TURISMO queriendo mantenerse a la vanguardia en lo que respecta al procesamiento de datos y manejo de información. ha decidido hacer un cambio en la fonna como hasta el momento se han realizado los procesos y tareas concernientes a la misma

Para entrar poco a poco en el ambiente informático haremos referencia a ciertos conceptos que nos serán de gran utilidad para el mejor entendimiento y aprovechamiento de esta tesis.

La mayorla de la gente sabe que una computadora es una máquina que puede ejecutar operaciones aritméticas. Sin embargo también puede escoger, copiar, mover, comparar y ejecutar otras operaciones no aritméticas con símbolos alfabéticos y numéricos, la computadora maneja estos simbolos por medio de un conjunto detallado de instrucciones llamado programa.

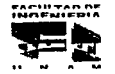

Tachine and

Ĭ.

#### Capitulo I

--------

the proposition of product of the companies of the companies with a management and companies

Las computadoras se pueden clasificar de acuerdo a su capacidad y características físicas en tres grupos principales:

a) Macro computadoras.- También llamadas Main Frames son utilizadas principalmente por grandes corporaciones que requieren atender a muchos usuarios simultáneamente.

b) Mini computadoras - Se distinguen como equipos que cubren necesidades de procesamiento de información en empresas medianas o pequeñas. c) Micro computadoras - Tambien llamadas computadoras personales, su capacidad de procesamiento es mas restringida que las anteriores.

#### ¿Qué es información?

Podemos definir a la información como un conjunto ordenado de datos interrelacionados, que nos brindan conocimiento de algún sistema, con lo cual podemos tomar decisiones inherentes al buen funcionamiento del mismo.

#### **¿Qué es una Base de Datos?**

Básicamente es un sistema de mantenimiento de registros sin redundancias innecesarias, cuyo propósito general es de registrar y mantener la información. Los datos son alimentados de tal forma que resulten independientes de los programas de aplicación. En un sistema de Base de Datos es necesario considerar cuatro partes importantes:

#### 1.-Datos

El significado mas comúnmente utilizado para definir un dato es el de unidad mínima de información, es un elemento susceptible de una observación sin significado. Los datos almacenados en el sistema se dividen en una o mas Bases de Datos; por lo que decimos que una base de datos es un conjunto de datos almacenados.

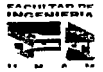

Capitulo I Conceptos Generales

#### 2.- Hardware

Son todos los dispositivos fisicos y tangibles. se compone por los volúmenes de almacenamiento secundario (discos duros, flexibles o CD-ROM) , donde reside la Base de Datos. 1unto con dispositivos asociados como las unidades de control. los canales. etc.

#### 3.- Software

Es el conjunto de programas con que cuenta una computadora para poder trabajar, interactuar y e1ecutar los procesos requeridos por el usuario. El software puede ser de dos tipos. el software de aplicación, que son todos los programas que utilizamos con alguna finalidad especifica (p.e. Word para Windows como procesador de texto, Excel como hoja de calculo, Carel Draw como programa de diseño y COI de Aspel como programa de contabilidad. todos los juegos que conocemos, entre otros); y el software de Sistema Operativo (p.e. Microsoft Disk Operating System conocido como MS-DOS, UNIX, Netware de Novell, OS/2, etc) el cual tiene la función de controlar, administrar y supervisar los diversos procesos y dispositivos con los que cuenta el equipo de cómputo. por ello podemos decir que se considera como el intérprete entre lenguaje de máquina y el usuario.

La interacción entre la Base de Datos y los usuarios se realiza por medio de Software de Base de Datos que se conocen como Manejadores de Base de Datos o Sistemas de Administración de Base de Datos ( siglas en inglés DBMS Data Base Management Systems ) en los cuales profundizaremos un poco mas durante el desarrollo de esta tesis.

#### •.-Usuarios

Se consideran las siguientes clases de usuarios:

#### 1-- Programador de aplicaciones.-

Es el encargado de escribir programas de aplicación que utilicen las Bases de Datos. Estas aplicaciones pueden ser aplicaciones convencionales de procesamiento por lotes o programas en linea diseñados para apoyar a un usuario final que interactua con el sistema desde una terminal en linea.

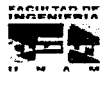

#### 11.- Usuarios finales.-

Estos pueden usar un lenguaje de consulta que forme parte integral del sistema o recurrir a un programa de aplicación escrito por un usuario programador que acepte órdenes desde la terminal y a su vez formule solicitudes al administrador de la Base de Datos.

#### 111.- Administrador de Bases de Datos.

Este tipo de usuario es el custodio de los datos de la empresa, o de la parte de éstos con que su sistema está relacionado. Su función es la de controlar la estructura general de datos. El administrador es el responsable de la seguridad y el control de los datos.

La idea básica en la manipulación de una Base de Datos es la de que los mismos datos deben ser aprovechados para tantas aplicaciones como sea posible. En la Base de Datos se pretende eliminar la redundancia con el objeto de reducir los tiempos de acceso a la infonnación o simplificar los métodos de direccionamiento.

La redundancia no controlada acarrea varios inconvenientes. En primer lugar tenemos el costo adicional del almacenamiento de copias múltiples de los mismos datos.

En segundo, para actualizar por lo menos una parte de las copias redundantes, es preciso recurrir a mültiples operaciones de actualización.

La incapacidad para mantener homogéneamente actualizados los datos redundantes, provoca en ocasiones que los usuarios se encarguen de desacreditar el sistema.

Como otro concepto que nos puede dar seguridad en una Base de Datos es el de Independencia de datos. esta idea implica que los datos y los programas de aplicación que de ellos se sirven son mutuamente independientes, de manera que unos u otros pueden ser modificados sin afectar a los restantes. La Base de Datos debe prestarse a una fácil reestructuración, siempre que haya que agregarte nuevos tipos de datos o utilizarla para nuevas aplicaciones. Esta reestructuración no debe originar la necesidad de volver a escribir los programas de aplicación, y en general no debe ser fuente de problemas.

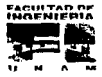

The first constitution of registered in purpose conservations. A low send of example, the state consequence in special according in a

### 1-2. BASE DE DATOS

#### l .2. l. EVOLUCIÓN DEL CONCEPTO DE BASE DE DATOS.

----------------~-----·-·- ------ ---------- ---

La expresión ~ Base de datos ~ comenzó a popularizarse en 1969, antes de esto se hablaba de archivos y conjunto de datos, pero no tenían las características de no redundancia, independencia de datos. 1nterconect1vidad , protección de segundad *y* en muchos casos. acces1b1hdad en tiempo real. Los fabncantes y vendedores empezaron a ofrecer sistemas ae adrmrnstrac1on de Base de Datos hasta mediados de la década de los sesenta.

Antes que aparecieran las computadoras de ta tercera generación no había independencia de datos, si se modificaba la organización de los datos o se cambiaban los dispositivos de almacenamiento, el programador estaba obligado a volver a escribir los programas *y* para actualizar un archivo se escribía de nuevo. La mayoria de los archivos solo servían para una aplicación

Las primeras Bases de Datos tienen la característica de que el software proporciona medios para disminuir la redundancia, por lo tanto se conserva la integridad de los datos, si se decide cambiar el almacenamiento fis1co no es necesaria la modificación de aplicaciones, es posible direccionar los datos a nivel campo o grupo. los datos pueden ut1hzarse para diferentes aplicaciones. *y* se pueden ut1hzar organizaciones de datos muy complejas, sin que esto se refleje en los programas de aplicación.

#### 1.2.2. OBJETIVOS DE UNA ORGANIZACIÓN DE BASE DE DATOS

Para poder tener un buen control de la información, es necesario ordenarla *y* organizarla de acuerdo a caracteristicas como: tipo de dato, tipo de campo, entre otras. Esta organización debe tener los siguientes objetivos:

- $1. -$  *Versatilidad para la representación de relaciones*.
- .:!.- *Desempeño*
- *3*  C..~osto *mínimo*
- ../ *R,•Jundancia ntínima*

....... lflTA~ ....... . -. .............. "

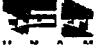

Ś

- 5 Capacidad de búsaueda
- 6. Integridad
- 7.- Reserva y seguridad
- 8.- Interfaz con el usuario.
- 9. Interfaz con el futuro.
- 10 Afinación
- 11.- Migración de datos
- 12 Simplicidad

#### 1.2.3. VENTAJAS DE UTILIZAR BASES DE DATOS

Entre las ventajas que tenemos comparando contra el manejo de archivos tradicional, tenemos que:

- 1. Se reduce la redundancia
- 2. Se evita la inconsistencia
- 3. Se comparten los datos:
- 4. Se hacen cumplir las normas establecidas
- 5.- Se aplican restricciones de securidad
- 6.- Se conserva la integridad
- 7.- Se cauilibran los requerimientos entre usuario y empresa.

#### 1.2.4 MODELOS MANEJADORES DE BASES DE DATOS

Un DBMS es una colección de archivos interrelacionados y un conjunto de programas que son utilizados por diferentes usuarios para accesar, modificar o manipular dichos archivos. El principal objetivo de un DBMS es permitir el acceso a los datos, de forma eficiente y transparente al usuario.<sup>3</sup>

<sup>&#</sup>x27;Korth, Henry F. y Silberschatz, Abraham. "Data Base System Conceps" Mc Graw Hill Advance computer science series 1986

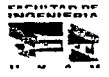

El OBMS debe proveer integridad y seguridad en el manejo de información para evitar que se pueda corromper la Base de Datos.

Una Base de Datos puede almacenar cualquier tipo de información, la información se identifica segün la categoría y tipo de dato que es guardado en un campo en particular.

Un DBMS debe proveer los siguientes servicios

- a) Definición de datos
- b) Manteninuenlo de los datos
- c) Manipulación de la información (insertar, horrar, ordenar, entre otros)
- d) Despliegue de la 111forn1ac1ón al usuano de diversas formas
- e) Jntegndad de los dalos

Los sistemas manejadores de Bases de Datos pueden ser agrupados dentro de cuatro diferentes modelos: el Modelo Manejador de Archivos. el Modelo de Base de Datos Jerárquicas. el Modelo de Base de Datos Red y el Modelo de Base de Datos Relacional. Cada modelo es una descripción conceptual de como funciona la Base de Datos. Se da especlficamente la forma en como los datos son presentados al usuario y al programador, y como se llevan a cabo los accesos Asimismo. describen la manera de como las datos son almacenados en el disco.

#### MODELO MANEJADOR DE ARCIIIVOS.

En este modelo, cada campo es almacenado secuencialmente en el disco en uno o varios archivos. Para realizar la búsqueda de un dato en particular será necesario que se realice desde el principio del archivo hasta encontrar el registro deseado, por lo que la localización de la información se vuelve lenta

Este modelo fue ol primero en utilizarse para almacenar información en Bases de Datos computarizadas. la ventaja que tiene es su sencillez.

Dentro de las desventajas de este modelo. tenemos que no existe ninguna indicación de las relaciones entre varios elementos dentro del almacenamiento secuencial. Asimismo, crea ciertos problemas de integridad de datos; los valores de las datas tienen

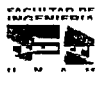

**Capitulo I Concepto:** Generalcy **1 Concepto:** Generalcy

 $\alpha$  . The maximum is a set of the set of the contract and  $\alpha$ 

the commission of the commission

que ser venficados por la aplicación antes de ser almacenados en el disco. La misma Base de Datos puede ser accesada por diferente aplicaciones, y cada una puede tener diferentes valores para un mismo campo, las diferentes aplicaciones tienen que ser controladas manualmente para asegurar que la definición de cada campo sea la adecuada respecto al dominio

consideration of the state of

La única manera de ordenar los datos es leyendo todo el archivo y re escribirlo en el nuevo orden Esto puede ser resuelto con el uso de un archrvo de indices. el cual contenga apuntadores a cada regrstro de la Base de Datos.

El modelo manejador de archivos no permite que se modifique fácilmente la estructura de la Base de Datos

#### MODELO DE BASE DE DATOS JERÁROUICAS

En este modelo los datos son organizados en una estructura de árbol, la cual comienza desde una raiz Cada clase de dato puede ser local1zado en diferentes niveles a partir de una rama cuyo ongen es la ralz\_ En este tipo de estructura. cada nivel es llamado nodo, en caso de que sea el último nodo de la rama este recibe el nombre de hoja.

La estructura jerárquica permite que las búsquedas de datos sean mas fáciles y rápidas El manejador de Base de Datos no tiene que buscar en todo el archivo. deberá examinar el requerimiento de búsqueda y realizarla a partir de la raiz a una rama y hacia los niveles inferiores. un índice puede ser utilizado en este modelo para incrementar la velocidad de las búsquedas y puede ser creado en una clase particular de datos (nivel).

En un modelo jerárquico existe sólo un nodo llamado raiz, los apuntadores descienden desde la raiz a los nodos del nivel 1. que es donde realmente se empieza a almacenar información La estructura fistca de los datos en el disco es completamente independiente del modelo jerárquico. Este modelo facilita el agregar nuevos campos en cualquier nivel de la estructura, el manejador de Base de Datos solo tendra que cambiar el apuntador para que apunte al nodo que se desea insertar

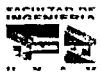

A continuación presentamos una figura en donde se puede observar mas claramente este tipo de modelo de Base de Datos.

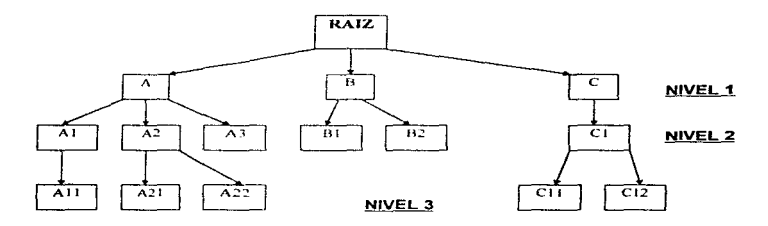

La relación padres e hijos solo podrá ser modificada si se rediseña toda la estructura. Otra desventaja de este modelo tan rígido es que no es fácil de cambiar la definición de los niveles (clases de datos). Asimismo, no facilita la definición de relaciones de muchos a muchos

### .MODELO DE BASE DE DA TOS DE RED.

El modelo de Base de Datos de Red consiste en una colección de registros conectados entre si a través de ligas. cada registro es un conjunto de campos (atributos) *y*  una liga es una asociación *entre* dos registros. <sup>3</sup>

El nombre de red no tiene nada que ver con el medio en el cual se corren las Bases de Datos. Este modelo describe conceptualmente tas relaciones muchos a muchos, las relaciones entre los diferentes tipos de datos son referidas como un solo grupo. esto las puede distinguir de las relaciones tan estrictas padre-hijo definidas en el modelo jerárquico.

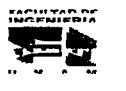

We metaller program and the second

La flexibilidad del modelo red permite mostrar las relaciones de muchos a muchos, estas interrelaciones entre los diferentes conjuntos pueden ser tan complejas que se dificulte su representación grafica

The contract of the contract of the contract of the contract of the contract of the contract of the contract of

El diseño inicial de una Base de Datos bajo este modelo es fundamental, cuando va se ha creado cualquier cambio en algún grupo de datos implica realizar una nueva estructura

#### **MODELO DE BASE DE DATOS RELACIONALES**

En este modelo. los datos son organizados en con1untos lógicos y matemáticos dentro de una estructura tabular, donde cada campo representa una columna de la tabla y cada registro un renglón

Si el análisis de Base de Datos esta basado en un modelo formal, éste debe de cumplir algunos objetivos como los que se mencionan a continuación

- Ser usado para identificar los requerimientos de usuario y presentarlos de forma que sea fácil de entender
- · Ser fácil de convertir a una implementación técnica.
- Proporcionar reglas y critenos para la estructuración de la Base de Datos

El modelo relacional cumple con !os objetivos antes planteados, estos son caracterlsticas deseadas en un buen diseño, para identificar los requerimientos del usuario, el modelo debe servir como un medio de comunicación entre los usuarios y los departamentos de sistemas. dándoles una interfaz independiente que puedan entender fécilmente La independencia elimina la consideración de restricciones impuestas por dispositivos físicos, de tal modo que se producen especificaciones que enfatizan las necesidades lógicas de los usuarios.

El modelo relacional utiliza tablas para proporcionar esta interfaz, en la cual el modelo de datos se especifica en un conjunto de tablas o relaciones. Normalmente, una especificación completa consta de varias relaciones .

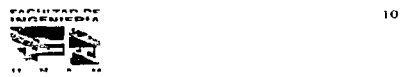

En lo que se refiere a la conversión a una implementación fisica, podemos implementar directamente en una máquina el modelo relacional Para esto, se debe tener disponible un sistema manejador de Bases de Datos que soporte el modelo relacional. La declaración directa del conjunto particular de relaciones. se puede hacer utilizando el lenguaje de definición proporcionado por el sistema antes mencionado.

Una especificación relacional también se puede convertir a otra estructura fisica, como en el caso que se utilizara un sistema de archivos convencional para la implementación. en el que cada relación (definida como tabla) se puede convertir en un archivo, cada columna a un campo y cada renglón a un registro.

El almacenar una sola vez los datos. elimina la redundancia y da consistencia a la Base de Datos

Normalmente el ambiente de la Base de Datos está cambiando constantemente y en consecuencia, ésta debe ser redisef\ada al ntmo de los cambios para seguir los requerimientos del usuario. Además el modelo relacional proporciona lenguajes que deben satisfacer ciertos criterios para accesar las relaciones, dos de los criterios más importantes son: su poder selectivo y su interfaz natural entre el modelo y los usuarios.

Codd definió las bases de los lenguajes relaciónales como álgebra relacional y cálculo relacional. El cálculo relaciona! es una forma de predicados de cálculo diseñado especialmente para el modelo relacional, y es usado para medir el poder selectivo de los lenguajes. También planeó el lenguaje ALPHA . que está basado en el cálculo relacional, así como en el álgebra relacional.

El álgebra relacional se puede ver como un lenguaje de procedimientos para procesar relaciones, construyendo nuevas relaciones a partir de otras ya existentes. Ambos lenguajes. contienen expresiones que se refieren a relaciones comúnmente orientadas a matemáticas y no tienen una interfaz adecuada para un usuario práctico.

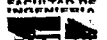

11

### 1.3. AMBIENTE GRÁFICO WINDOWS

En 1981. IBM lanza al mercado el primer Sistema Operativo MS-DOS para computadoras personales, con Jo cual comienza una nueva revolución tecnológica. En la década de los 80's millones de usuarios aprendieron a manipular comandos de MS-DOS y a utilizar gran variedad de aplicaciones

Para finales de la década, la mayoría de los usuanos tenían procesadores de palabras. ho1as de cálculo y posiblemente alguna aplicación de Bases de Datos que utilizaban regularmente. De hecho, la mayoría de los usuarios buscaba una manera mas fácil de intercambiar información entre aplicaciones. un método que eliminara la necesidad de cerrar una aplicación antes de buscar información guardada en otra aplicación.

En 1990 Microsoft introduce Wmdows 3.0, que es un programa diseñado para maximizar la productividad Windows 3.0 hace que las computadoras sean mas fáciles de usar, las aplicaciones sean mas fáciles de aprender. permite a varias aplicaciones correr al mismo tiempo (Multitareas) y lo más importante, provee un medio sencillo de intercambiar información entre aplicaciones

Windows es un ambiente gráfico, sus menús, iconos (Símbolos significativos) y cuadros de diálogo reemplazan a los comandos que requiere el sistema operativo MS-DOS.

En 1992, M1cfosoft saca al mercado su versión Wrndows 3 1 que provee: Servicios que mejoran la capacidad de compartir datos entre aplicaciones; Diferentes tipos de letra que pueden imprimirse en diferentes tamaños exactamente como se ve en la pantalla: Ayuda en linea; y hasta un tutorial en linea

Windows 3.1 trae la multimedia al mundo de las computadoras personales. si una PC tiene una tarieta de sonido, un CD-ROM y un dispositivo MIDI. Windows 3.1 tiene capacidades para grabar, editar *y* recrear sonidos y video

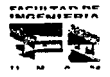

12

### 1.3.I ANTECEDENTES DE PROGRAMACIÓN BAJO WINDOWS

-----------·--~-~----~----~------------

Una aplicación tip1ca bajo Windows, presenta todas las opciones posibles (en forma de objetos visuales) en la pantalla para ser seleccionadas por los usuanos\_ Por este camino, Windows representa un nuevo tipo de programación orientada a eventos, es decir, el programador no es completamente responsable del flujo del programa, mientras que el usuario si lo es. Los usuarios seleccionan entre todas las opciones presentadas, lo cual le da la oportunidad de seguir un flujo de información especifica para sus requerimientos. Los programadores no pueden escnbir los programas asumiendo que el usuario tecleara en una misma secuencia las opciones.

Para la programación en ambiente gráfico, el programador tiene que escribir código separadamente para cada objeto. El código es necesariamente dividido dentro de pequeñas secciones, una sección para una clase de evento Por ejemplo, se puede adicionar una caja de texto a la ventana, en la cual se pueda escribir un mensaje para que sea desplegado cuando el usuano seleccione el objeto en uso

La programación en Windows ofrece tres ventaias tanto a usuarios como a los programadores: interfaz gráfica, multitarea e independencia del hardware.

Los programas se identifican mediante barras de titules. y se accede a muchas de las funciones mediante menús solamente apuntando y haciendo clic con el ratón sobre los objetos. La mayoria de los programas de \/Vindows poseen una interfaz de teclado y otra de ratón. Si bien la mayoría de las funciones de los programas para Windows se pueden controlar desde el teclado.

Dado que todos los programas para Windows tienen Ja misma apariencia, los programadores sólo tienen que utilizar las subrutinas construidas directamente dentro de Windows para generar menús *y* cuadros de diálogo. Todos los menús poseen la misma interfaz de teclado y de ratón, ya que Wlndows. y no el programa de aplicación, se encarga de coordinar el trabajo

Una aplicación escrita para Windows debe ser diseñada de modo que incluya controladores (drivers) para todos los posibles dispositivos

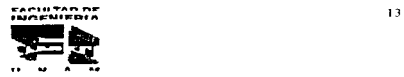

contact the contact of

Gran parte de la funcionalidad de Windows la ofrecen las bibliotecas de enlace dinámico, llamadas DLL (Dynam1c Link L1braries). que mejoran el sistema operativo base ofreciendo un potente y flexible inteñaz grilfico de usuario Los programas de Windows utilizan un formato de archivos . EXE, denominado nuevo formato de ejecutable. Este nuevo formato incluye una cabecera de "nuevo estilo" Las bibliotecas de enlace dinámico contienen funciones predefinidas que se unen a un programa de aplicación cuando éste se carga, en lugar de hacerlo cuando se genera el archivo EXE

Las bibliotecas de funciones evitan al programador el tener que volver a crear un nuevo procedimiento para una operación común, como leer un carácter o dar formato a la salida. Los programadores pueden construir fácilmente sus propias bibliotecas para incluir características y posibilidades adicionales, tales como cambiar una fuente o justificar texto.

Junto con las funciones. las bibliotecas también pueden codificar datos e incluso incorporar recursos gráficos. como formas de cursor o matriz de puntos.

Entre los módulos de la biblioteca de Wmdows se encuentran: KERNEL, USER y GDI, que contienen rutinas que ayudan a los programas que se ejecutan con Windows a realizar diversas tareas, tales como enviar y recibir mensajes. Estos módulos de biblioteca proporcionan funciones denominadas exportaciones que pueden ser llamadas desde el programa de aplicación o desde otros módulos de biblioteca. El nuevo formato de ejecutables identifica dichas funciones exportadas mediante un nombre y un número de orden. El nuevo formato de ejecutable incluye una sección de tabla de acceso, que indica la dirección de cada una de las funciones exportadas dentro del módulo

A la inversa. desde el punto de vista del programa de aplicación, las funciones de la biblioteca que utilizan un programa se conocen como importaciones. Casi todos los programas de Windows contienen al menos una función exportada, o una función a la que se llama desde fuera del programa. Esta función de ventana. generalmente de uno de los módulos de la biblioteca, es la que recibe mensajes de Windows.

El nuevo formato de ejecutables ofrece también información adicional sobre cada uno de los segmentos de código y datos de un programa o de una biblioteca Normalmente, los segmentos de código se marcan corno "móviles" y "descartables"

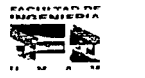

 $14$ 

Capitulo I

mientras que los segmentos de datos se marcan sólo como "móviles". Esto permite a Windows mover segmentos de código y datos en memoria, e incluso descartar segmentos de código si se necesita memoria adicional. Si más tarde se necesita un segmento de código descartado, puede volver a cargarse fácilmente a partir del archivo .EXE original. Windows posee una categoria denominada "cargar en la llamada". Con ella se define a un segmento de código de un programa o de una biblioteca que no se cargará en memoria a menos que se realice una llamada a una función de dicho segmento de código desde otro segmento de códido. Esta técnica de gestión de memoria permite a Windows ejecutar simultáneamente varios programas en un espacio de memoria, que normalmente, sólo sería suficiente para un único programa.

Los conceptos y la terminología de Windows se pueden dividir en dos categorías principales: aquellas características que son visibles, como pueden ser los menús, los iconos: y las operaciones ocultas como los mensajes y el acceso a funciones.

Una ventana en Windows es la interfaz visual entre el usuario y la aplicación que genera la ventana. Para la aplicación, la ventana es una zona rectangular de la pantalla que está bajo control de la aplicación. La aplicación crea y controla todo lo referente a la ventana incluvendo su tamaño.

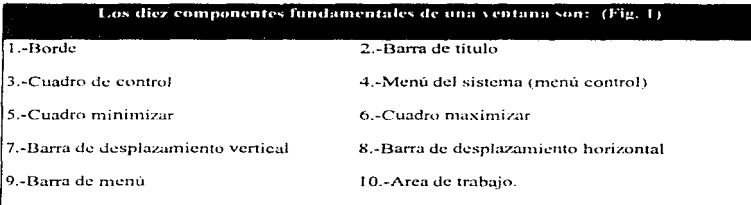

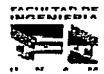

equipment of the paper of wall as stated when the second complete their states of the states of the

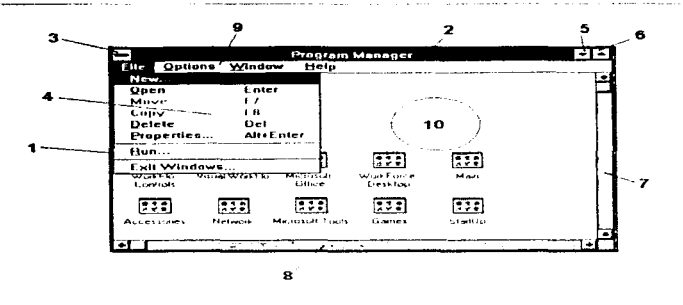

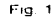

Todos estos componentes ayudan a definir la apariencia de una aplicación.

Las ventanas que se parecen y se comportan de forma similar, se dice que son de la misma "clase de ventanas" .estas ventanas creadas por el programador pueden tener diversas características, como por ejemplo diferentes tamaños, estar situadas en diferentes lugares de la pantalla. etc.

La programación en Windows es programación orientada a objetos. En este tipo de programación un objeto es un tipo de dato abstracto que consta de una estructura de datos y de varias funciones que actúan sobre dicha estructura de datos.

Un ob¡eto gráfico es una colección de datos que se pueden manipular como una Unica entidad y que se presenta al usuario como parte del interfaz visual En particular. un objeto gráfico representa tanto a los datos como a Ja presentación de los mismos. Algunos ejemplos de objetos gráficos pueden ser los menús. las barras de título, los cuadros de control y las barras de desplazamiento

Los objetos gráficos como iconos, cursor, puntos de inserción, cuadros de mensajes, cuadros de diálogo, fuentes, matrices de puntos, los lápices y los pinceles, son

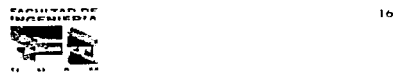
ejemplos de recursos. Un recurso representa los datos que se incluyen en el archivo. EXE de un programa, si bien, técnicamente hablando, no residen en el segmento de datos normal de un programa

Habitualmente, una aplicación define sus recursos como de sólo lectura y descartables. Esto, posibilita que Windows pueda desechar un recurso cuando se necesite más memoria

Existe un archivo de cabecera de gran importancia para Windows Bamado WINDOWS.H. Este archivo contiene cerca de 1200 declaraciones de constantes, las declaraciones typedef, y cerca de 500 declaraciones de funciones de Windows

En Windows los nombres de variables comienzan por una letra o letras en minúscula que describen el tipo de datos de la variable. A este prefijo del nombre de la variable le sique el nombre de la variable, que se representa mediante una combinación significativa de letras en mavúsculas y minúsculas. Este enfoque hace posible que cada variable adjunte un mnemónico que representa su tipo de dato.

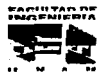

الماریون المولس المستقطعات المناطقة المعالمة المتعالم المتعالم المتعملة المستقطعة المناطقة المتعالم المستقطعة المتعالم المتعالم المتعالم المستقطع المستقطع المستقطع المستقطع المستقطع المستقطع المستقطع المستقطع المستقطع الم

# **CAPÍTULO II**

# **ANTECEDENTES**

l,

 $\sigma$  , and a second component of a constraint propagator  $\Delta\phi_{\rm eff}$ 

## CAPÍTILO II

## **ANTECEDENTES**

### 2.1 DIAGRAMA CRONOLÓGICO DE LA EVOLUCIÓN DE LA SECRETARÍA DE TURISMO

continuación mostramos un diagrama de la evolución que ha tenido la Secretaría de Turismo basta como la conocemos en nuestros días

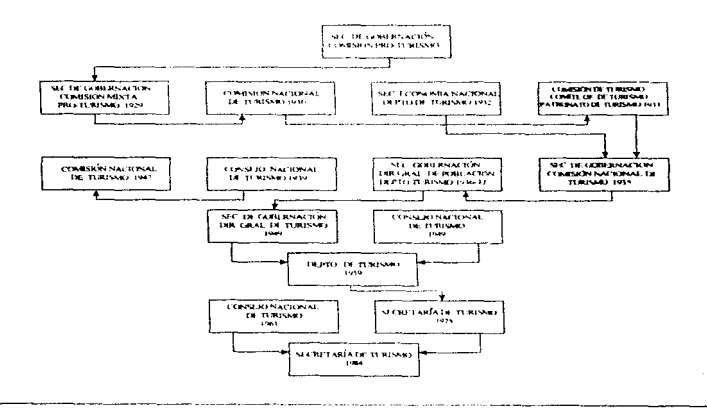

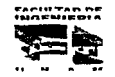

 $18$ 

and the company of the same company of the

 $\mathbb{E}^{\mathbb{P}^1}$  . The same property is a set of  $\mathbb{P}^1$  , we have

#### 2.2 OBJETIVOS Y ATRIBUCIONES DE LA SECRETARÍA DE TURISMO.

La Secretaria de Tunsmo. srendo una dependencia gubernamental, tiene a su cargo 5 objetivos básicos que son los siguientes:

- 1. Planear, programar y conducir la política turística nacional
- 2. Promover. fomentar y desarrollar el turrsmo
- 3. Regular y controlar los servicios turísticos que son
	- Hospedaje
	- Alimentos y bebidas
	- Agencras de vrajes
	- Guias de turistas
	- Arrendadoras y transportadoras
	- Marinas turísticas
	- Embarcaciones de servicio turístico

- Tiempos compartidos
- 4. Proteger y auxiliar a los turistas
- 5. Coordinar las entidades paraestatales dentro del sector turístico

Para cumplir con sus objetivos. a la Secretaria se le han confendo, a través del articulo 42 de la Ley Organica de la Admrrnstración Püblica Federal y de la Ley Federal de Turismo, diversas atribuciones, entre las que destacan las siguientes:

• Formular y conducir la política de desarrollo de la actividad turística nacional.

<sup>~</sup>Llevar /as estadistlcas turísticas nacionales v realizar estudios e investigaciones sobre el comportamiento de la actividad turística.

- Promover el estab/ecim1ento y consolidación de polos de desarrollo turístico
- Fomentar el turismo.
- Opinar sobre la inversión extranjera que concurra en nuestro pals en materia de turismo
- Realizar las campañas promocionales y publicitarias a nivel nacional y en el extranjero que permita incrementar los flujos de turistas.

and the company of the company

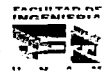

The contract con-

 $\sim$  .

· Participar en el mejoramiento de la educación que en materia turística imparten instituciones educativas de nivel medio y superior.

÷. and the con-

· Proporcionar información, asistencia y auxilio a los turistas, entre otras,

#### 2.3.-ESTRUCTURA ORGÁNICA DE LA SECRETARÍA DE TURISMO

La Secretaría de Turismo, para dar cumplimiento a sus objetivos y atribuciones. cuenta con una organización que se basa en su reglamento Interior, expedido por el Presidente de la República desde febrero de 1989, y que se esquematiza en la siguiente forma:

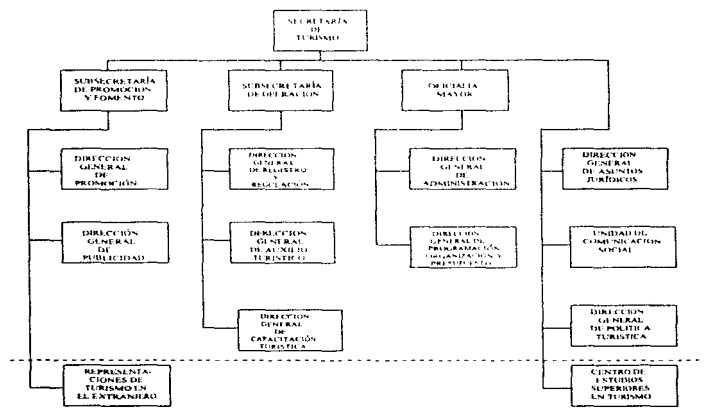

NOTA: Las áreas abajo de la linea estriada son desconcentradas.

-<br>Nacio Tan ne<br>Nacional

 $\zeta_{\rm min}$  slow  $^{20}$  ,  $\psi_{\rm max}$  .

 $20$ 

and construction of the construction of the state of the construction of the

#### A continuación se describen las funciones principales del esquema anterior

#### 1. Secretaria de Turismo

Auxiliada por su coordinación de asesores y su secretaria particular, quienes coordinan a toda la dependencia y dictan las políticas para diseño y el funcionamiento de sus programas y actividades así como las del sector turismo en su conjunto

#### 1.1 Subsecretaria de Promoción y Fomento

Difunde nacional e internacionalmente los atractivos y servicios turísticos, de alentar el flujo de turistas nacionales y extranjeros y coordinar el funcionamiento de las representaciones de la Secretaria en el extraniero

#### 1.2 Subsecretaria de Operación

Controla y vigila los servicios turísticos, da información y asistencia a turístas, coordina el servicios de los "Angeles verdes" y controla las operaciones de oficinas de las jefaturas de servicio de la Secretaria en el Interior del país

El obietivo de los Angeles verdes es dar servicios mecánicos de emergencia y primeros auxilios en las carreteras federales del pais, asi como el apoyo a caravanas de vehículos, todos estos servicios sin costo alguno, este servicio es único en el mundo, por ello goza de un reconocimiento nacional e incluso internacional. Cuenta con jefaturas en cada Estado y dentro de cada entidad se localizan radiopatrullas en diferentes retenes para lograr así, el eficaz servicio.

#### ,.3 Oficialía Mayor

Se encarga de la administración del personal de bienes muebles e inmuebles, de adquisiciones, del almacén, archivo. servicios generales, formulación y control del presupuesto, modernización administrativa y del servicio de Informática.

#### 1.4 Direcciones Generales dependientes directamente del Titular

Asuntos jurídicos - Servicios de asesoría y representación legal de la dependencia.

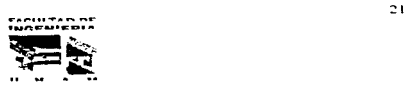

a a construir a compartir a compartir a compartir de la proposició del partir del compartir del partir del part

the company of the State Balling

Comunicación social.- Vinculación de la Secretaria con los medios de comunicación y de difusión de la Imagen Institucional

Polltica Turistica.- Mejorar la calidad de la educación turistica y las actitudes y aptitudes de los prestadores de servicios

#### 2.3.1. PROGRAMAS SECTORIALES

Para incrementar y fortalecer la actividad turística en nuestro país, la Secretaría lleva a cabo eventos especiales. en cuyos esfuerzos multisectoriales participan los prestadores de servicios turísticos. Los gobiernos de los estados, de los municipios, colegios de profesionales y el gobierno federal a través de la Secretaria y otras entidades del sector público

Con esto, se pretende la consolidación del patrimonio turístico, mediante la conservación de los recursos naturales, arqueológicos, arquitectónicos, urbanos y paisajísticos, así como la superación de la calidad de los servicios al turismo.

#### Mundo Maya

Busca el desarrollo de un nuevo concepto del tunsmo en México, ofreciendo al visitante una \lisión integral de la historia y cultura Maya. El programa pretende promover a nivel nacional e mtemacional el sureste del pals: los estados de Chiapas, Tabasco, Campeche, Yucatán y Quintana Roo.

#### Ciudades Coloniales

Este programa. ademas de considerar la promoción y comercialización de los atractivos y servicios turlsticos. promueve la conservación del patrimonio cultural y el me1oram1ento de la imagen urbana y la infraestructura de las ciudades coloniales. que se encuentran situadas en los estados de Aguascalientes, Campeche, Coahuila, Chiapas, Ourango, Estado de México, Guana1uato, Guerrero. Hidalgo. Jalisco, Michoacán. Puebla, Querétaro, San Luis Potosí. Sonora. Tlaxcala. Veracruz, Yucatán y Zacatecas .

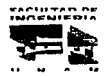

as plus et m

22

signals and considerable controls of

#### Frontera Norte

ومالوا والمستحدثين ووداعها المتوصوصة

Con este programa se busca lograr el incremento del número de visitantes a las ciudades fronterizas turisticas como: Tiiuana , Ensenada, San Felipe, Nogales, Guaymas, Ciudad Juárez , Chihuahua.

#### **Tianguis Turistico**

Este programa tiene la frnalrdad pnontana de negociar y comercializar nuestros servicios, atractivos *y* artesanlas, el cual se lleva a cabo anualmente

#### Turismo Carretero

 $\blacksquare$  $\cdot$ 

Este programa plantea Ja simplificación de trámites o permisos migratorios y aduanas. Los programas de limpieza o mantenimiento de las garitas en cruces existentes; así como la construcción o ampliación de puentes *y* garitas de acceso a las principales ciudades frontenzas *y* la constitución de comités locales. por cada municipio fronterizo.

#### 2.3.2.-DESCONCENTRACIÓN DE LA SECRETARÍA

La Secretaria de Turismo además de tener las oficinas centrales cuenta también con centros de estudios superiores de turismo capacitación y actualización del personal de instituciones públicas. privadas *y* sociales de lndole turlstica a nivel profesional: representaciones de turismo en el extraniero. las cuales se encuentran en:

América : Nueva York, Los Angeles. Washington, Chicago, Houston, Miami, San Antonio. Toronto, Montreal

Europa: Madrid, Paris, Roma, Londres, Frankfurt

Asia: Tokio.

............................. ... ,,, ........ p ...

an and an international and completely complete

### 2.3.3.-CATÁLOGO

La Secretaria de Turismo. las dependencias u órganos estatales o municipales de turismo *y* los prestadores de servicios turísticos. recabarán la información para la elaboración del catálogo, el cual es el instrumento que permite a la Secretarla de Tunsmo difundir *y* promover los destinos turísticos nacionales, los prestadores de servicios, asi como los bienes, recursos naturales, organismos *y* facilidades que constituyan o puedan constituir factores para el desarrollo turístico, el que será parte de los programas de promoción. Para la difusión y distribución del catálogo la Secretaría contará con el apoyo de otras dependencias y entidades de la administración públrca federal. as! como de las dependencias u órganos estatales o municipales de turismo

1. Los acuerdos de coordinación permitirán recabar inforrnac1ón para fines estadisticos *y*  de planeación sobre los parámetros que determinen las condiciones de prestación de los servicios turisticos que se dan en la entidad federativa y el municipio, relativos a la oferta *y* la demanda.

#### 2.4 IMPORTANCIA DEL TURISMO PARA MÉXICO

Desde que se integró el primer órgano oficial de fomento al turismo, al final de la década de los años veinte hasta nuestros dias, Ja importancia económica del turismo ha sido el principal argumento para destinar recursos del Estado a instituciones para su promoción

Es muy común decir que el turismo es un sector estratégico para la economfa nacional, sin embargo su adecuada cuantificación e interpretación en el marco del desarrollo es todavía una tarea inconclusa. Argumentos camo desarrollo regional, empleo o divisas, son elementos sustanciales del discurso oficial desde entonces

As/ . cuando alguien se refiere a la relevancia que tiene el turismo para México. inmediatamente se piensa en las divisas que ingresan al país por este sector. los empleos que generan o los apoyos que brinda al desarrollo regional. Es un sector al que se ha considerado como una actividad complementarla al resto de la economi a *y* altamente rentable, es decir. Ja inversión inicial se recupera rápidamente con creces y permite captar

**SACULTAD DE** 

divisas útiles para apoyar ciertos Objetivos del desarrollo económico. por ejemplo. acelerar el proceso de 1ndustrrahzac1ón. etc De hecho podemos decir que persiste la idea de que se trata de una actividad económica cuyo objetivo principal es la captación de divisas y que generan empleos

Sin embargo, la anterior percepción tiene vanas desventajas se niega la importancia en si misma del sector turismo en terminos sociales y culturales En el terreno económico esta percepción menosprecia el significado que tiene por ejemplo el turismo nacional, pues si bien no capta divisas para el país si genera ingresos que son fundamentales para el funcionamiento del sector turismo en particular y en general para la economía nacional. Es decir. la obtención de divisas es un aspecto importante pero hay otros impactos adicionales como la participación del sector en el Producto Interno Bruto (PIS), el tipo de empleos que genera. las 1nvers1ones que prop1c1a. los efectos multtpllcadores sobre tos distintos sectores y ramas de la econornia. los impuestos que recauda el Gobierno. la creación de nuevos focos de población con lo que se redistribuyen geográficamente las personas que habitan en el país. etc

Pero también tiene efectos no necesananiente deseables para la economia y la sociedad como lo son costos ambientales y formación de enclaves (territorios incluidos en otra de mayor extensión pero con diferentes características políticas. administrativas, geográficas, etc.) por ejemplo el centro turístico de Cancún, que si bien no son imputables a todo tipo de turismo si parecen ser una constante en el modelo sectorial adoptado en México

Por otra parte, las definiciones de lo que se entiende por sector turismo son muy variadas. El Instituto Nacional de Estadística. Geografia e Informática (INEGI), institución del sector público encargada de generar las estadísticas sobre las actividades económicas del país. al medir los bienes y servicios producidos a través del Sistema de Cuentas Nacionales, determina que la Rama 63 comprende a restaurantes y hoteles. A su vez, estas dos agrupaciones contemplan el Subsector 93, al momento de elaborar los censos económicos de acuerdo a la Clasificación Mexicana de Productos (CMAP)

Puesto que son las estadísticas hasta el momento disponibles, se ha considerado al Sector Turismo como la Rama 63 (que comprende a restaurantes y hoteles). o también

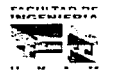

المراوح والرابي والمراوي المتحالف المراوش سوالهم والمستشوشة وسورها وواردت والمراوح والمراوي المنطور المتحدر والمشدة 25

como Subsector 93 ( unión de Rama 63 y Sistema de Cuentas Nacionales) Evidentemente, este es un convencionalismo que se ha aceptado por la disponibilidad de la información, aunque sobrestima lo que es el sector. pues incluye a todos los restaurantes y similares como turisticos: pero, por otro lado, lo subestima al dejar fuera una serie de actividades que si tienen esta característica.

Ahora bien, si rescatamos el concepto de turismo de la Organización Mundial de Turismo que no se limita únicamente al mercado de vacaciones, entonces. el turismo comprende "las actividades que realizan las personas durante su viaje y estancias en lugares distintos a su entorno habitual, por un período de tiempo consecutivo Inferior a un año con fines de ocio, por negocios y otros motivos". De esta definición se desprende que el sector turismo podría abarcar una serie de actividades de los sectores de comercio, transporte y servicios, o en su defecto, éstas estarian fuertemente relacionadas con el mismo

### 2.5.- VARIABLES MACROECONÓMICAS IDENTIFICADAS EN E<u>L SECTOR</u> TURISMO

Entendemos por variable macroeconómica a aquellas que estudian el comportamiento agregado de una economía, en tanto que la vida económica de un país depende de millones de acciones individuales realizadas indistintamente por empresas comerciales, consumidores, trabajadores y funcionarios de gobierno, la macroeconomía se centra en las consecuencias globales de cada una de las acciones. La macroeconomía se forma del conjunto de datos que se recopilan en la mayoria de los paises para lograr explicar las tendencias globales de la economia. las tendencia mas importantes son. Balanza de pagos. Producto interno bruto, empleo y la inversión en la economía.

A continuación se realiza un análisis de algunas variables macroeconómicas que pueden 1dent1ficarse con el tunsmo En particular se presenta información sobre la

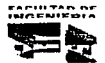

**Construction of the Construction Construction** 

participación del tunsmo (a partir de la Rama 63) en el Producto Interno Bruto. de la productividad y el empleo del sector externo de la economia y de la inversión.

**The Commission of the Commission Commission Commission** 

#### PRODUCTO INTERNO BRUTO Y TURISMO

Es la medida mas importante de la producción en la economia ya que cuantifica el valor total de los bienes y servicios producidos dentro de los limites geográficos de una economia en un periodo específico de tiempo.

El Producto Interno Bruto se define como la "agregación del consumo privado y público, la inversión y las exportaciones de bienes y servicios menos las Importaciones"

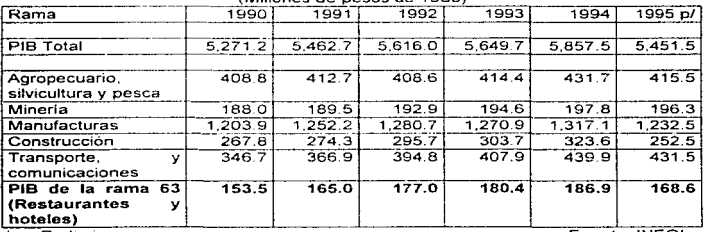

#### PRODUCTO INTERNO BRUTO DE ALGUNAS RAMAS DE LA ECONOMIA (Millones de pesos de 1980)

p/ Preliminar

Fuente: INEGI

Si analizamos la participación del sector turismo (entendido por lo pronto como la Rama 63) en el PIS nacional (medido a precios constantes), nos damos cuenta que entre 1990 y 1995 ésta pasa de 2,9% a 3.1% del total, lo que refleja que se ha incrementado su importancia en la economía nacional.

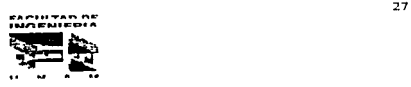

### TASA DE CRECIMIENTO ANUAL DEL

#### PRODUCTO INTERNO BRUTO OE ALGUNAS RAMAS DE LA ECONOMIA

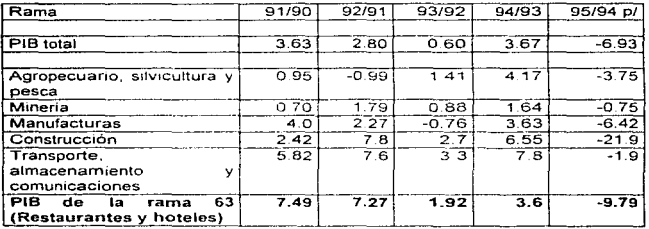

p/ Preliminar

Fuente. INEGI

Por otra parte, la actividad del Sector Turismo está a su vez fuertemente influida por el estado que guarda el nivel de vida de las familias. Por ejemplo, entre 1990 y 1994, cuando en México se mantuvo un período de relativa estabilidad económica, las tasas anuales de crecimiento de1 PIB turistico fueron mayores a las del PIB global y a las de algunas ramas de la economia, no así en 1995 donde la pérdida del poder adquisitivo de las personas reflejo de la profunda crisis económica impactó en forma negativa para el PIB de la rama 63 registrándose una tasa negativa de crecimiento anual con respecto a 1994 de 9.8°/o .

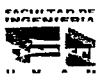

 $28$ 

The company of the company of the company of the company of the company of the company of the

#### **PERSONAL OCUPADO**

Comprende a los obreros y empleados que prestan sus servicios en una relación de dependencia salarial, ya sea en jornadas de trabajo completas o por horas asignadas; en consecuencia una n11sma persona puede tener una o mas ocupaciones al mismo tiempo Este caso puede ser relativamente frecuente en la ocupación del magisterio y de los servicios de salud El personal ocupado que se registra esta vinculado con la producción y corresponde al número de puestos remunerados, en promedio durante el año

En 1988 se realizo el Censo Económico y en particular et *X* Censo de Serv1c1os En la publicación de los resultados definitivos (1993), se establece que en el Subsector 93 (hoteles y restaurantes) existían en ese año 515.007 personas trabajando en promedio. Esta cifra es un total que mcluye a empleados 1emunerados, 335,558 (que a su vez se divide en dos grupos empleados 205.753 y otros trabajadores 129,805) y a personal no remunerado que abarca 179.449 sujetos. El IX Censo de Servicios había reportado 3 años antes (1985) la cifra de 461,079 para el personal ocupado de los cuales 176,496 eran no remunerados y 284,583 estaban remunerados

Para el año de 1995 la Secretaria de Turismo estima la generación de 2.1 millones de empleos directos e indirectos para la Rama 63, de los cuales 604 mil corresponden a empleos directos en hoteles y restaurantes, por lo que se deduce que el sector tunsmo genera 1 de cada 11 empleos en el país. representando el 9°/o de la población ocupada .

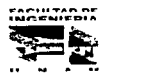

1,510.4

الإلى والمستقل الأما المواقع والمتحدث والمتحدث والمستحدث المتحدث

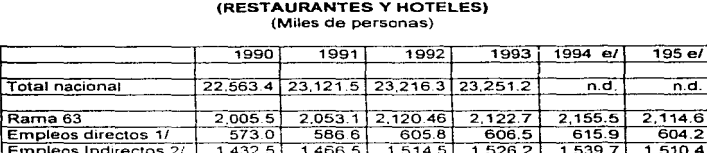

## PERSONAL OCUPADO TOTAL Y EN LA RAMA 63 (RESTAURANTES Y HOTELES)

el Estimado<br>n.d. No.dispor

n.d. No disponible<br>1/ 1 Los datos ren

Empleos Indirectos 2/

1/ Los datos representan el número de puestos remunerados<br>2/ Estimados con base en el factor de 2.5 por empleo directo

2/ Estimados con base en el factor de 2.5 por empleo directo

Fuente: INEGI, Secretaria de Turismo

#### PRODUCTIVIDAD

La productividad es "la razón del PIB sobre el personal ocupado". En 1993 la Rama 63 (restaurantes y hoteles) registra \$297 .45 (a precios de 1980) por persona ocupada, valor que se encuentra por encima de la productividad de la economia de la Industria de la Construcción y de la Rama Agropecuaria con \$242.98, \$112.19 y \$69.99. respectivamente; pero muy por debajo de la Rama de Minería. Manufacturas y Transporte, cuyos valores son en ese orden \$762.03, \$546.66 y \$361.66.

La productividad estimada para el Sector Tunsrno en 1994 es de \$303.41 y para 1995 de \$278.97

#### DIVISAS

Si nos referimos a las divisas que ingresan al país observamos que en 1990 los ingresos por Visitantes Internacionales a México representaron el 9.8% del total y en 1995 el porcentaje fue de 6.3. En los años intermedios del periodo las participaciones fueron similares, con lo que se muestra que la captación de divisas por turismo receptivo fue muy estable

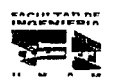

30

age amount of stark of the company of providers and a series

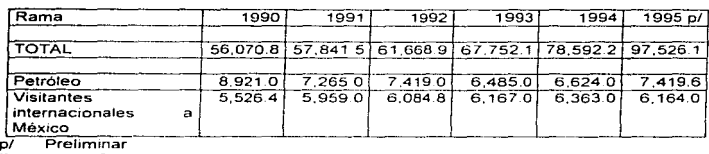

#### DIVISAS QUE INGRESAN AL PAÍS (Millones de Dólares)

Fuente· INEGI. Banco de México

Considerando el concepto de "visitante internacional" es decir el que define a "toda persona que viaja por un periodo no superior a 12 meses, a un país distinto de aquél *en* el que tiene su residencia habitual cuyo motivo principal no es el de ejercer una actividad que se remunere en el país visitado" el ingreso por este concepto fue de 6,164 millones de dólares en 1995. la captación de divisas por turismo (receptivo o internacional) se ubica solamente en orden de importancia atrás de las maquiladoras, industria manufacturera no maquiladora e industria extractiva (que incluye petróleo).

Al examinar el movimiento opuesto las divisas que egresan del país, constatamos una situación similar a ta anterior. En 1990 el porcentaje de los egresos por turismo representaron 8.6%, del total, para 1995 el porcentaje baja a 3.2°/o con lo que la tendencia es hacia la baja mejorando la balanza turística para este periodo.

#### DIVISAS QUE EGRESAN DEL PAÍS (Millones de Dólares)

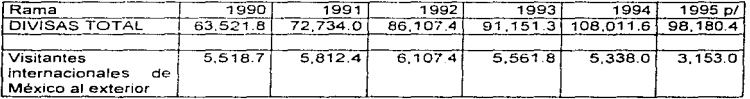

p/ Preliminar

Fuente· INEGI, Banco de México

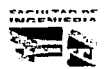

Al considerar el saldo neto de las divisas que ingresan y egresan al país, es decir la balanza de la cuenta corriente. se tiene el siguiente panorama comparativo. En 1993 las únicas actividades que tuvieron saldo positivo fueron la industria extractiva (incluyendo petróleo) maquiladoras y las relacionadas con tunsmo, es decir. el tunsmo es uno de los pocos sectores que ayudan a atenuar la difícil situación del sector externo.

Al analizar la balanza de la cuenta cornente por tipo de actividad entre 1990 y 1995 se destaca la tendencia claramente deficitaria en toda la economía salvo en las maquiladoras y el turismo, la industria extractiva se mantiene en superávit pero con fluctuaciones, pues luego de alcanzar en 1990 el superavit más alto de este período, bajó a un nivel un poco mayor al de 1988 De lo antenor se deduce que el sector tunsmo es un factor de estabilidad para el coniunto de la econoinia y que sigue cumpliendo en forma satisfactoria el papel que tradicionalmente se le ha asignado

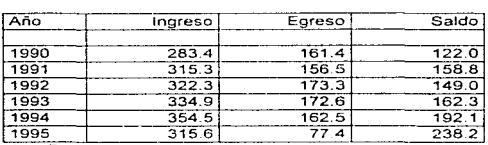

#### BALANZA TURÍSTICA (Millones de dólares)

Preliminar

Fuente: INEGI, Banco de México

#### INVERSIÓN

Es el fiujo de producto en un período dado que se usa para mantener o incrementar el capital. A nivel macroeconómico Ja inversión es una variable que se identifica en el Sistema de Cuentas Nacionales con el concepto de formación bruta de capital, que a su vez se divide en dos partes: variación de existencias y formación bruta de capital fijo. que tiene dos componentes a saber, construcción, maquinaria y equipo. Esta información está disponible a nivel agregado para toda la economfa y para algunas grandes divisiones y

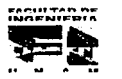

the development of the con-

sectores de la industria manufacturera, pero no así para otras divisiones como la de comercio, restaurantes y hoteles, ni para la Rama 63 con la que se identifica el turismo.

and the second control of

**Contract Commercial Commercial Commercial Commercial Commercial Commercial Commercial Commercial Commercial Co** 

Sin embargo, comparando la formación bruta de capital fijo del subsector de restaurantes y hoteles reportadas por Censos Económicos en 1988 con la del total de la economia estimada por Cuentas Nacronales. Ja participación sería el 0.92%. En un ejercicio análogo para las vanaciones de existencia, representan el 2.43% del total. De esta forma, este subsector presentaria el 1 02% de la formación bruta del capital del país

#### INVERSIÓN EXTRANJERA EN EL SECTOR TURÍSMO.

and a series and the

Al analizar la inversión extraniera en el sector turismo del período 1988 a 1995 observamos que tiene un comportamiento fluctuante, en parte debido a la participación de la inversión vía swaps, pero también es variable porque el sector no sigue la dinàmica de crecimiento de la inversión foránea relativa a toda economía, además las estrategras y nichos de inversión varían de un sector a otro dependiendo de las condiciones especificas de cada uno de los mercados

En 1995 el dato correspondiente a Ja 1nversion extran1era en ef sector turismo materializada y registrada por SECOFI asciende a 279 9 mdlones de dólares que representan el 4 7°/o del total de la 1nvers1ón extranjera

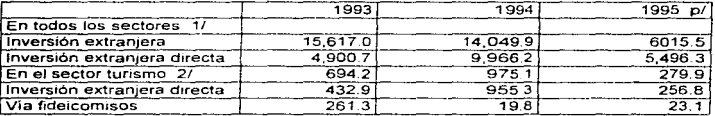

#### INVERSION EXTRANJERA (Millones de Dólares)

pi Preliminar<br>1/ Incluve la i

1/ Incluye la inversión Extranjera en el Sector de Renta Variable del Mercado de Valores<br>2/ Se consideran 35 clases, de lactividad de la Clasificación Mexicana de Activida

21 Se consideran 35 clases de act1vrdad de la Clas1ficac1ón Mexicana de Act1v1dades *<sup>y</sup>* Productos (CMAP) 1989.

Nota A partir de 1995 . La Secretarla de Comercio y Fomento Industrial y el Banco de México modificaron la metodologfa para obtener cifras sobre la Inversión Extran1era Directa, en parte el cambio obedeció a que anteriormente la información consideraba la inversión registrada sin verificar si la misma correspondía con la que efectivamente se concretaba.

Fuente : Dirección General de Inversión Extranjera, Secretaría de Comercio y Fomento Industrial

r .. ..-• ., ........ ""'" ........ .,. ... ..,.,. ...

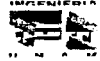

المستقيم فالقطاء فيهمونهن الانتقال ومستقيا مناول متقارر وفوعها فتناقص فالمراقص والمتواطن والمنابين المناول والمتعارض المراري 33.

 $\sigma$  and  $\sigma$  and  $\sigma$ 

#### **2.6 PRINCIPALES VARIABLES TURÍSTICAS**

El Turismo es un fenómeno complejo, cuyo desarrollo implica la intervención de numerosos factores. Entre aquellos factores propios al sector podemos mencionar la apertura de establecimientos de hospedaje, establecimientos de alimentos y bebidas, centros recreativos y medios de transporte (líneas aéreas, ferrocarriles, cruceros y otros servicios de transporte). Sin embargo, se reconoce la influencia de ciertos factores externos como: acontecimientos económicos, en lo referente al comportamiento global del ingreso y de los precios en la economía; políticas gubernamentales, estabilidad política y la atractividad e imagen de los diferentes destinos, lo cual es un factor decisivo dentro del rubro competencia

Para comprender la relación de los factores anteriormente expuestos con el desarrollo de la actividad turística es indispensable definir qué variables permiten a la Secretaría de Turismo medir el comportamiento de éstos.

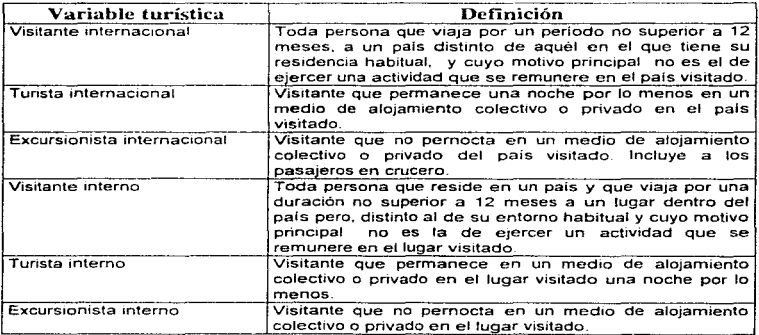

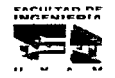

34

 $\sim$   $^{\circ}$ ł, ÷  $\frac{1}{2}$  and  $\frac{1}{2}$ 

------

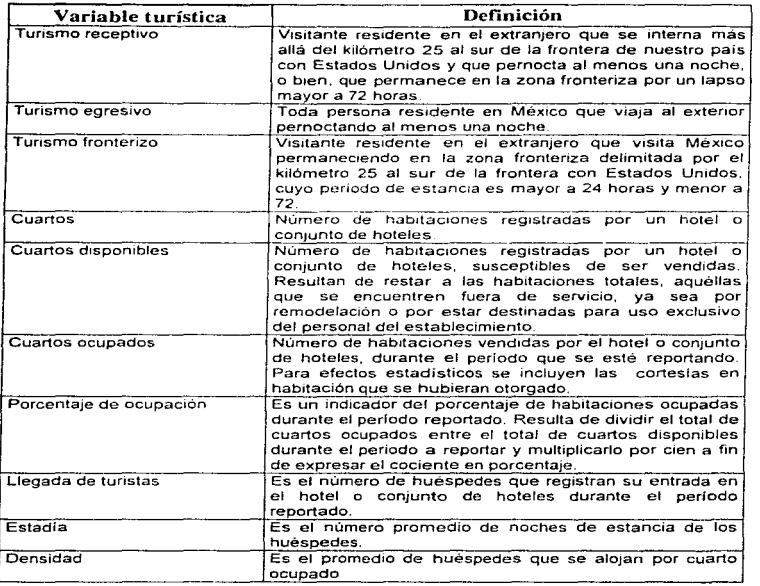

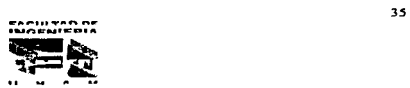

the contract of the company of a single problem

# **CAPÍTULO III**

# ANÁLISIS ACTUAL DEL

# MANEJO DE LA INFORMACIÓN

## CAPÍTULO IU

## ANÁLISIS ACTUAL DEL MANEJO DE LA INFORMACIÓN

### 3.1 METODOLOGÍA PARA EL DESARROLLO DE SISTEMAS.

Los Sistemas de Información basados en computadora proveen asistencia <sup>a</sup> las empresas para la formación de estrategias para vinculación y manejo de información y datos de toda la corporación de que se trate Los factores que deben considerarse en un proyecto de Sistemas de Información (tales como el aspecto mas apropiado de la tecnologla de comunicaciones que se va a utilizar, el rmpacto del nuevo sistema sobre los empleados de la empresa y las caracteristicas especificas que el sistema debe tener} se pueden determinar mediante diversos procesos de análisis y búsqueda de soluciones.

<sup>A</sup>medida que las computadoras son empleadas cada vez más por personas que no son especialistas en Computación. se tienen que crear herramientas de programación más sencillas para poder desarrollar Sistemas de Información. Los propios usuarios emprenden el desarrollo de algunos de los sistemas que ellos emplean

Para poder generar Sistemas de Información podemos seguir algunas metodologías establecidas resaltando las siguientes.•

Senn, James A. . ..... Análisis y Desarrollo de Sistemas de Información. Me Graw llill. 1992

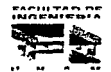

the contract of the contract of the contract of the con-

#### J.- *IHETODO IJFI\_ CICLO DE VIDA PARA EL DESARROLl.0 DE SI.STE.'llAS*

Este método es el conjunto de actividades que los analistas, diseñadores y usuarios realizan para desarrollar e implantar un sistema de información. Las fases en el ciclo de vida proveen una base para la administración y el control, en razón de que definen los segmentos del flujo de trabajo que se pueden identificar para propósitos administrativos y especificar los documentos u otros resultados intermedios que van a ser producidos en cada fase

El método de ciclo de vida para el desarrollo de sistemas consta de las siguientes actividades<sup>4</sup>

- 1 Investigación preliminar
- 2 Determinación de requerimientos
- 3 Diseño del sistema
- 4 Desarrollo del software
- 5 Prueba del sistema
- 6 Implantación y evaluación

El ciclo de vida siempre comienza con la petición de ayuda o aceptación de que existe posibilidad de mejora en algún proceso de la empresa. Cuando se formula una solicitud comienza la primera actividad de sistemas: la investigación preliminar. Esta actividad tiene tres partes: aclaración de la solicitud, estudio de factibilidad y aprobación de la solicitud. Para la etapa de aclaración es importante tener muy claro cuales van a ser los objetivos a alcanzar En lo que respecta a la fase de factibilidad hay diversas facetas a considerar: la parte técnica ( ¿Se cuenta con la tecnologia para la implementación de la propuesta?; la parte económica (¿Dará el sistema beneficios mayores a los costos?); la parte operacional (¿Trabajará el sistema cuando se instale?). y la parte motivacional ((..Los interesados darán total apoyo al desarrollo del sistema?)

Después de haber realizado la investigación preliminar se tienen que determinar los requerimientos del sistema, por lo que es necesario llevar a cabo un análisis profundo de necesidades y expectativas de la empresa, tomando en cuenta los informes. consultas. esquemas conceptuales de las bases de datos, requerimientos funcionales y requerimientos de interfaz con el usuario.

and a second construction of the component of the component of the component of the control of the second

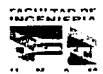

 $3.77 - 1.77$ 

Capítulo III composito de la información de la información

and the company of the second company of the company of the company of the company of the company of the company

La tercera etapa es el diseno de un sistema, que es en donde se producen los detalles que establecen la forma en la que el sistema cumplirá con los requerimientos identificados durante la fase de análisis. En la parte de desarrollo del software, los encargados de esta tarea pueden instalar software comprado a terceros o escribir programas diseñados a la medida del solicitante. La elección depende del costo de cada alternativa, tiempo disponible para el proyecto y de la disponibilidad de los programadores.

Durante la fase de pruebas. el sistema se emplea de manera experimental para asegurarse de su confiabilidad y rendimiento, habiendo terminado esta etapa se procede a la implementación y evaluación propia del usuario

#### 2.- METODO DE ANÁLISIS ESTRUCTURADO

Muchos especialistas en Sistemas de Información reconocen la dificultad de comprender de manera completa sistemas grandes y complejos. El método de desarrollo del Análisis Estructurado tiene como finahdad superar esta dificultad por medio de

- 1.- La división del sistema en componentes
- 2 La construcción de un modelo del sistema "

El análisis estructurado se concentra en especificar lo que se requiere que haga el sistema o la aplicación. No se establece como se cumplirán los requerimientos o la forma en que se implantará ta aplicación Mas bien perrmte que las personas. observen los elementos lógicos separados de los componentes físicos. El análisis estructurado es un método para el análisis de sistemas manuales o automatizados que conduce al desarrollo de especificaciones para sistemas nuevos, o para efectuar modificaciones a los ya existentes. Los elementos esenciales del anáhsis estructurado son símbolos gráficos. diagramas de flujo de datos y el direccionamiento centralizado de datos. El diagrama lógico de flujo de datos muestra las fuentes y destinos de los datos, identifica y da nombre a los procesas que se llevan a cabo. identifica y da nombre a los grupos de datos que relacionan una función con otra y señala los almacenes de datos a los que tiene acceso.

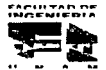

 $\alpha_{\rm M}$  is a second one.

الموارد والمتوارث والمتحدث المتعادل والمتحدث والمتحدث

38

and the company of the company of the company of the company of the company of the company of the company of the company of the company of the company of the company of the company of the company of the company of the comp

a considerable and a construction of the construction of the construction of the construction of the second second

 $\mathbf{r}^{\perp}$ 

Para desarrollar una descripción del sistema por el rnétodo del análisis estructurado se sigue un proceso descendente. esto es, el modelo original se detalla en diagramas de bajo nivel que muestra características adicionales del sistema. Cada proceso puede desglosarse en diagramas de flUJO de datos cada vez más detallados, esta secuencia se repite hasta que se obtienen suficientes detalles que permiten al analista comprender en su totalidad la parte del sistema que se encuentra bajo investigación.

The following the concerning process construction of the contract of the contract of the contract of the contract of

#### 3.- METODO DE PROTOTIPOS DE SISTEMAS

Este método hace que el usuario participe de manera mas directa en las experiencias de análisis y diseño que cualquiera de los modelos antes mencionados. <sup>4</sup>

La construccron de prototipos es rnuy eficaz bajo las circunstancias correctas Sin embargo, al igual que los otros métodos, es útil si se emplea en el momento y forma adecuados.

El desarrollo de un prototipo para una aplicación se lleva a cabo de forma ordenada, sin importar las herramientas utilizadas. La determinación de los requerimientos de una aplicación es tan importante para este método como lo ha sido para los métodos antes presentados

La construcción de un prototipo es un proceso iterativo de desarrollo. Antes de la primera iteración. los analistas de sistemas explican el método a los usuarios; para el desarrollo del prototipo se preparan los siguientes componentes:

1.- El lenguaje para el d•álogo o conversación entre el usuario y el sistema.

- 2.- Pantallas y formatos de entrada de datos
- 3.- Módulos esenciales de procesamiento
- 4.- Salidas del sistema.

Es fundamental para este modelo que el prototipo esté constantemente a prueba por el usuario, ya que es él quien va a definir. con la ayuda de los analistas y los programadores, el modelo final para su aplicación

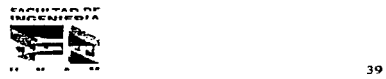

.<br>In the common contract common and contract the term in converse common contract the contract of the common com

#### 3.1.1.-DEFINICIÓN DE UNA METODOLOGÍA PROPIA DE DESARROLLO.

Es importante hacer notar que los tipos de decisiones que constantemente tomanlos gerentes o encargados de los sistemas no son uniformes, la información que se necesita es variable, así pues, no es probable que se pueda encontrar una metodología especifica que se ajuste y convenga al sistema que se desea desarrollar

Algunos métodos tienen mas éxito que otros y esto depende de cuando se emplean, como se aplican y de los participantes en el proceso de desarrollo. En algunos casos el único método adecuado será el del ciclo de vida, en otros el método de prototipos, en otros una combinación de varios métodos, por lo que no podemos cerrarnos a una metodología especifica.

Para la presentación de esta tesis se eligió una combinación entre el método de ciclo de vida clásico y el método de análisis de prototipos, esto fue debido a las características propias del proyecto. Por lo que las fases de nuestro proyecto quedaron como sigue:

1.- Análisis del sistema, que incluye:

- \* Descripción de conceptos básicos
- \* Antecedentes generales de la Secretaria de Turismo
- Definición del problema
- \* Definición de requerimientos por parte de la Secretaría de Turismo en cuanto al análisis actual del manejo de la información.
- \* Propuesta y justificación del sistema

2 - Diseño del sistema:

- \* Generación de módulos y diagramas de flujo
- \* Conversión y generación de las bases de datos
- \* Diseño de plantillas de consultas y reportes.

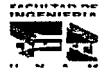

#### 3.-Desarrollo del sistema

• Generación de código y pseudocódigo del sistema propuesto.

the art of the car

- Creación de los módulos correspondientes
- \* Creación de diccionario de datos

.. Creación de manuales de operación

4.- Pruebas de instalación y liberación del sistema

Se puede observar que las fases para el desarrollo de nuestro sistema corresponden mayormente al modelo del ciclo de vida trad1c1onal, pero cada una de estas etapas cuenta con subfases que nos ayudaran a tener una mejor comprensión y desarrollo de nuestro sistema

#### 3.2 FUENTES DE INFORMACIÓN TURÍSTICA

La Secretaria de Turismo, como rectora del sector tiene entre sus principales objetivos el generar las estadísticas nacionales y realizar estudios e investigaciones sobre el comportamiento de la actividad turística nacional, así como también formular y conducir la política de desarrollo del turismo en México

La Dirección General de Política Turística es la oficina encargada de realizar esta actividad dentro de la Secretaria, en coordinación con diferentes dependencias del gobierno federal, estatal y municipal, asi como con organismos públicos, privados y con los principales prestadores de servicios turísticos (hoteles, restaurantes, agencias de viales, etc.).

La Secretaria por hrmtantes de personal y presupuesto, no puede reahzar de manera directa todas las acciones y actividades necesarias para poder producir las estadísticas y estudios necesarios para conocer el comportamiento de la actividad turística, por lo que. se ve en la necesidad de recurrir a diferentes instituciones con las que mediante convenios ahanzas y concertaciones realiza un intercambio de datos e información donde se 1nvolucran las diferentes facetas del sector turismo

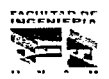

and a series of series and property

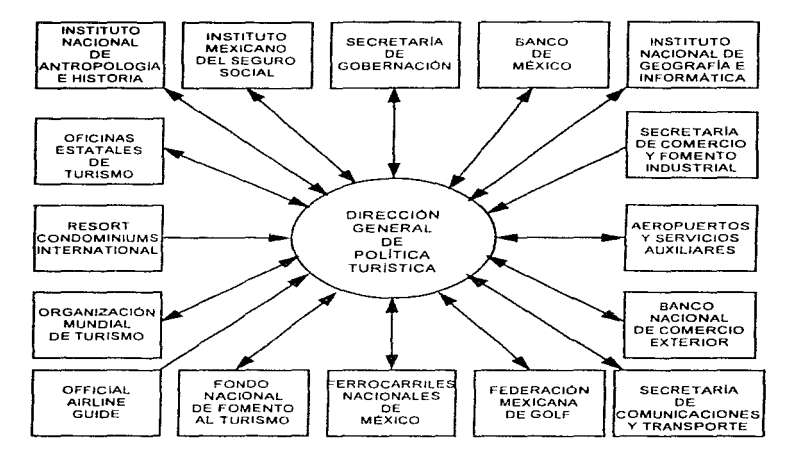

#### **FUENTES DE INFORMACIÓN**

#### 3.2.1. PRINCIPALES GENERADORES DE INFORMACIÓN TURÍSTICA

La siguiente tabla muestra las principales instituciones públicas y privadas con las que la Dirección General de Política Turística intercambia información, así como la periodicidad de los datos recopilados.

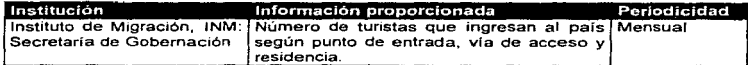

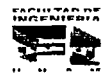

 $\langle \mu \mu \rangle = \mu^2 - \mu^2 = \mu^2 = 2$ 

 $-42$ and provide a proposal of the construction of the

 $\sim$   $\sim$ 

¢.

 $\varphi^{\prime}$ 

×í. î ÷ Ť

 $\mathbf{r}$ 

 $\sim$   $\sim$ 

me

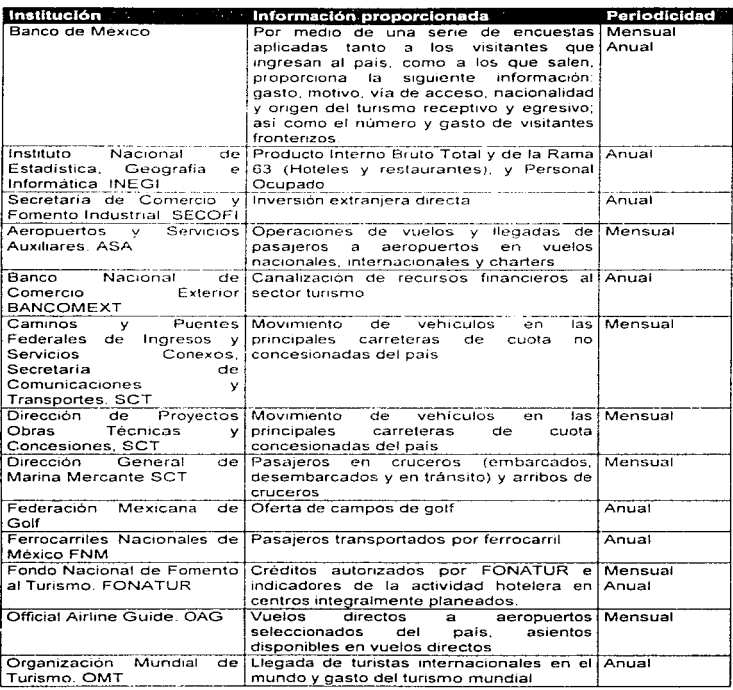

**MOUTED** 

 $\label{eq:reduced} \textbf{a} = \textbf{a} + \textbf{a} + \text$ 

 $43$ 

. . . . .  $\sim$   $\sim$   $\sim$   $\sim$  **CONTRACTOR** COMPANY AND INCOME.

The contract of the complete states

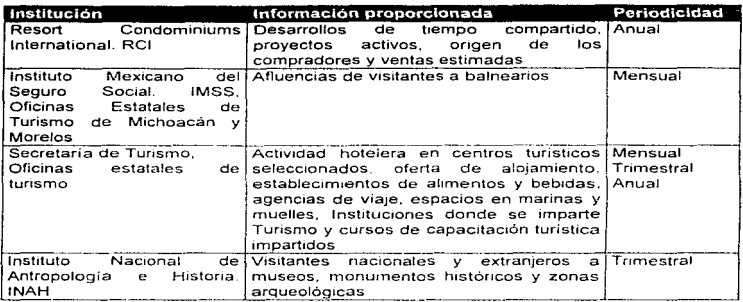

Como se puede apreciar en la tabla anterior, existe una marcada dependencia de fuentes de información externas, por lo que la Secretaria al no tener el control de la mayor parte de los datos, tiene el riesgo de perder algunas características esenciales de toda cifra estadística, como lo son la oportunidad y homogeneidad en los reportes, ya que en ocasiones las instituciones directamente responsables de brindar la información sufren retrasos en el procesamiento de ésta o bien por políticas internas no la proporcionan en forma completa.

#### 3.2.2. RECOPILACIÓN DE INFORMACIÓN TURÍSTICA

Además, los recursos con los que cuentan las diferentes oficinas generadoras de información turística son escasos y variados; la obtención, captura, procesamiento y almacenamiento de datos se realiza de diferentes formas entre éstas, ya que el software y equipos de cómputo utilizados para estas funciones son de diferentes características (no hay homogeneidad) en algunos casos hasta obsoletos (equipos 8088 y 80286).

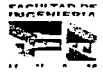

and the company of the company of the company of the company of the company of the company of the company of the company of the company of the company of the company of the company of the company of the company of the comp

and the state

and the company of the the control of the control of the con-

La recopilación de datos va desde listados en papel hasta datos en discos ópticos. pasando por fax. teléfono, bases de datos en disco magnético y cuadros realizados en ho1as de calculo

Por lo comentado anteriormente, la Dirección General de Política Turística hace uso de ho1as de calculo (Excel ver 4 O y 5 O ) manejado como base de datos para la captura, procesamiento y almacenamrento de la informacrón y para la drfus1ón de los datos estadisticos en formatos preestablecidos de hoja de calculo, grabados en archivos compactados y en discos magneticos

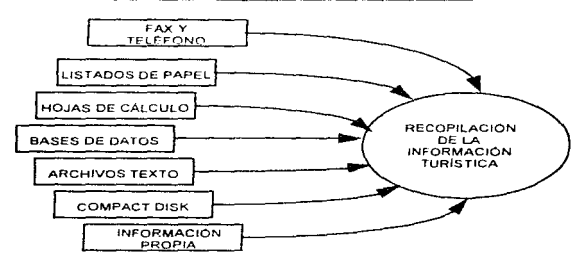

RECOPILACION DE INFORMACIÓN TURÍSTICA

#### 3.3 FLUJO DE LA INFORMACIÓN TURÍSTICA

Ademas de las estadisticas generadas dentro de ra Secretaria de Turismo. Ja forma en que se recopila la información es en su mayoria en largos listados de papel y cuadros estadfsticos generales. con lo que oblrga a la dirección a extraer la información básica y necesana para generar estadísticas sobre turismo (captura). revisar la confiabilidad de los datos y solicitar a las fuentes el seguimiento de las variables a fin de evitar saltos en las series h1stóncas

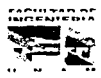

45

the control of the control

#### 3.3. J. CAPTURA DE LA INFORMACIÓN TURISTICA

Principalmente la captura se lleva a cabo en hojas de cálculo habilitadas como base de datos. utilizando computadoras personales que *van* desde modelos 286, 386 y 486, usando como ambiente de trabajo Windows 3.x y como hoja de cálculo el software Excel versiones 4 O y 5.0. Una vez realizada la captura de los datos por el analista, éste procede a una revisión para la detección de posibles errores de captura, de omisión u ongen, en caso de error el analista procede a verificar los datos con la oficina generadora y su postenor corrección. en caso contrano almacena los datos en su respectiva base de datos

Por último, la información es revisada y analizada por el responsable de la oficina de estadistica. el cual concentra. organiza y adiciona la 1nformac1ón en las hojas de cálculo respectivas, formando series históricas de las principales variables turísticas, éstas serán utilizadas posteriormente para la generación de inferencias, pronósticos y estimados necesarios para la Secretaria e instituciones interesadas y diseñen sus respectivas pollticas de promoción, inversión y publicidad principalmente

La captura de los datos correspondiente a la actividad hotelera nacional, se realiza usando el SITE (Sistema de Información Turística Estatal). el cual fue diseñado para computadoras personales, en lenguaje Clipper 5.2 y usando archivos de bases de datos (DBF). Este sistema se encuentra en operación en las 32 entidades federativas y se encuentra coordinado por la Secretaria de Turismo. Asi que. para integrar los datos de la actividad hotelera al resto de las estadísticas nacionales, basta emigrar los archivos DBF a hoja de cálculo Excel.

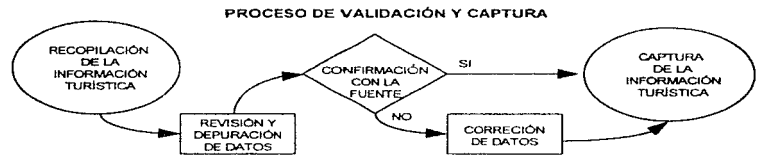

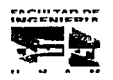

and the common committee of the

and the first control of the sta-

#### 3.3.2. ALMACENAMIENTO DE LA INFORMACIÓN TURÍSTICA

Los datos canturados son almacenados principalmente, en discos duros de equipos PC y ocasionalmente respaldados en discos magnéticos, una vez que los datos son validados y organizados, estos se guardan en el disco duro de una computadora 486 que funciona como servidor dedicado de una red Novell del tipo Ethernet, en el cual, el acceso a la información se encuentra restringido (privilegios a usuarios), de tal manera que no es posible accesar a las series históricas si no se tiene autorización. Cabe mencionar que la información almacenada en el servidor no está debidamente respaldada en cintas, cartuchos o cualquier otro medio magnético externo, que permita en caso de pérdida la recuperación total de las series

La información referente a la Actividad Hotelera (información hotelera de 48 centros turísticos), se almacena en un equipo IBM RISC y utilizando como manejador de bases de datos el software INFORMIX, este equipo cuenta con el debido respaldo en cinta magnética el cual se realiza en forma periódica (semanalmente) y está a cargo de la Dirección de Informática, la información aquí almacenada data desde mayo de 1986 hasta diciembre de 1994 de forma mensual, posteriormente el SITE sustituyó este sistema a partir del año 1995

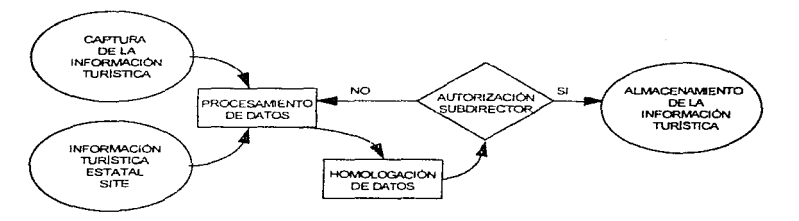

#### ALMACENAMIENTO DE DATOS TURÍSTICOS

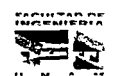

 $\mathcal{L}_\text{G}$  and a set  $\mathcal{L}_\text{G}$  , where  $\mathcal{L}_\text{G}$  is the contract of

**Contract Contract Service** 

### 3.3.3. CONSULTA DE INFORMACIÓN Y ESTADISTICAS TURISTICAS

La estadística turística es una herramienta fundamental para la toma de decisiones económicas, pollticas y sociales; para el caso de la primera es un hecho que la inversión, el empleo, y la generación de divisas justifican la importancia del turismo para el país. pollticamente se dice que el turismo trae un desarrollo regional, asi como la creación de polos de desarrollo, aunque en la realidad esto se da sólo en parte y de manera desigual entre la población, y por ultimo el carácter social del turismo se da de una manera mínima. ya que si partimos de que el turismo es una actividad de recreación. esparcimiento y descanso al que el total de la población debiera tener acceso. hasta el momento no se ha generado un turismo social ya que no se han dado opciones de hacer turismo a los sectores de bajo ingreso económico.

Los usuarios de las estadisticas turísticas son básicamente inversionistas, consultores, estudiantes. instituciones educativas y organismos públicos y privados relacionados con el sector y ocasionalmente prestadores de servicios turisticos y público en general.

Las estadísticas turisticas permiten a los inversionistas reahzar estudios de factibilidad y rentabilidad, cuyo fin es el de planear de la mejor manera el cuándo, cómo y dónde invertir. Los investigadores, consultores y estudiantes de Turismo y de ramas afines, encuentran en las cifras estadlsticas material para sustentar sus estudios encaminados a mejorar o proponer nuevas formas de administrar los recursos para que esta actividad optimice los beneficios que genera. además de mantenerse actualizados en esta disciplina social.

Los gobiemos estatales. sobre todo aquellos donde la actividad turistica es un factor decisivo para el bienestar general de la población. asl como en lo particular la Secretarla de Turismo, requieren de información que les permita sustentar la implementación de campañas promocionales así como la posterior evaluación del impacto de las mismas. Por ejemplo, un incremento en el porcentaje de ocupación hotelera en un destino específico constituye un resultado positivo, mientras que una caída es una señal de alarma que debera analizarse más a fondo con el fin de proponer alguna campaña publicitaria o políticas de apoyo en favor de la actividad turistica .

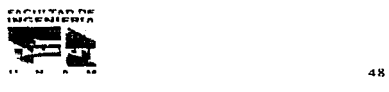

 $\overline{\phantom{a}}$ 

 $\sim$ 

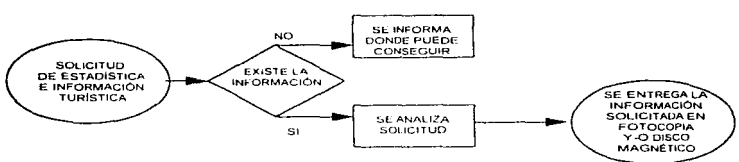

#### CONSULTA DE INFORMACIÓN Y ESTADÍSTICAS TURISTICAS

Además, si analizamos que el turismo es la tercera fuente de ingresos de divisas. aporta un gran número de empleos y contribuye de manera notable a la economía nacional, la información estadística de las principales variables turísticas generadas para el sector es esencial e indispensable para la acertada toma de decisiones del sector turístico nacional

#### 3.3.4. FLUJO DE LA INFORMACIÓN TURÍSTICA

El flujo de información estadística del sector turismo en México, se da principalmente entre organismos públicos 80% y en menor proporción 20% con organismos e instituciones privadas, por consiguiente, el costo para recopilar datos turísticos es relativamente bajo ya que se establecen concertaciones y convenios entre las entidades públicas, en donde se comprometen al intercambio de información y solo se cobra los medios de intercambio (discos magnéticos. llamadas de larga distancia. fax, publicaciones, etc). Esto acarrea que al no haber un estándar de formato y medios de intercambio de datos, la información tenga que ser depurada y en su mayoría capturada en un medio magnético, tal trabajo lo realiza personal de la Dirección General de Política Turistica.

Esta oficina es la encargada de recopilar los datos, pero su principal tarea es la de generar estadist1cas turist1cas nacionales, para realizar esta labor, pnmeramente lleva a - . ·--- ------------------------------

aetit<del>r</del>an ni

Capítulo 111 **Capitulo 111 ... El comunitat del 1naneiro de la información** de la información

and a series of the state of the first

cabo una depuración y selección de los datos básicos, verificar con las fuentes la confiabilidad de las cifras que pudieran ocasionar distorsión en las series históricas y posteriormente realiza una homologación cualitativa y cuantitativa de las cifras, a fin de que los datos estén bajo un mismo criterio.

Una vez homologados los datos bésicos se procede a realizar diferentes análisis estadisticos, a fin de estimar e infenr las diversas variables turísticas y generar reportes sobre el comportamiento de la actividad turística a nivel nacional. Estos datos se almacenan en bases de datos creando series en el tiempo de cada vanable turística, las cuales se almacenan en discos magnéticos

Para las solicitudes de información que realizan los usuarios se analiza si los datos solicitados son información confidencial o reservada en caso de ser confidencial se le proporciona al usuario información general, de tal ritanera que la confidencialidad de los datos no se viole, además, se estima el volumen de información del solicitante de tal manera que si es pequeño (10 o menos hojas) se le proporcionen copias fotostáticas, en caso de un mayor volumen la información se otorga en archivos, con formato Excel ver 4 en disco magnético.

Las autoridades de la Dirección General de Política Turística, atendieron aproximadamente a 1,000 usuarios solicitantes de información en 1995, se estima que para 1996 el número de peticiones de información se mantenga e incluso se incremente.

#### FLUJO DE INFORMACIÓN

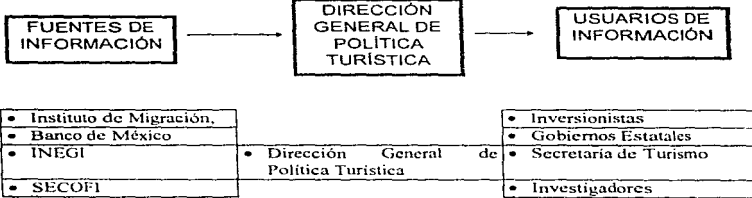

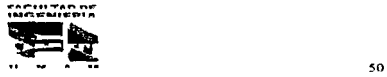

the commission of the commission and the commission

<u>the second companies of the second companies of the second companies of the second companies of the second companies of the second companies of the second companies of the second companies of the second companies of the s</u>
Capitulo III

Automobile Co.

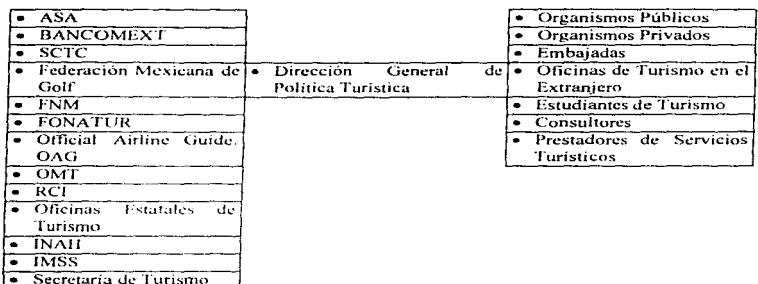

والأنوار المحارب والقاما للمواد والرادان والمواري والمستقل القرانق القرائق

### 3.4 EQlJIPO DE CÓMPtlTO Y SOFTWARE DISPONIBLE

La Dirección General de Política Turistica, posee recursos informáticos (software y hardware). que le son proporcionados por la Secretaría de Tunsmo. Anualmente se compra equipo de cómputo y software mediante licitación *y* concurso de los principales distribuidores, esto genera que se tengan equipos de diferentes características *y*  cualidades. La administración de estos recursos se realiza de manera total y sin interferencia de otra oficina por personal de Política Turística.

Por otra parte. la Unidad tiene instalada una red de tipo ethernet con topología de bus y cableado de trpo coaxial, la cual es controlada por una computadora 486 que hace las veces de un servidor dedicado. Una limitante importante es que no cuenta con una unidad de respaldo, lo que impide recuperar la información en caso de pérdida. Es pertinente aclarar que tanto el servidor como la totalidad de las computadoras cuentan con reguladores del tipo no-break, mismos que protegen al equipo contra altibajos de voltaje y ausencia de energla eléctrica proporcionando el tiempo-energla suficiente para guardar la información. El servidor así como la red de computadoras es administrada en su totalidad por personal de Política Turística.

 $r \cdot r \cdot r \cdot r \cdot r$ 21 citation<br>Engeneepia

51

 $\sim$ 

and a second control of

المحتجب والتفاع والتيوريا

ili sa ili iliyofana masu

### 3.4.1. EQUIPO DE CÓMPUTO

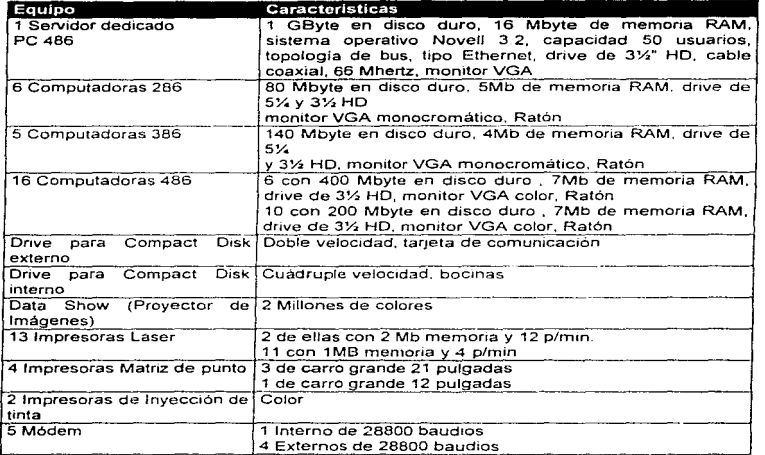

Como lo muestra la tabla anterior, existe una gran diversidad de equipos y modelos. Las computadoras de la familia 286 y 386 resultan obsoletas para el procesamiento de grandes volúmenes de datos. asi como la rapidez de respuesta necesaria para el óptimo funcionamiento de los actuales sistemas y paquetes de cómputo. Aun cuando. las PC 486 son un tanto atrasadas puesto que en la actualidad se cuenta con mejores y más rápidas computadoras. las características con las que fueron equipadas solucionan en gran medida los requerimientos de la Dirección General de Polltica Turistica.

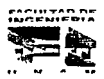

En cuanto a equipo de impresión, se tienen las 3 principales modalidades (matriz de punto, láser e invección de tinta). El número de impresoras no corresponde al de las computadoras. pero esto se soluciona en gran medida con la habilitación de 4 impresoras (3 láser y 1 rnatnz de punto) en la red. a fin de que cualquier usuario autorizado pueda imprimir en éstas

Los módem son utilizados principalmente para accesar a diferentes redes de instituciones privadas y publicas (Bancomext. INEGI, Neptune. etc.) con tas que la unidad mantiene un permanente intercambio de datos. As1m1smo, s1gutendo la tendencia actual de consulta de información, Política Turistica hace uso de la red Internet para obtener datos útiles a la Secretaria de Turismo, así como los servicios inherentes a esta red, como lo son el correo electrónico para el intercambio de archivos y et diseño de una página (Web) que proporciona información turística nacional (eventos, servicios turísticos, atractivos e información estadística)

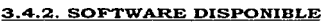

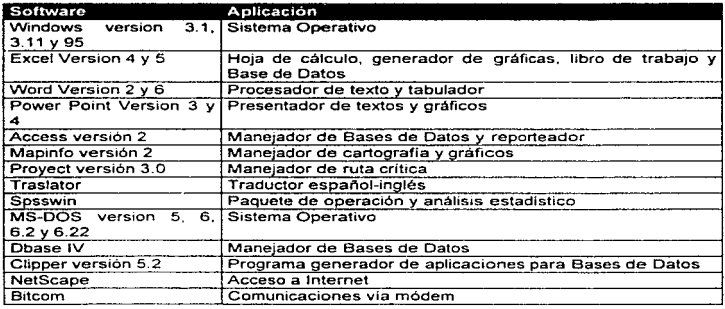

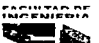

the contract of the contract of the contract of the contract of the contract of

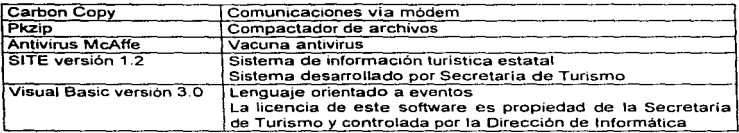

Por el tipo de software utilizado se deduce que la Dirección General de Politica Turistica es usuana en gran medida del ambiente gráfico Windows, así como de los diferentes productos que usan esta plataforma. La mayoria de sus necesidades son cubiertas con este software y se complementan con paquetes de cómputo para el sistema operativo (MS-DOS), sobre todo en el área de comunicaciones, programación y compactación de archivos.

A nivel Secretaria se cuenta con una computadora IBM de la familia RISC, la cual es administrada por la Dirección de Informática. Dicho equipo cuenta entre otras cosas con un software manejador de bases de datos INFORMlX, asi como la posibilidad de generar aplicaciones para lenguaje SOL.

### 3.5 DIFUSIÓN DE LA INFORMACIÓN TURÍSTICA

La distribución de los datos estadísticos generados por la Dirección se realiza de manera interna en las oficinas de la Secretaría de Turismo y en forma externa con los diferentes organismos y/o personas que solicitan datos referentes al Sector. esta difusión se realiza con una periodicidad trimestral y revisiones anuales.

La difusión (interna y externa) de tos datos se realiza mediante cuadros estadísticos hechos en hoja de cálculo distribuidos en forma impresa a manera de reporte o en discos magnéticos. aunque la periodicidad con la que se difunde la información es fija (trimestral). se presentan solicitudes en cualquier momento, tal es el caso de peticiones de

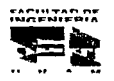

Maximum and

The most best place produced and all

cuadros estadisticos para giras presidenciales y del titular de la Secretaría a diferentes ciudades del interior del pais o del extranjero

En lo referente a la difusión externa, ésta se da principalmente mediante el intercambio de discos magnéticos. el usuano entrega a la Dirección General de Politica Turistica un disco y a cambio obtiene otro con la información turistica del boletin vigente a la fecha de la solicitud. Si la información requerida por el usuario es mínima (menos de 5 hoias), ésta se entrega en copia fotostática de los cuadros estadísticos solicitados (formato Excel ver 4) correspondientes al boletín y sin ningún costo para el solicitante.

DIFUSIÓN DE ESTADISTICAS TURIS TICAS

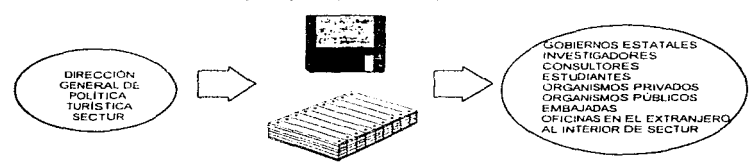

Cabe señalar que con el formato actual de cuadros estadísticos en hoja de cálculo, se restringe al usuario a que sólo pueda consultar los datos de manera genérica y muy rígida, ya que cada cuadro corresponde a una variable turística, por lo que si desea la consulta de más de una variable tendría que abrir vanos archivos, uno por cada variable deseada\_ Además, no se pueden realizar cruces de información entre las diferentes variables turisticas, lo cual impide que el usuano maneje de manera ágil los datos que requiera para el cálculo de inferencias y proyecciones en donde la razón de cambio es en función de dos o mas variables estadísticas. Aunado a esto, el solicitante tampoco tiene la posibilidad de em1trr reportes personalizados, ya que sólo es posible la impresión de cuadros estadísticos predefinidos.

Otras dificultades para los usuarios finales, surgen como consecuencia de la manera en que actualmente se difunde la información *y* son principalmente las siguientes:

r,..,..,.,,..,..,\_,..,. 1•1r.:s=N1Sa11\

المؤكل والإيرانية والأولادي والأماء المؤكد المؤكد المواصلة المتعاصم الأولية الأراد والمراكب المدرات الراء المسامر

• Falta de capacitación de los usuan·os en el uso de Ms-Dos, Windows y Excel, entre otros)

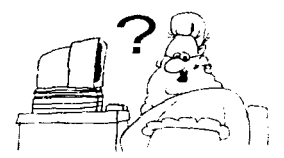

• Limitantes de eqUlpo (drive de alta densidad, memoria, impresora. etc)

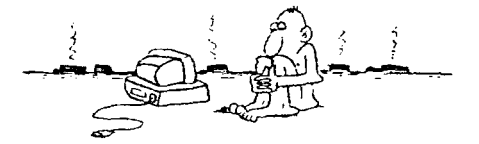

· Inexperiencia en el cuidado de discos magnéticos (exposición al calor, evitar fuentes magnéticas, etc.)

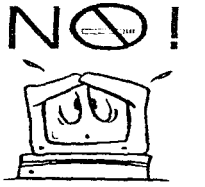

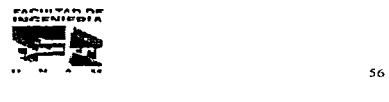

Para solucionar los problemas ya mencionados. personal de Política Turística asesora en el maneio de MS-DOS. Windows y Excel, este apoyo generalmente se da por via telefónica. lo que dificulta en gran medida la ayuda proporcionada Además. se explica al usuario en forma escrita los mínimos cuidados que se deben de tener en el manejo de los discos magneticos en cuanto al problema de virus informáticos. los discos magnéticos en donde se entrega la información estadística son revisados antes y después de ser grabados por un programa antivirus, aunque esto, no garantiza que el usuario los contamine. con la consecuente pérdida de archivos que contienen los datos estadísticos

En cuanto a las \lm1tantes de equipo de los usuarios, las autoridades de Tunsmo no pueden solucionar nada, solamente proporcionar 1nformac1ón en formato texto, mismo que casi cualquier equipo de cómputo puede leer. Pero la gran limitante que tienen los usuarios en el acceso de la 1nformac1ón estadística turistica, es lo complicado de buscar la información deseada, comparar más de una serie histórica y la posibilidad de generar reportes personallzados. ya que la información se da en formatos preestablecidos

Por lo que se hace indispensable la creación de un sistema de información, en el que el usuario dependa menos del software comercíal en este caso de Excel. Es necesario que la Secretaría de Turismo cuente con un Sistema de Distribución de datos Estadisticos a nivel nacional que esté acorde a los avances tecnológicos, que cuente con un Sistema que sea administrado en una base de datos y no en hojas de cálculo. que de a los usuarios una interfaz gráfica y amable y no una pantalla de comandos de MS-DOS o Clipper; que permita la utilización del ratón como herramienta de selección de opciones para eficientar y maximizar la productividad de los usuarios; que cuente con la posibilidad de generar reportes organizados y bien documentados y no la impresión de hojas de excel en donde es difícil encontrar la información que uno está buscando; que se puedan hacer búsquedas de información especifica por tema. por año, y por variables que el usuario necesite y lo mas importante que pueda exportar esta información a otras aplicaciones.

Por estas razones proponemos la realización del Sistema de Información Estadística Turistica que brindará soluciones compatibles con la familia de productos Microsoft Windows en todas sus versiones

.<br>A construction and the composition of the component of the construction of the component of the component of th

.<br>Thrilltan De<br>Ingenisepia  $\frac{1}{2}$   $\frac{1}{2}$ 

and details a projection of the state of the state.

# **CAPÍTULO** IV

## PROPUESTA Y JUSTIFICACIÓN

## DEL SISTEMA A DESARROLLAR

## CAPÍTULO IV

## PROPUESTA Y JUSTIFICACIÓN DEL SISTEMA A DESARROLLAR

### 4.1 REQUERIMIENTOS QUE PROPONE LA SECRETARÍA DE TURISMO PARA EL SISTEMA DE INFORMACIÓN Y ESTADÍSTICA TURÍSTICA (SIET)

rabajando conjuntamente con autoridades de la Unidad de Politica Turistica de la Secretaria de Turismo. se concertaron varias entrevistas dentro de las cuales se nos hizo saber de la necesidad de contar con un Sistema integral de consulta y reportes, el cual cubra el objetivo de difundir las series históricas de datos turísticos a los diferentes usuarios posibles como pueden ser : consultores. académicos. inversionistas, y personas en general que estén interesados en el comportamiento de la actividad turistica del pals, ya que la ley establece que esta infonnación deberá proporcionarse a toda persona e institución que la solicite

En dichas entrevistas se planteó que el Sistema de Consultas y Reportes debia cumphr con algunas caracteristicas que la Secretaria de Tunsmo considera importantes para una óptima utilización *y* aprovechamiento del SIET.

Uno de los objetivos más importantes que se nos pide. es que se cree un Sistema que sea accesible a cualquier persona. independientemente de sus conocimientos en informática. debido a que va a ser un Software que se distribuirá a nivel nacional, debe considerarse el avance tecnológico propio de cada región.

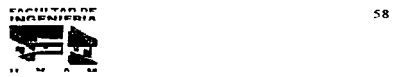

المتحرف الأوردة فأعملوا

ی په پورو میلی د داده که داده افغانستان داد کنده است می همدهای در منطق خارجه خود از است مست و احدا باز این این این

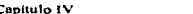

En ad1c1ón a lo anteriormente mencionado se generó una lista de requerimientos puestos a consideración y los cuales serán satisfechos en medida de lo posible, estando de común acuerdo la Dirección General de Politica Turística y los integrantes del grupo de tesis.

### PRINCIPALES REQUERIMIENTOS SOLICITADOS

- 1 La Secretaría de Turismo solicita que el Sistema de Información de Estadistica Turística (SIET) funcione con el siguiente hardware como mínimo. ya que en la mayoria de sus oficinas locales y regionales cuentan con este equipo mstalado.
- Computadora personal o compatible
- Procesador 386 o supenor
- •Orive de 3 1/2 HD
- 10 MB libres de espacio en Disco Duro.
- Impresora (matnz de punto y/o láser)
- Memoria Ram Mínima de 4Mb
- 11.- Que el sistema sea desarrollado en lenguaje Visual, ya que esta plataforma es la que más facihdad de uso ofrece para el usuario final y los operadores de la Secretaria de Turismo.
- 111 .- Que la actualización posterior de sus Bases de Datos se realice únicamente y exclusivamente por personal de la Unidad de Política Turlstica con el software con que cuenta actualmente la Secretarla de Turismo. Esto, debido principalmente a que las autoridades de Turismo no pueden comprar nuevo software hasta el próximo periodo de hcitación.
- IV.- Que se pueda generar un programa ejecutable con una periodicidad trimestral, el cual será distribuido entre todos los usuarios que lo soliciten. utilizando discos flexibles que son el medio mas barato y hasta cierto

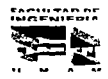

the contract of the contract contract and con-

Capítulo IV **Capitulo IV** Propuesta y justiticación del sistema a desarrollar

ł.

punto confiable para la transmisión de información. Los derechos de Autor de el SIET estaran asignados única y exclusivamente a la Secretaria de Turismo, ya que este producto se distribuirá de forma gratuita por lo que Access y Visual Basic cuentan con la licencia autorizada de la propia Secretaria de Tunsmo.

- V.- Que el sistema sea capaz de realizar cálculos estadísticos como son por ejemplo: variación, promedio. acumulados, participaciones porcentuales, etc, así como la presentación de senes en forma tabular.
- VI.- Que la presentación de las pantallas de consulta sea de forma gráfica. utilizando formatos tipo "folder", dentro de los cuales se cuente con Ventanas de Menús y se pueda trabajar con una herramienta de selección (como puede ser el Ratón)
- VII.- Que se cuente con una breve descripción de los diferentes "folders" en la parte inferior de la pantalla para poder guiar a los usuarios en la navegación dentro del Sistema
- VllL-Que se tengan menús e iconos para Ja selección de tas diferentes opciones.
- IX.-Que el SIET tenga la posibihdad de interactuar con otros paquetes de Software como puede ser Word, Excel, y en general los sistemas que están desarrollados bajo ambiente Windows.
- X.- Que en cada grupo de datos relacionados se incluyan notas importantes como pueden ser los datos de la oficína generadora, unidades de medida. definición de la variable, periodicidad, fecha de inicio y fecha de ta ultima actualización realizada.

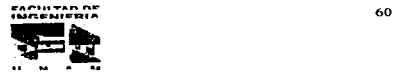

المناسب المناس في المناسب المناسبة المناسبة المناسبة المناسبة المناسبة المناسبة المناسبة المناسبة المناسبة الم

- XI.- Oue se haga entrega del Manual de Usuano y Operador redactados de manera sencilla, breve y entend1ble, de tal manera que tanto los operadores como los usuarios puedan entenderlos fácilmente y se obtenga un óptimo manejo del Sistema
- XII. Que se tenga la posibilidad de guardar las diferentes consultas en un formato que pueda ser utilizado ya sea por una Hoja de cálculo, un Procesador de Texto o una Base de Datos, esto a conveniencia del usuario, a fin de que pueda tener todas las ventajas de realizar una fácil importación y exportación de datos conforme a sus necesidades y requerimientos.
- XIII.- Que sea posible la generación de reportes de datos estadísticos. pues es de gran importancia que el SlET no únicamente sea un sistema de consulta sino también un generador de información, lo que brindará al usuario una ventaja más.

### 4.2 ALTERNATIVAS DF. SOLUCIÓN

La Unidad de Política Turística, cuenta con diversos paquetes de software, así como también diversidad en su plataforma de hardware (ver capitulo 111). con estos paquetes y equipos de cómputo se reallzan la mayor parte de sus funciones. el proyecto que se desea llevar a cabo se realizará utilizando estos recursos, esto es para cumplir con los requerimientos antes mencionados.

Se analizarán diferentes paquetes disponibles en la Secretaría de Turismo a fin de conocer sus capacidades y alcances.

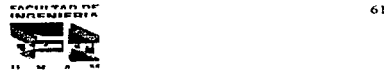

### 4.2.1. Macros en Excel 5.0

En Excel las tareas repetidas se automatizan con macros. Una macro es una secuencia de instrucciones que le indican a Excel qué se debe hacer, estas instrucciones están escritas en Visual Basic (lenguaje de programación), con él se pueden automatizar tareas cotidianas, agregar características y funciones personalizadas que se adapten a las necesidades del usuario e incluso crear aplicaciones completas, pero el usuario no tiene que ser un programador para crear macros, de hecho, ni siquiera tiene que aprender a programar en Visual Basic para hacer que las macros funcionen.

Microsoft Excel provee una grabadora que escribe macros en forma autom3tica, la grabadora almacena las acciones que se toman y los comandos que se eligen mientras que se trabaja en la hoja de cálculo. después se pueden reproducir o ejecutar macros para repetir en forma automática acciones previamente grabadas, ahorrando tiempo y esfuerzo.

Cuando se instala Excel, se instala automáticamente la referencia de Visual Basic a menos que se especifique lo contrario. el nombre del archivo es VBA\_XL.HLP, por lo que para tener la herramienta que nos permita realizar macros es necesario contar con el paquete de cómputo Excel (ver. 4.0 o 5.0), por lo que es indispensable contar con los siguientes requisitos mínimos de software y hardware:

### Requerimientos Minimos

- PC compatible con IBM, con procesador 80286 o superior
- Unidad de disco de 3 *"h* o 5 Y.

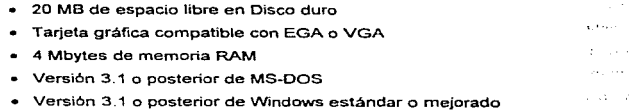

• Ratón (recomendable)

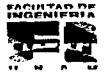

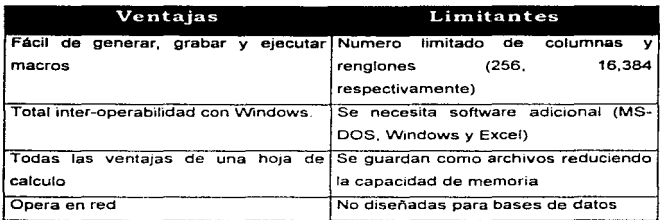

Uno de los principales inconvenientes de la posible utilización de Excel para el SIET es su estructura lógica. Excel esta diseñado básicamente para actuar como Hoja de cálculo, no como base de datos, no cuenta con una estructura que pueda ayudar a la fácil localización de campos y registros en alguna búsqueda solicitada, asl como tampoco tiene capacidades de almacenamiento considerables como para soportar grandes volúmenes de información.

### 4.2.2. DBASE IV

OSASE IV es un gestor de base de datos relacional adecuado para las PC's de IBM y compatibles. Es sencillo y eficiente, adopta los mejores vocablos de todos los idiomas hasta ahora creados y los traduce a código máquina por medio del lenguaje C. OSASE es un idioma intérprete no residente ya que no se encuentra pemianentemente dentro de la memoria del ordenador, y por tanto, debe ser cargado cada vez que es utilizado. La velocidad de ejecución suele ser muy lenta al estar obligado a traducir simultáneamente las instrucciones.

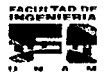

Utiliza menús tipo Lotus para permitir al usuario seleccionar las opciones que presenta cada una de las utilerías, el gran inconveniente que presenta es que siempre solicita confirmación para efectuar prácticamente cualquier función, aún cuando ya han grabado los datos, es decir, el centro de control pregunta si está uno seguro de querer realizar dicha operación No se puede utilizar el Ratón y no es una interfaz amigable con el usuario.

En lo que se refiere al generador de formas se puede decir que no soporta entradas de diferentes tablas relacionados, a menos que manualmente se modifique el código que genera. Aparentemente si es posible, porque antes de entrar al generador se llaman las bases de datos y se establecen las relaciones y al incluir campos en la forma de cualquiera de las tablas relacionadas no existe riingún problema; sin embargo, al correr la forma el paquete señala que no encuentra los campos.

Cuando uno se ha fam1hanzado con el Centro de Control. entonces se obtienen algunas ventajas, entre ellas. la construcción de vistas. Como con muchos otros paquetes, se inicia con la estructura de la base de datos activa, se pueden añadir múltiples bases de datos por medio del menú y pasar de una a otra utilizando tas teclas de función. Seleccionando los nombres de los campos en la estructura de las bases de datos se pueden crear ligas entre ellas. especificar que campos formaran parte de la vista, organizar la base de datos utilizando campos específicos y métodos de ordenamiento. Una vista también puede disparar la actualización de registros en forma múltiple, y el resultado se puede guardar como una vista o como una base de datos nueva.

### Requerimientos mínimos

- Computadora PC 286 o supenor
- 512 Kbytes de memoria libre
- OS/2 versión 1.0 o superior

- MS-OOS versión 2. 1 o postenor
- Se puede utilizar en red de Area local

.................... ,.. .. ... ..,.S' ......... "

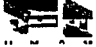

The construction of the country

### Especificaciones para bases de datos

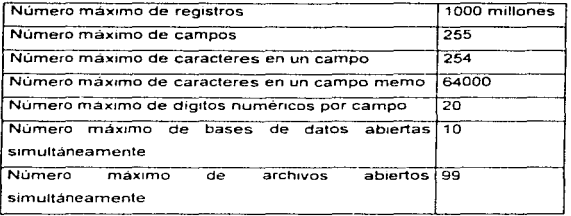

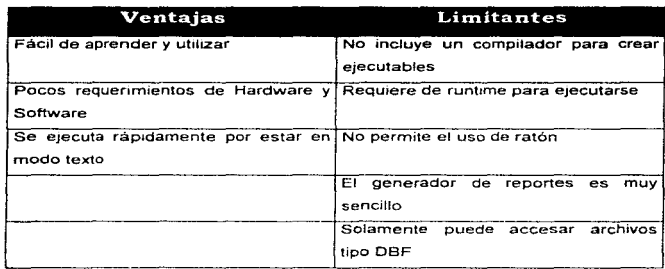

El mane1ador de Base de Datos Dbase VI tiene el gran inconveniente de que no se cuenta con una versión para Windows. Su estructura de Base de Datos es buena y tiene características de administración importantes, pero la presentación que se puede tener utilizando esta herramienta es muy pobre y podriamos decir rudimentaria .

.,.,.,.., .... ,.roo ... .- INr..l="NICE>O"' (15

وأوجأ والأراد والمواردة والمتعاه المتعالم المتعالم للمواد والمعارض والمحالفة المعاري المتعام والمعارض والمحامل والمحامد

### 4.2.3. Clipper 5.2

El lenguaje Clipper- consiste en un lenguaje estructurado de programación, y un conjunto estándar- de comandos, funciones y objetos que le permiten crear programas de aplicación. Un programa Clipper es una colección de instrucciones que se adhiere a las reglas definidas por el lenguaje, una instrucción de programa puede tener muchas formas, por ejemplo, invocación de comandos, llamada a un procedimiento, estructura de control e instrucción de asignación. El programa se graba en un archivo de texto con una extensión ( prg), el comp1/ador interpreta el par de caracteres retorno/avance de linea como el final de una instrucción.

El tipo principal de archivos es el archivo de bases de datos, que tiene una extensión por- omisión de (.dbf). Un archivo de base de datos a veces llamado tabla, consiste en un registro de cabecera de longitud variable que define la estructura del archivo en cuanto a las definiciones de Jos campos, y cero o más registros de longitud fija, que contiene los datos actuales de los campos (excepto los campo memo), e información sobre el puntero de los campos memo. Cada registro tiene un byte adicional para la bandera del estado de eliminación (Borrado) del registro. El formato de los archivos de base de datos de Clipper es compatible con dBASE III Plus.

En Clipper todas las entidades de datos son identificadas por su tipo, con el propósito de formar expresiones. a las entidades de datos más básicas (variables, constantes y funciones) se les asignan tipos de datos de acuerdo con la forma en que han sido creadas. Estas entidades sencillas de datos son las expresiones más simples posibles en el lenguaje Clipper, las expresiones más complicadas se forman combinando las entidades básicas con operadores .

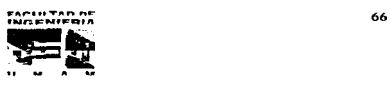

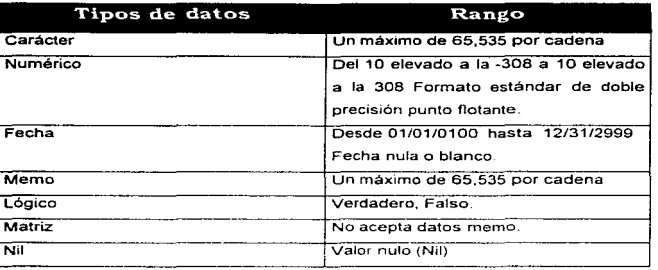

### Tipos de datos

El sistema de base de datos de Clipper consiste en áreas de trabajo que se usan para manipular archivos de base de datos, y otros archivos relacionados, y las operaciones diseñadas para manipular estos archivos Un archivo de base de datos es una colección de información correlacionada que se almacena en forma de tabla, el diseno de la tabla conocido como la estructura de la base de datos también se almacena en el archivo de base de datos. Clipper define 255 áreas de trabajo, de las cuales 250 están disponibles para su uso, y las 5 restantes han sido reservadas para uso intemo. Un área de trabajo es esencialmente una zona de la memoria en que se puede manejar un sólo archivo de base de datos junto con su archivo memo opcional *y* hasta 15 archivos de indice.

### Limitan tes

- No es un entorno Visual, por lo que su diseño de pantallas es poco atractivo y se necesita invertir mucho tiempo para la definición de la Base de Datos.
- Solamente puede manejar un formato especifico de Bases de Datos .

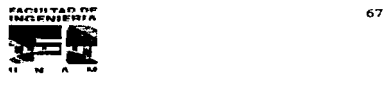

the company's company of the company's the

### 4.2.4. INFORMIX

En este paquete, no se encontrarán pantallas de colores con menús y ventanas, es más bien al estilo de Lotus (hoja de cálculo), en el que algunas pantallas de menús autorizan las funciones más significativas de una base de datos, tales como crear una tabla, definir o modificar un campo, etc Se incluye un generador de reportes *y* un sistema para ejecutar archivos de definición de formatos que se diseñan y escriben en un especie de pseudolenguaje Pero en esencia INFORMIX es un sistema SOL (Structured Ouery Language). En INFORMIX los formatos no se construyen moviendo un cursor o un Ratón sino que se escribe un archivo de especificación de formatos, que es una especie de definición de pantalla con instrucciones ejecutables. Este archivo está compuesto de 5 partes.

1. Sección de base de datos - Esta sección identifica sobre qué base de datos va a operar el formato.

2. Sección de pantalla.- Se define cómo estará distribuida la pantalla.

3. Sección de tablas. - Se identifica a cuales tablas se tendrá acceso.

4. Sección de atributos.- Se describen todos los campos que serán desplegados.

5. Sección de instrucciones opcionales - Se definen las operaciones que serán realizadas con los campos que se seleccionaron.

En el paquete se incluyen una serie de utilerías, como son el BCHECK que verifica. la integridad de los indices, el DBLINK y DBLOAD que se utilizan para transportar datos entre INFORMIX y Lotus 123, DBASE o archivos ASCII. Con la utileria DBSCHEMA. se pueden crear comandos de SOL necesarios para construir tablas o bases de datos.

lnformix es una base de datos muy robusta pero tiene problemas cuando maneja campos tipo hora y de longitud variable, si maneja formatos importables tipo ASCII y SDF. Puede tener abiertas 250 tablas indices en forma simultánea y manejar 15 archivos por tabla, maneja 1000 campos por registro. con una longitud máxima de registro de 65.534

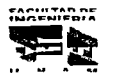

special access to the case

¢ f.

> f,  $\ddot{\phantom{a}}$

> > $\overline{\phantom{a}}$

<u>and the contract of the contract of the contract of the contract of the contract of the contract of the contract of the contract of the contract of the contract of the contract of the contract of the contract of the contr</u> Bytes. No cuenta con un generador de formatos La versión no es para ambiente Windows y su presentación es poco amigable a los usuarios

### 4.2.5. Access 2.0

Access es un sistema interactivo de administración de bases de datos que pone a nuestro alcance la capacidad de organizar. buscar y presentar información. Access aprovecha al max1mo el poder gráfico de Windows, proporcionando acceso visual a datos y maneras simples y directas de presentar y trabajar con información

Las poderosas capacidades de consulta y conexión de Access ayudan a encontrar rápidamente la información deseada, sin importar el formato o el lugar. Puede usar una consulta para trabaiar con datos almacenados en diferentes formatos de base de datos y en diferentes lugares de las redes Puede cambiar su consulta en cualquier momento y ver diferentes diseños de datos simplemente con un elle del ratón.

Las herramientas de diseño WYSIWYG le ayudan a producir formularios e informes sofisticados y efectivos que obedecen a sus especificaciones exactas. Puede trazar gráficos, combinar diferentes formularios e informes en un solo documento y presentar los resultados con la calidad de publicación.

Access es un sistema de administración de base de datos relaciónales, el cual puede organizar los datos según temas. lo que los hace faciles de encontrar y verificar, y puede almacenar 1nformac1ón acerca de la manera en que los temas se relacionan entre si, por lo que es fácil agruparlos en temas relacionados.

Mediante et uso de macros puede automatizar fácilmente la mayoría de las tareas sin necesidad de saber programar, para las necesidades altamente especializadas de la administración de datos, Access tiene incorporado un poderoso lenguaje para la programación de bases de datos, Access Basic. Al igual que Excel las macros son una lista de acciones que se repiten las veces que el usuario desee. cuenta con un conjunto de acciones predeterminadas que pueden usarse en las macros, la mayoria de las acciones

----------~-----

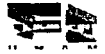

tienen su propio conjunto de argumentos que definen cómo se quiere que se realice la acción.

En Access se puede programar en dos niveles. con macros o en un lenguaje incluido llamado Access Basic. el cual extiende al Visual Basic en vanas formas, los nuevos tipos de datos de Access Basic incluyen tablas, consultas, formas y campos. También incluye algunas características que no se encuentran en la versión actual del Visual Bas1c como por ejemplo. tipos de datos vanantes que se convierten de cadenas de caracteres a números de acuerdo ala necesidad, agrupamientos para múltiples objetos seleccionados. y cajas de listas que se pueden poblar por medio de funciones definidas por el usuario

Por el lado de la interoperabilidad en ambiente Windows Access ha mejorado la forma de intercambiar datos con Excel. Word y Ma1l de Microsoft, y puede ser cliente de OLE 2.0, además puede acoplar tablas en su formato nativo, puede importar y exportar varios archivos, incluyendo ASCII delimitado, ASCII de longitud fija, dBASE III Plus, dBASE IV, Fox Pro, Lotus 1 2 3, y Paradox 3.x

### Requerimientos mínimos

- PC compatible con IBM con un procesador 80366 o posterior
- · Disco duro con 15 Mbytes de espacio libre
- Pantalla EGA; VGA o compatible
- 4 Mbytes de memoria RAM. se recomiendan 8 Mbytes o más
- MS-DOS versión 3.1 o posterior
- Windows versión 3.0 o posterior
- Ratón o dispositivo señalador recomendable

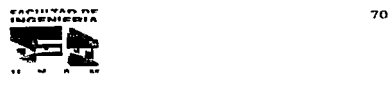

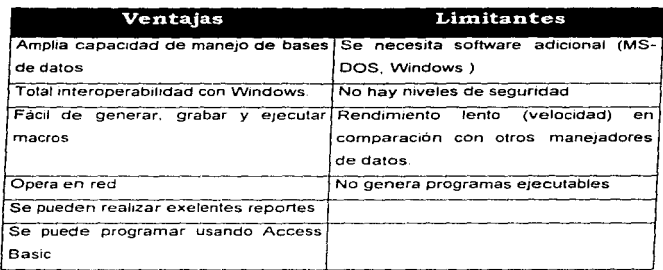

Access. cuenta con una ventana gráfica llamada Relaciones. que permite realizar de forma visual un boceto del diseño de la base de datos y observar simultáneamente todas las relaciones de la base de datos

Gracias a las actualizaciones y eliminaciones en cascada, ahora puede actualizar un campo de una tabla *y* hacer que Access actualice automáticamente los campos relacionados de las tablas relacionadas. También puede eliminar un registro *y* hacer que Access elimine automáticamente los registros relacionados de las tablas relacionadas.

Access provee cuatro tipos de consultas de acción que son:

- consultas de creación de tablas
- ÷. consultas de eliminación
- $\bullet$ consulta de datos añadidos
- consulta de actualización . ٠

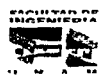

### 4.2.6. EL LENGUAJE DE PROGRAMACIÓN VISUAL BASIC PARA WINDOWS

### INTRODUCCIÓN

Los primeros lenguajes de programación fueron diseñados en los años 50"s y se crearon. fundamentalmente para resolver complejos problemas matemáticos. Eran bastante complejos para la gente normal, pero ello no representaba un grave problema porque entonces los computadoras solo se encontraban principalmente en las instituciones de investigación. Sin embargo, la gente se dio cuenta de que ta tecnología informática podía ser útil para muchas cosas mas allá de las matemáticas, por lo que las computadoras empezaron a hacerse habituales en las empresas y las universidades.

A principios de los años 60-s se desarrolló un lenguaje de programación denominado BASIC ( Beginner's All-purpose Simbolic Instruction Code) el cual era sencillo y diseñado especialmente para hacerlo fácil de aprender. Bill Gates y Paul Allen se dieron a la tarea de desarrollar una versión de BASIC para una compañía de computadoras llamada Altair. este lenguaje tenla que funcionar en 4 kilobytes de RAM. Con el transcurso de los años, este lenguaje de programación se ha mejorado. Cuando las primeras microcomputadoras le abrlan camino a la PC de IBM el GWBASIC de Microsoft estableció el estándar; más adelante la demanda de un software mas rápido. pequeno y fácil condujo al desarrollo de Microsoft Qu1k Basic. Ouik Basic llevo al BASIC a la primera linea de la tecnología de los lenguajes de programación de los 80's, pero todavía faltaría de realizarse aún un cambio más importante: la Interfaz Gráfica de Usuario (GUI).

Con el advenimiento de la interfaz gráfica, algo maravilloso para el usuario, la vida se volvió de repente muy complicada para los programadores. Ahora tenían que crear ventanas, menús, fuentes, cuadros de diálogo y diversas variedades de elementos, incluso para un programa muy simple. Por ejemplo un programa sencillo que mostrase un

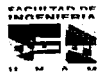

J. . r *Charles Carl Line Co.* 

and the state of the state of the

mensaje en pantalla podia ser escnto en cuatro líneas por un programador que trabajase bajo ambiente MS·DOS. pero el mismo prograrna escnto para un ambiente gráfico requeria de dos o tres paginas de código, pero las ventajas de este tipo de ambiente eran incuestionables

En el año de 1991 Microsoft presentó a Visual Basic en el mercado, este producto combina las posibilidades del lenguaje de programación BASIC con herramientas de diseño visual Visual Baste es uno de los primeros programas que admiten programación "orientada a eventos ", tradicionalmente la programación ha estado muy orientada al proceso de manera muy metódica en donde uno de los mconvernentes de este estilo de programación consiste en que la persona que escribió el programa es la que determina que hay que hacer en cada momento, lo cual contrasta con el objetivo de la tecnología informática actual en donde el usuario es el que determina que es lo que quiere hacer en cada momento

La programación orientada a eventos nos da amplias posibilidades de libertad, en lugar de escribir un programa que determina cada uno de los pasos en un orden determinado. et programador escnbe un programa que responde a las acciones del usuario: elegir un comando, hacer clic en una ventana, mover el Ratón. En vez de escribír un gran programa. el programador crea una aplicación que es realmente una colección de microprogramaas que interactuan entre eltos y que se e¡ecutan a raiz de eventos indicados por el usuario

Para aquellas personas que utilizaban el Basic tradicional en su programación les servirá como base para experimentar en esta nueva herramienta. es indispensable que aquellos usuarios que prensen desarrollar aplicaciones muy complejas tengan muy claros los conceptos de lo que son los archivos .DLL (Dynamic Link Library) de Windows ya que esto permite que su aplicación dialogue con otras bajo el mismo ambiente, es decir. relacionar nuestra aphcación para que deposite directamente los datos hacia Excel, Word, etc, o en su defecto traer los datos hacia nuestra aplicación.

Visual Basic puede generar aplicaciones a tal velocidad que el prototipo puede ser presentado hacia el usuario con anticipación y permitirá que vea si cubre sus expectativas o existen algunas modificaciones a realizarse, El usuano puede percibir la aplicación y

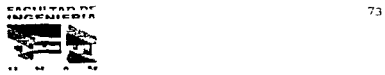

contract contract

Capitulo IV **Propulsita - Propuesta**  $\vee$  **institution** del sistema a desarrollar

participar en el diseño de las pantallas o formas que desee, esto es una gran ayuda para no tener que esperar medio año antes de que se pueda ver como va a quedar la aplicación. Una vez revisado se puede proceder a colocar el código necesario para su operación, esto va a ayudar mucho a las personas que padezcan con la autonzac1ón de recursos para provectos, al poder demostrar las expectativas de los mismos, al enseñar gráficamente resultados 1nmed1atos Visual Bas1c puede generar programas autoejecutables (siempre acompañados de un run time: VBRAUN300 DLL) con algunas pulsaciones del Ratón, también tiene acceso a OLE 2. comunicación DDE, y al API de Windows sin problemas. sin embargo. no puede generar archivos DLL

Visual Basic puede acceder a las siguientes bases de datos: Microsoft Access, Fox Pro 2.0 y 2.5, dBASE III y IV. Paradox. Btrieve y ODBC con acceso completo a SQL. De hecho se proporciona un control llamado DATA con el cual se puede acceder a una base de datos con poco o nulo código

### Requerimientos minimos

Visual Basic de Microsoft está d1spon1ble en edición esténdar y profesional tanto para ambiente de DOS en su primera versión , como para Windows en la tercera y cuarta, los requerimientos mínimos son los mismos que para Windows:

- Computadora PC con procesador 286 o superior
- Windows versión 3. 1 o superior
- 4 Mbyte de memoria RAM (6 Mbyte o más son recomendables)
- 30 Mbytes de disco duro (instalación completa)
- Drive de 3 % HD
- CD ROM (opcional)
- Ratón o dispositivo señalador (opcional)

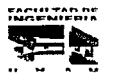

74

 $\alpha = \alpha$  , and  $\alpha_{\rm eff}$  are contained as a sequence of the state of the state of the state of the state of the state of the state of the state of the state of the state of the state of the state of the state of the state

### PROGRAMACIÓN EN VISUAL BASIC

La filosofía de programación es que en vez del Jabonoso proceso para crear una interfaz de usuario necesaria en otros lenguajes de programación. en Visual Basic sólo se dibuja en la pantalla. Existen tres pasos generales para escribir una aplicación en Visual Basic, que son

- 1.- Dibujar la(s) ventana(s} que se reqwera(n}.
- 2. Establecer las propiedades *a* ob1etos
- 3.- Escribir código para los eventos asociados.

El pnmer paso es el diseño de la(s) ventana(s). donde serán colocados los botones, los tamal'\os *y* otros tipos de especificaciones Adicionar *y* mover características también era una tarea dificil. Sin embargo, ba10 Visual Basic, todo este proceso es extraordinariamente fácil. Visual Basic nos permite simplificar el dibujar las ventanas que se requieran. como también todos los botones, caias y etiquetas.

El siguiente paso es establecer las propiedades que se desean para la ventana, por ejemplo, dar un nombre a una ventana o botón, cambiar sus colores (o si va a ser visible o no) *y* finalmente. escribir el código que responda al evento

### EL AMBIENTE DE VISUAL BASIC

Hay una ventana modelo que aparece en el centro de la pantalla, etiquetada como Form1. Esta es la ventana en la que se diseñará. Visual Basic se refiere a la ventana como una forma. la Form 1 tiene ya un sistema de caja de menú. una barra de titulo, ambas minimizan *y* maximizan cajas, bordes. *y* el área cliente. El área cliente es llenada con puntos a intervalos regulares. Estos puntos forman un plano que ayuda a alinear los botones y ca1as cuando se diseria una ventana. El ambiente de Visual Basic se muestra en la siguiente figura.

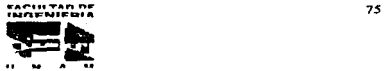

Capítulo IV  $\blacksquare$   $\blacksquare$  Propuesta y justificación del sistema a desarrollar

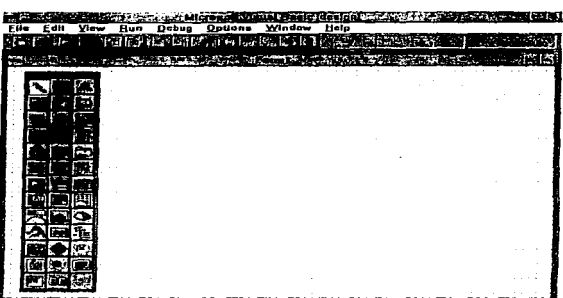

### PROPIEDADES DE VISUAL BASIC

Las cajas y botones son llamados objetos y cada tipo diferente de objeto puede tener ciertas propiedades. Una caja de texto puede tener diferentes propiedades establecidas, incluyendo, por ejemplo, que el texto sea desplegado en ella. En otras palabras, fas propiedades de un objeto representan todos los datos que son normalmente asociados con este objeto.

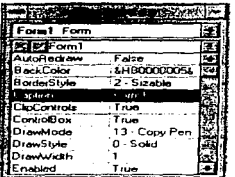

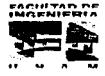

Cada objeto (botones. caja de lista, radio botones y etiquetas) tiene establecido ciertas propiedades, esto es, datos que son asociados con él. Cuando se trabaja con diferentes objetos, la barra de propiedades permite cambiar sus propiedades. No todas las propiedades son válidas al momento del diseño

### CONTROLES DE VISUAL BASIC

Hay dos tipos de objetos gráficos en Visual Basic: formas y controles, mismos que el usuario puede manipular. Un control es cualquier objeto gráfico que se puede diseñar y poner en una forma, como son: etiquetas. botones, ca1a de texto etc, por lo tanto todas las ciases de botones son controles. Un control es usado para 110 con el usuario, semejante a cajas y botones.

Se debe usar una caja de texto cuando se desea desplegar un texto. Para adicionar una caja de texto, se usa la caja de herramientas de Visual Basic (Toolbox).

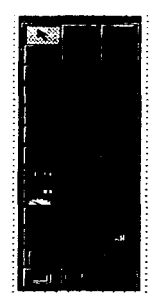

( Para mas información acerca de los Controles de Visual Basic 3.0 ver Apéndice A)

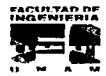

Capitulo IV **Capitulo IV** Propuesta y justificación del sistema a desarrollar

Visual Basic da a nuestra aplicación un nombre de archivo proyect.exe, ya que éste organiza las tareas en proyectos, no en formas. Una aplicación puede tener un número de formas asociadas a ella y colecciona todo junto en un proyecto.

Visual Basic solamente permite abrir un proyecto a tiempo, y cada proyecto puede tener tres diferentes partes.

El primer componente usual de un proyecto es una forma; las aplicaciones usualmente tienen al menos una forma. Se pueden tener módulos en Visual Basic, los cuales son hechos en código BASIC. pero este código no está directamente asociado con una forma en particular. Los procedimientos en un módulo pueden ser alcanzados en cualquier parte de la aplicación.

Un módulo global es parte íntegra de la aplicación, pero ésta contiene declaraciones no código. Esto es. se declaran variables en BASIC, así como constantes. Colocando estas declaraciones dentro del módulo global {hay solamente un módulo global) se hacen más accesibles para el resto de la aplicación.

Para guardar la ruta del proyecto. Visual BASIC mantiene la ventana del proyecto, que es usada cuando se tienen formas múltiples o módulos de código; también permite cambiarse al módulo global. para poder adicionar declaraciones globales de constantes, variables o tipos. El nombre por default de una forma en la ventana del proyecto es fonn.fnn; la extensión .frm es como un .bas para módulos. El proyecto es salvado como un archivo con extensión . mak

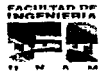

### ESTA TESIS SALIR UE LA N1 'lf.RE \_.,;:;.\_,.;í.:.Gk

Capitulo IV

Propuesta y justificación del sistema a desarrollar

### VARIABLES DE VISUAL BASIC

El nombre de vanables en Visual Basic puede ser de 40 caracteres de longitud (incluyendo letras. números y underscores), y solamente existen dos reglas para ellas: El primer carácter debe ser una letra. no se pueden usar palabras reservadas de Visual Bas1c como nombres de variables. Los tipo de datos que se pueden construir son los siguientes.

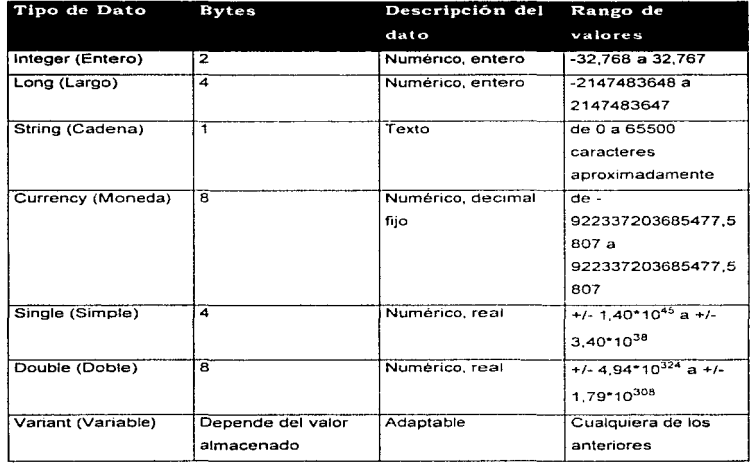

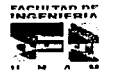

and the company

Para indicar a Visual Basic que se quiere usar un cierto nombre para una variable existen dos formas de hacerlo. La primera es usar el nombre donde se quiere, esto es una declaración implicita. La otra forma es usar una sentencia Dim para especificar al inicio la declaración de variables de un procedimiento o sentencias globales declaradas inicialmente en el módulo global.

Hay cuatro diferentes niveles de alcance para variables, porque hay cuatro diferentes lugares para declarar variables

El primer lugar para declarar variables, con cada sentencia Dim o implícitamente, esto en el nivel de procedimiento. Cuando se declara una variable en un procedimiento, esta variable es local para este procedimiento: en otras palabras, este alcance es restnngido para el procedimiento en el cual fue declarada. En todo momento en el que se entra al procedimiento. las variables locales son reinicializadas.

Los dos siguientes lugares donde se declaran variables son en la forma y en los niveles del módulo. S1 se declara una variable a nivel forma. esta variable es accesada para todos los procedimientos de la forma. Lo mismo pasa con los módulos: si se declara una variable a nivel módulo, esta variable es accesada por todos los procedimientos en el módulo.

El nivel final es a nivel global. Todos los procedimientos en linea de código en una aplicación tienen acceso a estas variables. Para declarar una variable global. se coloca en el módulo global y se declara con la palabra Global.

### MENÚS DE VISUAL BASIC

Hay un número de elementos en un menú. El primero es la barra de menú, la cual indica todos los posibles menús en una aplicación. Cada linea en un menú, lista un menú único; si este elemento es iluminado. éste es seleccionado.

Hay elementos que pueden desplegar una caja de diálogo para leer más información.

Si un elemento está sombreado, quiere decir que está deshabilitado. Finalmente, los elementos de menú pueden ser agrupados con una barra separadora.

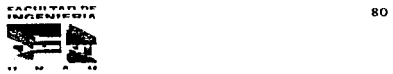

Marie Landsmith and history in the col

### 4.3. ALCANCES DEL SISTEMA DE INFORMACIÓN ESTADÍSTICA TURÍSTICA (SIETj

En el subtema anterior hemos visto los requerimientos solicitados por la Unidad de Política Turistica, conforme a ello se ha hecho un análisis detallado de cada uno de los diferentes puntos con el propósito de definir aquellos requerimientos con los que es posible cumplir. asi corno de especificar los alcances que tendrá nuestro sistema

Antes de especificar dichas alcances, cabe mencionar que durante el análisis nunca se perdieron de vista los Objetivos fijados por la Unidad de Politica Turística, pues con ello, se ha procurado siempre cubrir con sus necesidades de la mejor manera posible.

Dicho lo anterior, procedemos con la enumeración de los alcances.

1.- El sistema a desarrollar func10nará con las especificaciones rnínimas pedidas. pues corno se nos explicó, la rnayoria de los usuarios no cuentan con un equipo de gran capacidad ni con un procesador superior al 386.

2.- Debido a que se nos ha pedido un Software de tipo visual, y además, que deba ser realizado con los pnquetes de que dispone la Secretaria de Turismo, el lenguaje que emplearemos para su codificación es el Visual Basic versión 3.0, y como administrador de Bases do Datos se utilizará Access versión 2. O.

3.- Ya que muchos usuarios no tienen una gran capacidad de 1nemoria en disco duro. el sistema de información podrá ser de tipo ejecutable (.exe), lo que le permite ser instalado en cualquier máquina que cuente con los requerimientos mínimos. Además podrá ser distribuido en disco flexibles.

4.- En lo referente a cálculos estadfsticos, el SIET hará acumulados anuales y presentara las series de manera tabular.

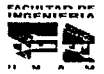

5.- El sistema contara de un menú de opciones, el cual será el acceso para realizar las distintas consultas valiéndose del Ratón como instrumento señalador. Los resultados de las consultas se presentarán en pantalla por medio de ventanas

6.- Es muy importante para la Secretaría de Turismo que toda la información que se brinde sea acompañada por datos de la oficina generadora de dicha información, las unidades de medida, definición de variables, periodicidad, fecha de inicio y fecha de la ultima actualización, por lo que todas estas notas serán incluidas al obtener el resultado de cada una de las consultas a las que se haya accesado

7.- Otro punto importante es el módulo de entregas de reportes con el que contara el sistema. Dicho modulo pernutirá guarda el resultado de /as diferentes consultas en disco flexiblos con un forniato tipo texto.

Consideramos rnuy conveniente el salvar Ja información en un formato de este tipo, pues con ello, se bnnda al usuano la comodidad de importar su información y poder consultarla en otro formato de su preferencia y conveniencia.

B.- Dentro del modulo de entrega de reportes flabrá otra opción para guardar la información que se consulte, esta opción consiste en obtener un reporte impreso en papel, en donde también estarán incluidos los datos de la fuente generadora de información y otras notas importantes.

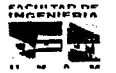

det in a

 $\blacksquare$ 

### 4.4. PROPUESTA DEL SISTEMA A DESARROLLAR

En base a lo anterior-. se propone crear un sistema que estará conformado por cuatro módulos pnncipales que son

- Almacenamiento de infonnación. Este módulo será conslitwdo por las Bases de Datos creadas en Access.
- Búsqueda. La búsqueda de la información se realizará a través de pantallas sencillas y de fácil manejo.
- Despliegue de resultados. Los resultados se brindarán en un formato tipo tabla con todos los requerimientos antes mencionados y que fueron solicitados por SECTUR
- Generación de reportes. Este módulo está constituido por dos opciones: Guardar información en disco o mandar esta información al puerto de impresión.

La razón por la cual en este capitulo se hace una mención somera de los módulos. se debe a la existencia del tema ~Especificación de los Módulos del Sistema", mismo que forma parte del capitulo 5 en donde se profundiza en cada uno de estos módulos.

Consideramos que con los puntos antes mencionados nuestro sistema se apega a los requerimientos solicitados por la Secretarla de Tunsmo.

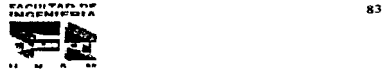

the contract of the state and contract and the total contract and contract of the state of

# **CAPÍTULO V**

# DISEÑO DEL SISTEMA

## CAPÍTULO V DISEÑO DEL SISTEMA

### 5.1. ESPECIFICACIÓN DE LOS MÓDULOS DEL SISTEMA.

omando como punto de partida las necesidades de la Secretaría de Turismo, y cumpliendo con los requerimientos básicos de este organismo, se diseñó un sistema que tiene como objetivo principal simplificar las labores de consulta de información estadistica a lo largo de todo el terntorio nacional. el Sistema de Información Estadistica Turistica (SIET) que consta de cuatro módulos principales. automatizará las busquedas de información y las consultas y reportes de datos

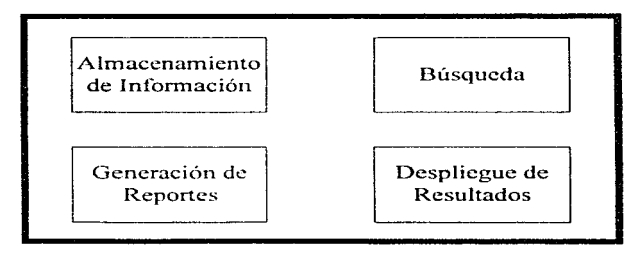

### MÓDULOS QUE INTEGRAN AL SISTEMA SIET

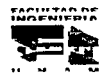
#### S. l. l. MÓDULO DE ALMACENAMIENTO DF: INFORMACION.

Este módulo esta soportado por una base de datos de tipo relacional (ACCESS), que nos brinda la facilidad de maneiar y almacenar grandes volumenes de información en forma de tablas

Se cuenta con varias estructuras de base de datos con información estadística anual y mensual para el periodo comprendido de 1985 a 1995. organizadas en campos y registros

La siguiente Figura muestra la organización de una tabla en ACCESS.

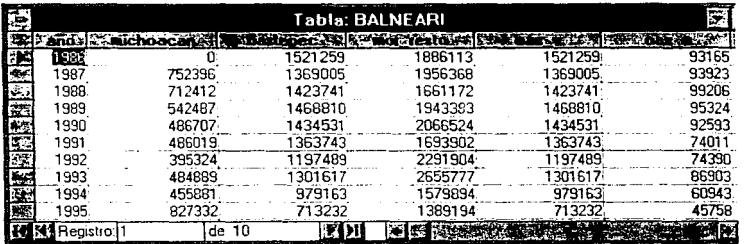

Cabe mencionar que para actualizar las bases de datos se llevará a cabo el procedimiento que se explica en el capítulo 5.3 que corresponde a la homologación de la información, dicha actualización estará a cargo de la Secretaria de Turismo

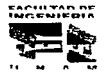

#### 5.1.2. MÓDULO DE BÚSQUEDA.

Para la consulta ágil y eficiente de los datos, es necesario especificar las diferentes rutas de acceso (búsqueda) a la base de datos. Parte de la importancia de este módulo, es la de proveer al usuario de una interfaz de fácil manejo. Para lograr esto se diseñaron pantallas de búsqueda en forma de ventanas programadas en Visual Basic, ya que este lenguaje ofrece las características gráficas deseadas para una mejor interacción usuario/sistema.

Para ejemplificar las formas creadas en este módulo tomaremos como muestra la ruta de búsqueda correspondiente a los visitantes a balnearios de Michoacán. Morelos y Centros Vacacionales del Instituto Mexicano del Seguro Social

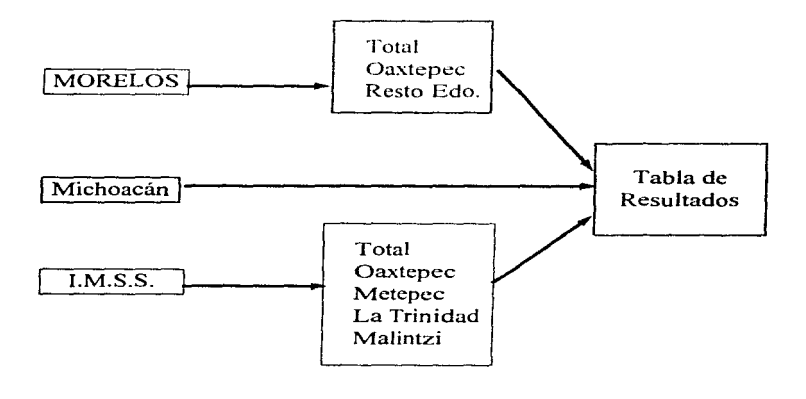

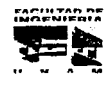

and particular and a second complete state of the state of the state of the state of the state of the state of

#### **Pantalla de búsqueda del Diagrama anterior.**

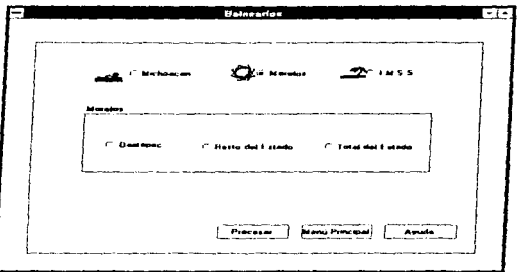

## 5.1.3. MÓDULO DE DESPLIEGUE DE RESULTADOS\_

Una vez terminada la búsqueda, es de vital importancia el desplegar la información obtenida en la consulta mediante un formato legible y fácil de entender, para tal efecto se diseño una pantalla con formato tipo tabla, organizada por campos y registros que contiene el resultado de la búsqueda seleccionada

Esta ventana en donde se depliegan los resultados cuenta con tres áreas importantes

- 1.- Barra de Menú de opciones
- 2.- Area de despliegue de información
- 3.- Area de información adicional.

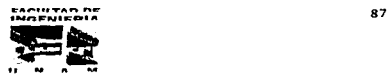

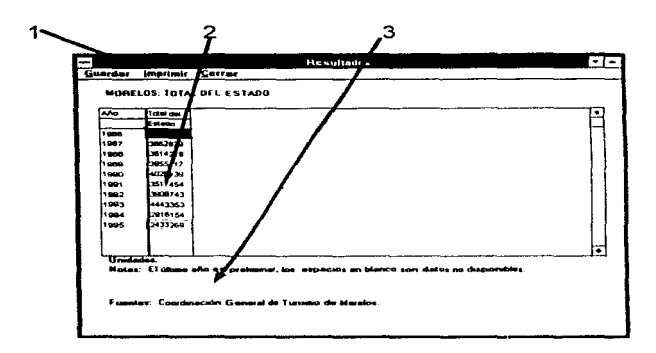

### Pantalla de resultados

#### 5.1.4. MÓDULO DE GENERACION DE REPORTES.

Como parte integral de todo sistema de información, el SIET en su último módulo contará con la facilidad para mandar a imprimir la búsqueda previamente realizada, ésta impresión conservará su forma tabular para facilitar la interpretación de los datos obtenidos. además presentará datos adicionales como: fuentes de los datos, notas al pie, unidades de medida utilizadas, etc.

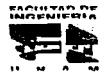

 $\label{eq:1} \mathbf{w} \leftarrow \mathbf{w} \leftarrow \mathbf{w}$ 

 $\mu_{\alpha}$  and only depend the contract properties on the contract of

Además se contará con la opcrón de guardar los resultados de la búsqueda en un archivo con formato Texto con extensión .TXT. esto es con la intención de hacer un sistema compatible con los diversos estándares que se mane1an, ya que un archivo con

.<br>De en die beskerk is die beskryf dat de staat de staat de beskryf op de beskryf op de beskryf op de beskryf op

extensión. TXT puede ser utilizado para importar datos tanto por procesadores de palabra, hojas de cálculo, bases de datos y otras aplicaciones.

La forma en que se realizará este almacenamiento es mediante la ventana estándar que nos ofrece Windows para cualquier aplicación.

Diagrama que representa la forma en cómo se maneja y distribuye la información.

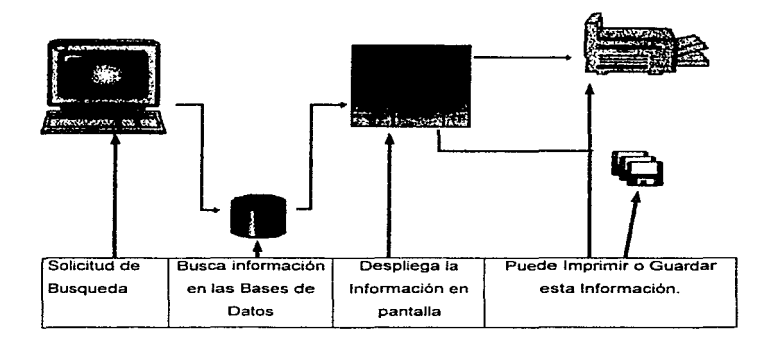

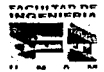

and any analysis of the most power of a considerable of the property

#### 5.2. DIAGRAMAS DE FLUJO DE DATOS

Una técnica para representar el flujo de información a través del sistema, son los llamados diagramas de flujo de datos (DFD), los cuales representan las entradas al sistema. procesos y salidas del mismo, los DFD utilizan cuatro elementos, los cuales combinados en forma adecuada son suficientes para diagramar cualquier tipo de sistema, estos elementos son<sup>.</sup>

1.- Flujo de datos. Representa la forma en como viaja la información dentro de los procesos, su representación gráfica es:

2.- Proceso.- Es la transformación de datos de entrada a datos de salida, su representación gráfica es:

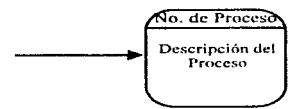

3.- Almacenamiento.- Es donde se almacenan los datos, su representación gráfica es:

Dato Numero Nombre

Mediante la utilización de estas herramientas se generaron los diagramas de flujo de datos (DFD) del SIET, los cuales se muestran a continuación.

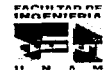

Advance Common

90

Service Printer

## DIAGRAMA DE FLUJO DE DATOS GENERAL

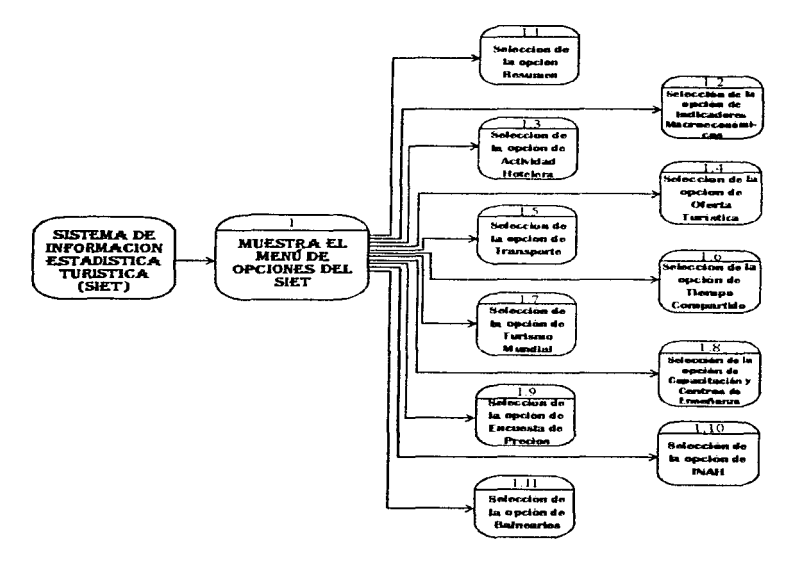

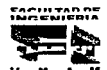

91

Territorium

إلى الرياض المواصل المتحدة المتحدة المتحدة المتحدة المحمدة

بطارحه والمتابعة المتحارب والمنابذ

ومستقدمات الفاجات الجفف فجامورة

and the state of the state of the state of the state of the state of the state of the state of the state of th<br>The state of the state of the state of the state of the state of the state of the state of the state of the st

**Service Co.** 

 $\mathcal{F}=\mathcal{F}(\mathcal{F}_{\mathcal{F}})$  , where

## DIAGRAMA DE FLUJO DE DATOS DE RESUMEN

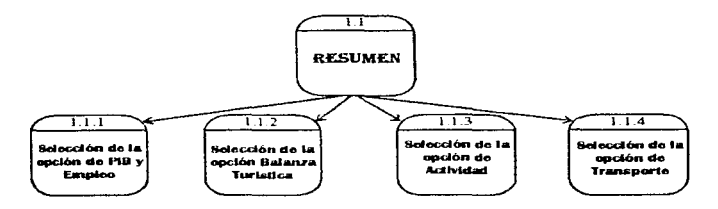

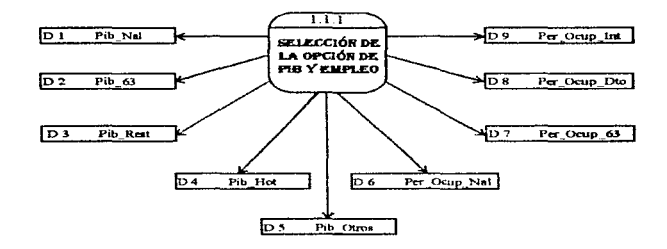

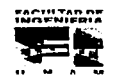

 $92$ 

.<br>The contract of the same as a statement approach and the statement of the same of the same of the same of the statement of the statement of the statement of the statement of the statement of the statement of the statemen

## DIAGRAMA DE FLUJO DE DATOS

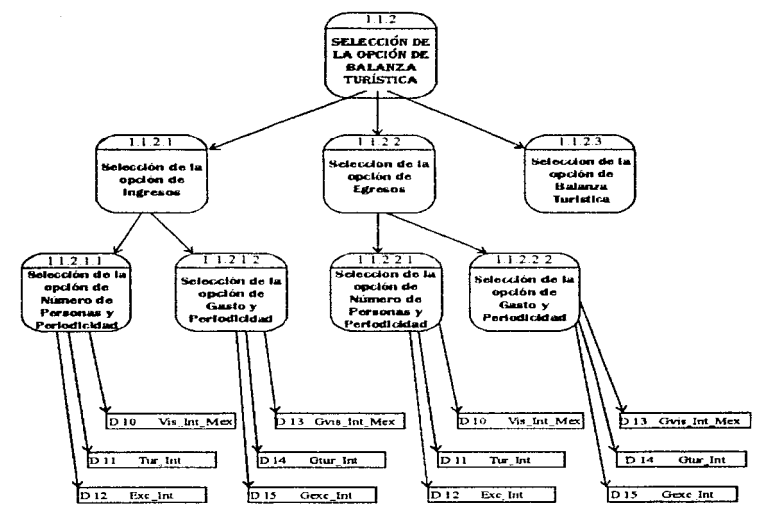

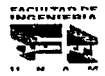

93

a consideration of the company of a second supplier of the A

the contract of the contract of the

## DIAGRAMA DE FLUJO DE DATOS

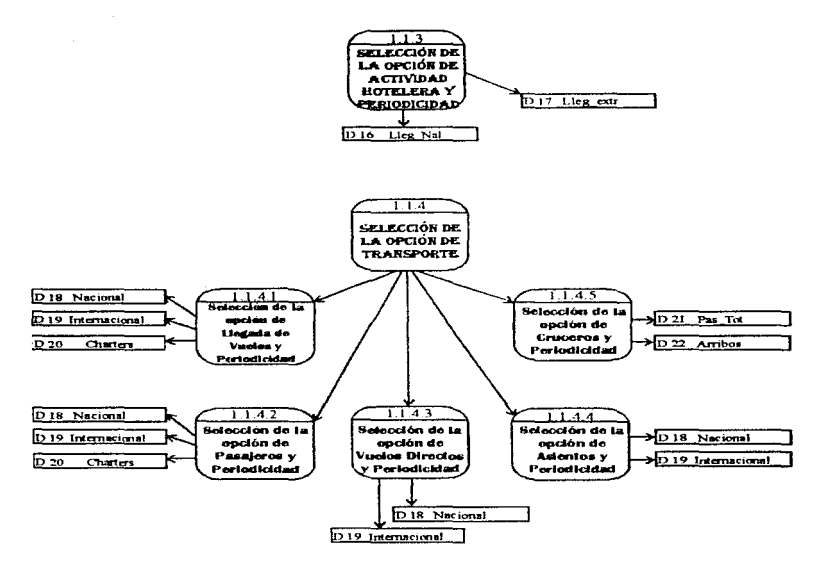

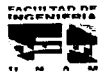

94

<u>الموضع عيد مرضح محمد من مستحمله من محمد سيمت من محمد البين الامتحاد المؤكد المؤكد من الحياء المحمد الموارد المؤكدي الموارد الموارد الموارد الموارد الموارد الموارد الموارد الموارد الموارد الموارد الموارد الموارد الموارد ا</u>

a sa tanàna amin'ny faritr'i Nor

 $\frac{1}{2}$ 

e i

 $\epsilon$ 

## DIAGRAMA DE FLUJO DE DATOS DE INDICADORES **MACROECONÓMICOS**

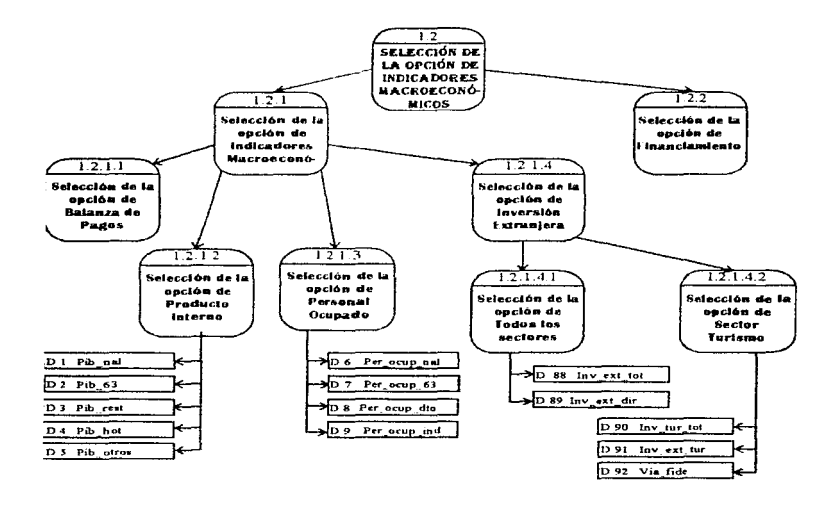

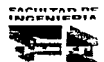

## DIAGRAMA DE FLUJO DE DATOS

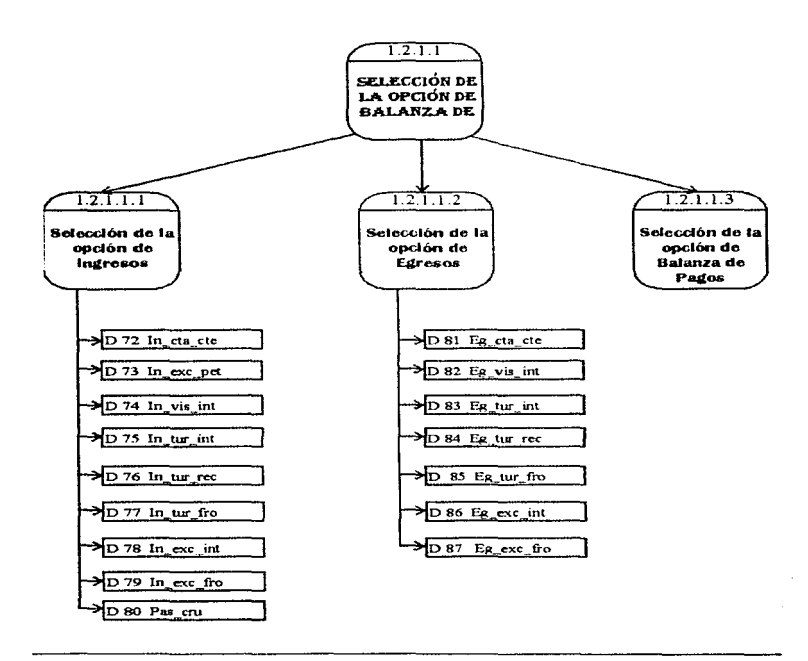

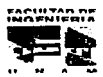

## DIAGRAMA DE FLUJO DE DATOS

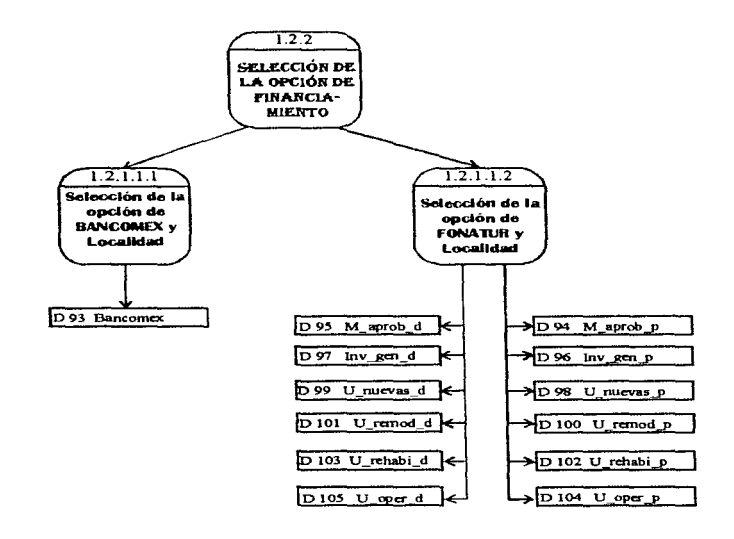

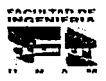

97

an construction and the property of the second state of the property

and a straight of

**NO SPRANOUS** 

## DIAGRAMA DE FLUJO DE DATOS DE ACTIVIDAD **HOTELERA**

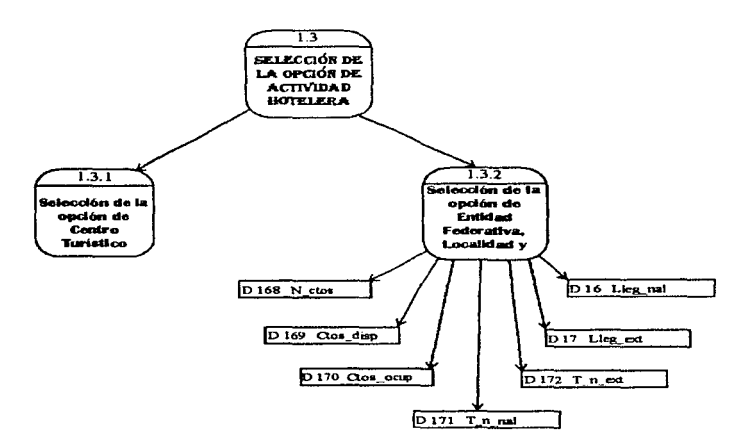

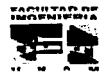

98

the second commission and control of the continental complete seminary

 $\overline{D}$  168 N cion  $\overline{131}$  $D$  168 N ctox  $\overline{1311}$  $1318$  $D$  169  $C$ tos disp SELECCIÓN DE  $D$  169 Ctos disp LA OPCIÓN DE D 170 Ctox ocup Selección de la .<br>Selección de la D 170 Clos ocup CENTRO opción de opción de Total  $D+21$  T and TURÍSTICO  $D$   $171$  T a nai Particular y v<sup>-</sup>Periodicidad Periodicidad  $D172 T0831$  $D172$  T n ext  $\overline{D+7}$  Lieg ext D 17 Lieg ext D<sub>16</sub> Lieg nat D 16 Lieg nat D 168 N ctos  $D$  168 N ctor D 169 Cros disp 131.2 1.3 T. D 169 Clos disp D 170 Ctos ocup Selección de la D 170 Clos ocup Selección de la opción de opción de DITI Tanal  $\sum_{D} 171 - T_{n,DM}$ Centros de **Frontera Norte**  $D172$  T n ext Playa y v Periodicidad  $\sqrt{D}$  172 T n ext **Periodicidad**  $D$  17 Lieg\_ext  $D17$  Lies ext D<sub>16</sub> Lleg nul  $D$  16 Lies and D 168 N ctor D 168 N ctos D 169 Clos disp D 169 Ctos dun  $1.3.1.3$  $1.31c$ D 170 Clos ocup 2 170 Clos ocup Selección de la .<br>Selección de la opción de  $\overline{D}$  171 T n nal apción de  $\sqrt{D+71}$  T n nat **Grandes Cludades**  $D172$  T\_n\_ext  $D$  172  $T$   $n$   $ext$ Cludades v Coloniales y <u>teriodicidad</u> **Carlodicidad** D<sub>17</sub> Lieg<sub>ext</sub> D<sub>17</sub> Lieg\_ext D<sub>16</sub> Lleg nal D<sub>16</sub> Lieg nal  $1.3.1.4$  $1.3.1.5$ Solocción de la .<br>Selección de la opción de  $D168 N$  ctos  $D$  168  $N$  ctos opción de Centros **Mundo Maya y** D 169 Ctos disp **Turisticos del** D 169 Ctos disp Periodicidad **Interior** y D 170 Ctos ocup D 170 Ctos\_ocup **D.171 Thead**  $D171$  T n nal  $D$  172 T\_p\_ext D172 T\_n\_ext D 17 Lies ext  $D17$  Lieg ext D 16 Lleg nal  $D$  16  $L$ leg nal

DIAGRAMA DE FLUJO DE DATOS

EACH TAR DE

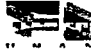

and the company of the con- $\sim$  0.000 cm  $^{-1}$  and 0.000 cm  $^{-1}$ 

D 134 Golf tot

÷

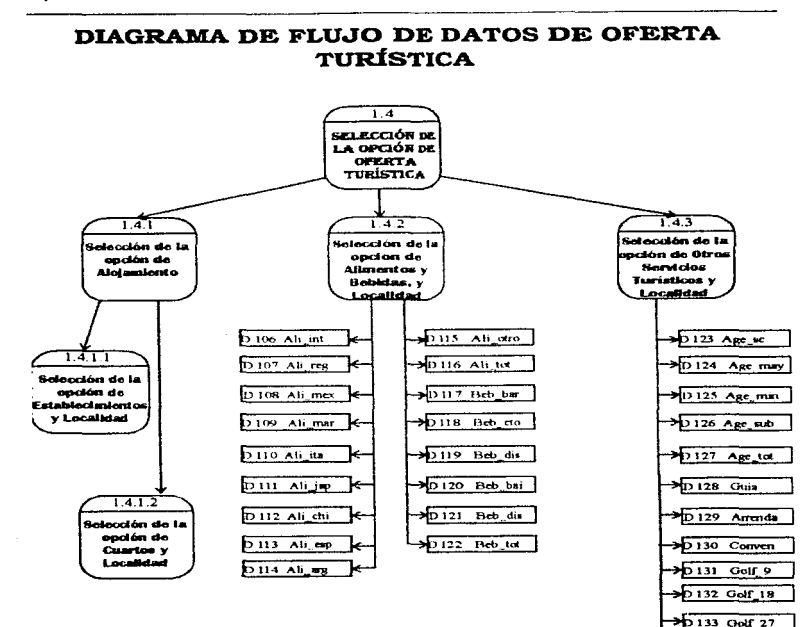

# EACULTAD DE

galler develop

 $\mathcal{F}=\mathcal{F}$  .

## **DIAGRAMA DE FLUJO DE DATOS**

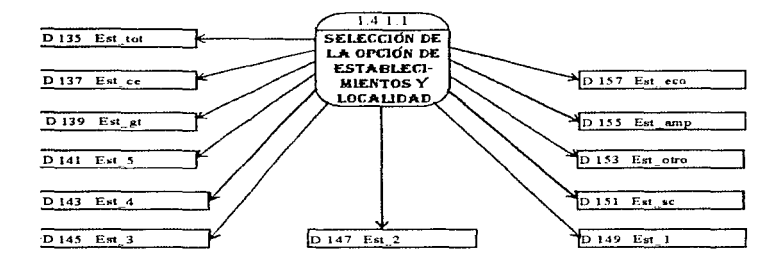

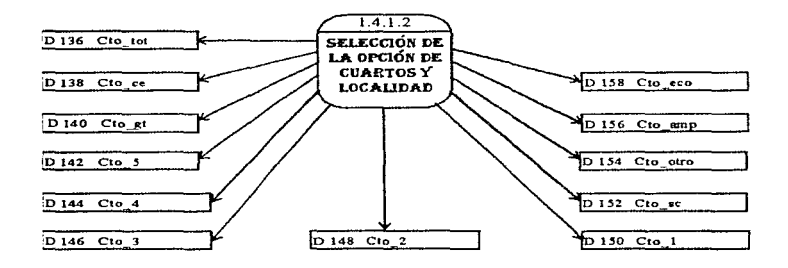

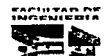

101

contract and states

the company and a significant

## DIAGRAMA DE FLILIO DE DATOS DE TRANSPORTE

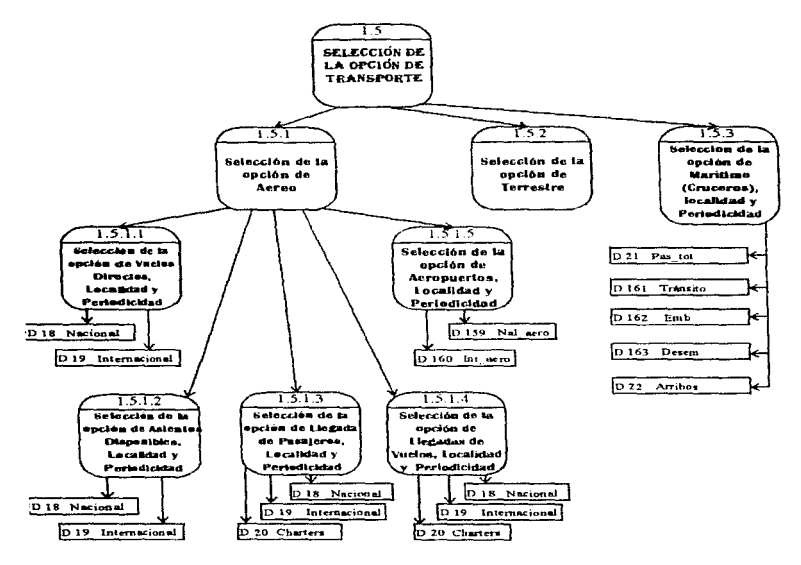

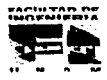

and the state

102

the contract of the contract and selected and contract of the contract of the contract of

 $\mathbb{Z}_{2n}$  and  $\mathbb{Z}_{2n}$ 

, and the contract containment of the second seconds and the Charles and the property of the second

#### **DIAGRAMA DE FLUJO DE DATOS**  $1.52$ SELECCIÓN DE LA OPCIÓN DE **TERRESTRE**  $\overline{1521}$  $1.5.2.4$ .<br>Relacción de la Solección de la epción de ención de Carroterna por  $15.23$  $1.522$ Ferrecarril **Intad Federative** iecchia de la .<br>Saleccion da in v 1 oculidad opción de opción de **Carretoras** Carretenza na ncesionadus y Concesionadas **Securities Localidad**  $12.175$  Bre mej  $13.21.2$ T 52.1.1 .<br>Relección de la Selección de la  $D$  176 Terres opción de  $D171$  Automovil opción de Red **Passieres** e l'erreviaria y  $D177$  Revent e Ingresos y t ocalidad D 172 Autobus Localidad  $D178$  Pav OIT Curs  $D179$  Pay  $2 \text{ cm}$ D 166 Pasai  $D$  180 Psv  $A$ <sub>r</sub>er  $D$  174 Otros  $10167$  lng D 168 Tron  $D$  169 Sec D 170 Part

EACULTAD DE

103

.<br>A consideration contribution with an additional computation consider

## DIAGRAMA DE FLUJO DE DATOS DE TRANSPORTE

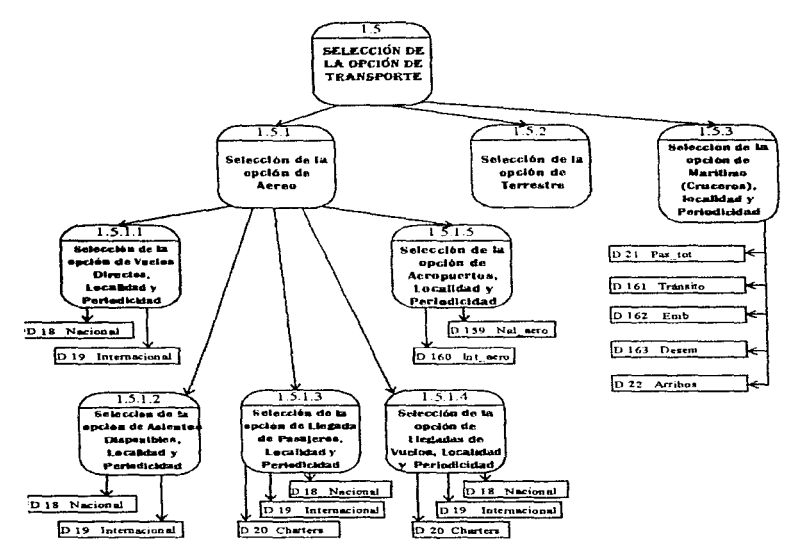

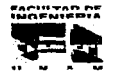

102

The company and make the state of

 $\mathbf{z} \rightarrow \mathbf{z}$  .

## DIAGRAMA DE FLUJO DE DATOS DE TIEMPO COMPARTIDO

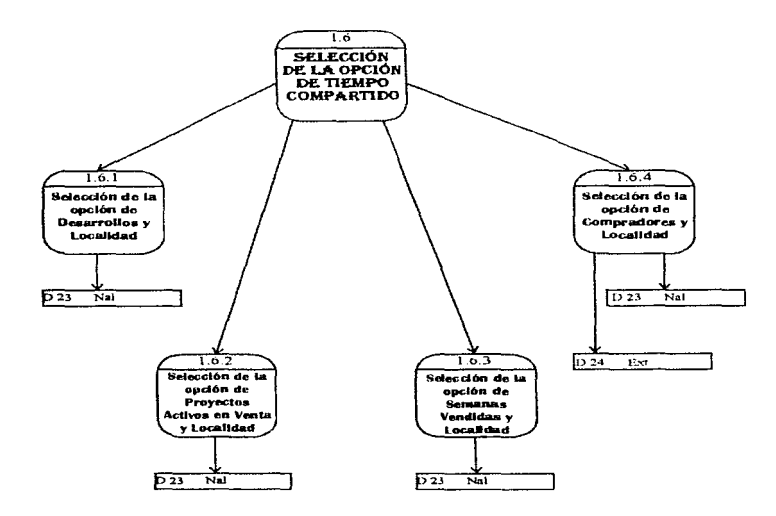

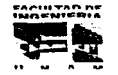

104

called policy in the committee of the control

 $\alpha$  ,  $\alpha$  , and  $\alpha$  , and  $\alpha$  , and the contract of section  $\alpha$  ,  $\beta$ 

D 207 Ingreso

i siya yen<br>M

 $\alpha$  and  $\beta$  , the signal  $\beta$ 

 $\mathcal{L}^{\text{max}}$ 

승규는 일

#### $\overline{17}$ SELECCIÓN DE LA OPCIÓN DE TURISMO MUNDLAL. 17.1 - 3  $1774$  $172$ elección de la inlocción de la Selección de la .<br>Selección de la opción de option do opción de epción de **Principalos** Turistas e **Principales** Principales dicadores pr Ingressa por Indicadores por Paises Region y **Turismo Localidad Pats Turisticos**  $50193$  Camas D 183 Lieg tot D 181 Lieg tur  $D$  184 % Africa D 194 Cuartos  $1.7.41$  $1.7.4.2$ D 182 Ing fur 10 185 % Ameri 34D 195 Ing air Selección de la .<br>Selección de la  $50196$  Egr tur opción de epción de D 186 % Europ Liegadas de Ingreso por  $D187.36$  Este  $50197$  Ing pas luristas y Año **Turistas y Año** D 188 % Medio  $50198$  Egr pas D 189 % Asiz  $p$  199 Ing int D 203 Posición D 203 Posición D 190 Lieg scres  $\sqrt{D}$  200 Ing prob 12 204 Pais tur D 206 Pais ing  $D$  191 Pas tran  $\sqrt{D}$  201 Ing exp

## DIAGRAMA DE FLUJO DE DATOS DE TURISMO MUNDIAL

EACURTAR OF

D 192 Pas km

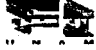

105

 $D$  202 Ing serv

D 205 Turistan

the continuance of the memory is a major dealer has a natural contact on the co-**Contractor** Conthe company of the state of

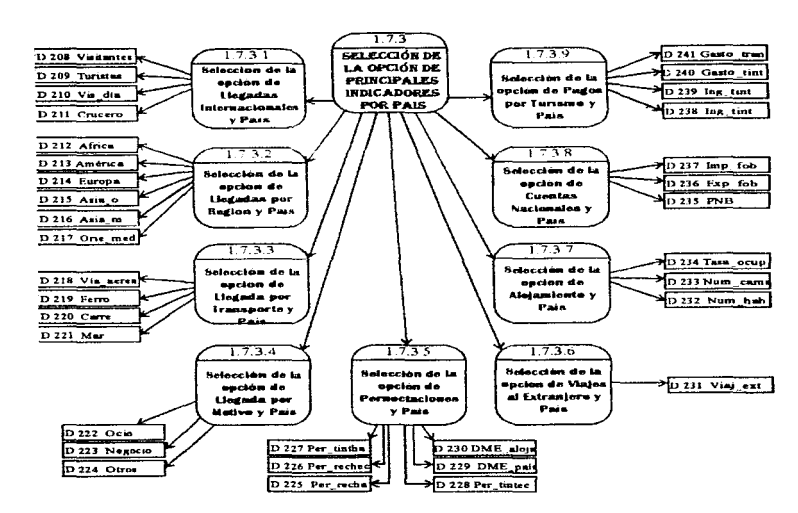

## DIAGRAMA DE FLUJO DE DATOS

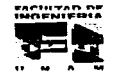

construction of the

106

## DIAGRAMA DE FLUJO DE DATOS DE CAPACITACIÓN Y CENTROS DE ENSEÑANZA

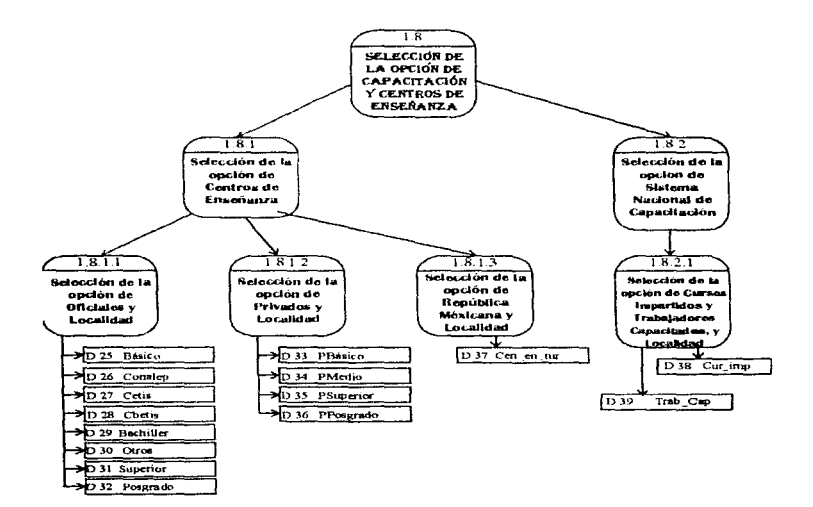

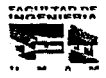

Ŀ,

المتحمين  $\sim$  100  $\mu$ 

## DIAGRAMA DE FLUJO DE DATOS DE ENCUESTA DE PRECIOS

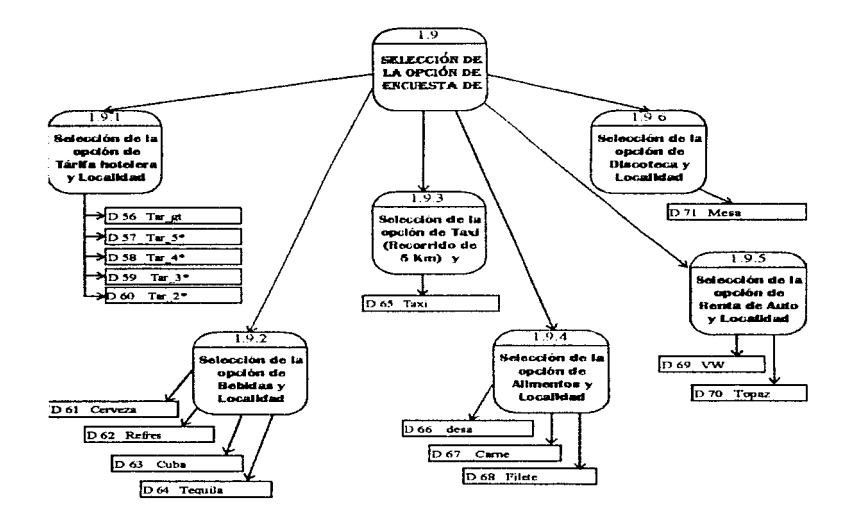

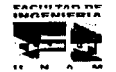

108

Y.

## DIAGRAMA DE FLUJO DE DATOS DE INSTITUTO NACIONAL DE ANTROPOLOGÍA E HISTORIA  $(I.N.A.H)$

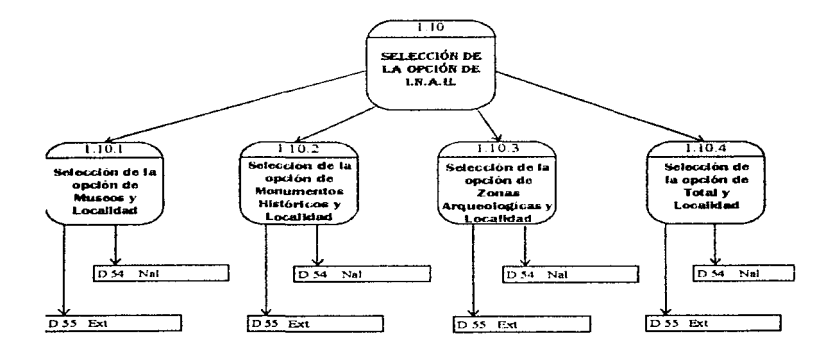

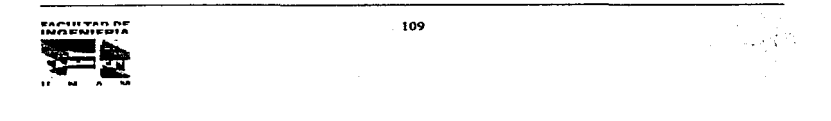

.<br>The contract of the complete state of the complete state of the complete state of the complete state of the co tu geles e especiento

**Contractor** 

 $\mathbf{I}$  $\overline{\phantom{a}}$ 

#### Capitulo V

## DIAGRAMA DE FLUJO DE DATOS DE BALNEARIOS

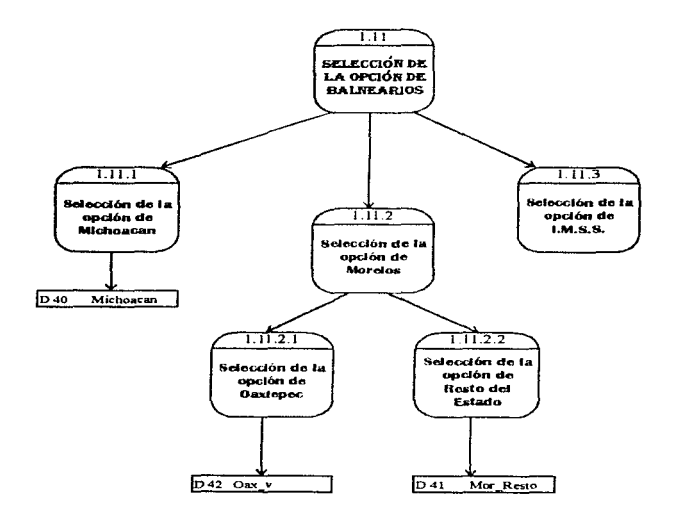

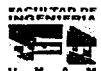

110

.<br>In this world was a second to the complete continues and constitutions of a manifest complete the complete tha

## **DIAGRAMA DE FLUJO DE DATOS**

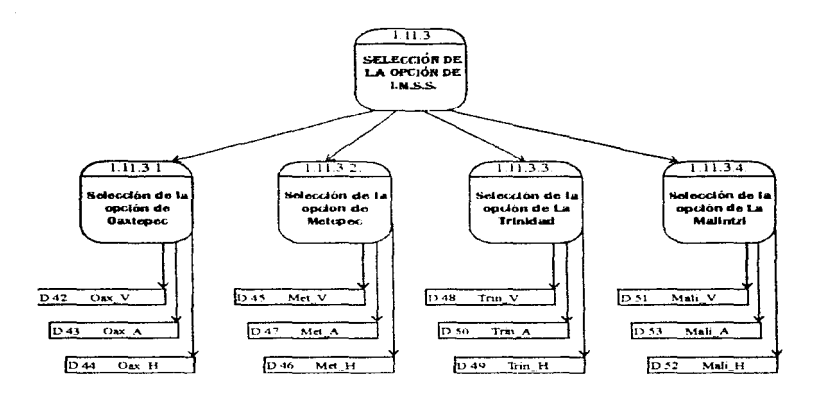

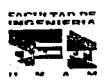

 $111$ 

energia con party comparation a sea

 $\label{eq:1.1} \begin{split} \mathcal{L}_{\mathcal{A}}(\mathcal{A}) &\leq \mathcal{L}_{\mathcal{A}}(\mathcal{A}) + \mathcal{L}_{\mathcal{A}}(\mathcal{A}) + \mathcal{L}_{\mathcal{A}}(\mathcal{A}) + \mathcal{L}_{\mathcal{A}}(\mathcal{A}) + \mathcal{L}_{\mathcal{A}}(\mathcal{A}) + \mathcal{L}_{\mathcal{A}}(\mathcal{A}) + \mathcal{L}_{\mathcal{A}}(\mathcal{A}) + \mathcal{L}_{\mathcal{A}}(\mathcal{A}) + \mathcal{L}_{\mathcal{A}}(\mathcal{A}) + \mathcal{L}_{\mathcal{A}}(\$ 

Capitulo V Diseño del sistema del sistema del sistema del sistema del sistema del sistema del sistema del sistema del sistema del sistema del sistema del sistema del sistema del sistema del sistema del sistema del sistema

a sa manara na kasa na dada da asa ying tiro

#### 5.3. CONVERSIÓN V HOMOLOGACIÓN DE LA INFORMACIÓN

La información proporcionada por la Dirección de Política Turística para el desarrollo del Sistema de Consulta (SIET) está integrada en archivos con formato de Ho¡a de Calculo de Exce1 con extensión XLS

Esta información es presentada bajo un esquema de tablas en donde podemos destacar encabezado indicándonos el nombre correspondiente a la información en cuestión, seguido por el nombre de cada uno de los campos

La tabla esta constituida por columnas y renglones, en donde la primer columna contiene la descripción de cada una de las diferentes variables a las que se hace referencia, mientras que las subsecuentes se componen por la periodicidad y contenido de las variables. En algunas tablas se indican las unidades que se mane¡an y de manera anexa, encontramos notas al pie con información adicional (fuentes, referencias a la tabla etc.). Esta forma de presentar la información es para darle presentación visual al usuario, pero para fines de consulta, resulta muy restringido ya que es poco funcional revisar sólo una variable por cada consulta que se hace\_

La siguiente tabla es un ejemplo de la forma en qu<mark>e SECTUR</mark> proporciona la información

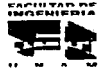

## $\sim$  0.000  $\sim$  0.000  $\sim$  0.000  $\sim$  0.000  $\sim$  0.000  $\sim$  0.000  $\sim$  0.000  $\sim$ INDICADORES MACROECONÓMICOS

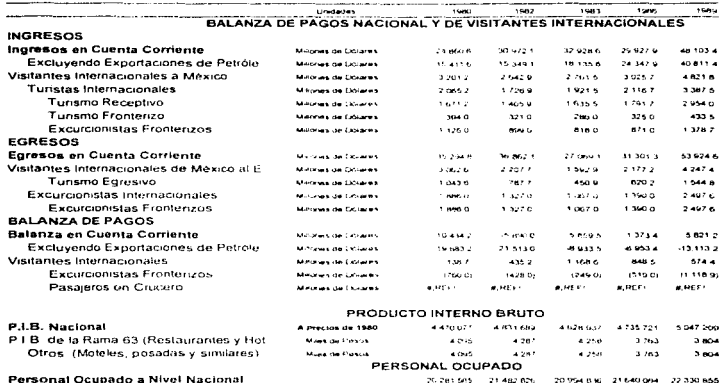

-------

Personal Ocupado a Nivel Nacional En la Rama 63 (Restaurantes y Hoteles) Puestos Perfumerados Indirectos **Publica Remuneration** 

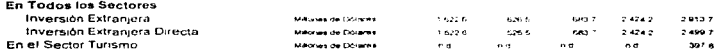

TABLA DE INFORMACIÓN PROPORCIONADA POR SECTUR

 $\bullet, \mathsf{RUC}$  .

 $-9.964$ 

INVERSIÓN EXTRANJERA 1/

 $\bullet$  ,  $0.014\times$ 

 $\mathbf{g}_k \mathbf{H} \mathbf{g}_k \mathbf{e}^{(k)}$ 

 $\mathbf{u}, \mathbf{H} \mathbf{E} \mathbf{F}^{(1)}$  .

 $-4460$ 

 $B, B \in \mathcal{F}$ 

 $B$ . REF $\cdot$ 

and the contract of the con-

 $\bullet, \mathsf{RCE}$  :

Para tener mayor manipulación sobre la información, procedimos a darle un formato diferente a cada una de las bases brindadas por SECTUR (Dirección de Política Turística) de manera que tuvieran una estructura similar a una base de datos, para lo cual se asignó un nombre de campo a cada dato contenido en la primer columna y el renglón de periodicidad quedó integrado dentro de un campo llamado AÑO, además, se eliminaron

EACH TAD DE

los espacios en blanco así como los encabezados , totales y subtotales. Al concluir con los anteriores cambios se procedió a transponer la tabla, misma que quedó de la manera mostrada a continuación y que será transferida a ACCESS para la obtención de su formato final.

<u> 2000 - 2000 - Alexandro Alexandro Alexandro Alexandro Alexandro Alexandro Alexandro Alexandro Alexandro Alexand</u>

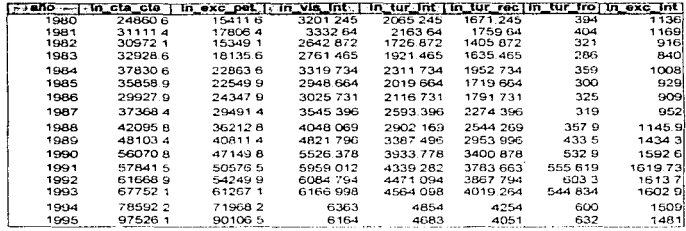

TABLA TRANSFORMADA A HOJA DE CALCÚLO EXCEL

Una vez que obtuvimos la tabla reestructurada antes presentada, aprovechamos las facilidades de importación que nos brinda el paquete de cómputo Access. De forma tal que desde Access seleccionamos la opción de importar datos y únicamente se debe definir el nombre que llevará esta nueva tabla, el nombre de los campos que va a contener así como la especificación de su tipo y longitud. Con estas modificaciones de formato quedan concluidas las tablas que se estarán manipulando para la realización de consultas a través del SIET, así como para posteriores actualizaciones de información.

Cabe mencionar la importancia de la estructura que poseen estas nuevas tablas. pues con ello, se permitirá con gran facilidad el poder actualizar la información va sea anual o mensual sin tener necesidad de reestructurar las tablas ni de modificar código en el programa.

Los campos que se eliminaron de las tablas proporcionadas por Dirección de Política Turística como son totales, subtotales y variables que se obtienen a través de cálculos estadísticos, serán obtenidos por medio de algoritmos dentro del código del programa.

Así, queda concluido el proceso de conversión y homologación de información

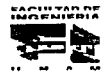

والمتواصلة والمتعاونة والمتعاون والمستنبذ والمتعاون والمتعاون والمتعاون والمتعاون والمتواطن

Para poder ver de forma mas clara lo antes expuesto , procedemos a ejemplificar con la siguiente opción

ومساوي والرادا والمرادا المرادية والمرادي والرواد المتوارد والمتحدث المنادر المتحدة والمتحدة

#### OPCIÓN DE TIEMPO COMPARTIDO

#### ¿Cómo se recibe la información?

Para la opción de Tiempo Compartido se recibieron 2 hojas de cálculo en Excel, en las cuales la información que se maneja es anual; una de las hojas trae información sobre desarrollos con tiempo compartido, proyectos activos en venta. y total de semanas vendidas y para cada una de éstas se tiene columnas para los años de 1987 a 1995 y en la filas se presentan vanas opciones, para el caso de desarrollos se tiene total mundial y México. y para las opciones de Proyectos activos en venta y semanas vendidas se puede elegir localidades

La segunda hoja de cálculo en Excel Unicarnente proporciona información acerca del origen de los compradores, en esta hoja, al igual que la anterior, se manejan los años en forma de columna, y las filas contienen localidades de estados, así como también si son nacionales , extranjeros y el total

Al final de las hojas viene información adicional tal como la fuente que los datos, notas de disponibilidad como n.d. que indica que ese dato no esta disponible, /p que indica que la información es preliminar.

#### <sup>1</sup>Qué fue lo que se hizo ?

La forma de transformar la información a Access, fue mediante la creación de una tabla en la cual los campos que se manejan son los siguientes:

Clave\_tipo: tomando como Clave\_típo alguna de las cuatro opciones que se manejan dentro de Tiempo Compartido, es decir, lo que son Desarrollos, Proyectos Activos en Venta, Semanas Vendidas y Compradores.

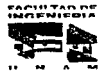

- Clave\_loc: Este campo indica ta clave de la localidad, contiene las opciones de las posibles localidades o estados de cada una de las opciones posibles del Tiempo Compartido
- Año: Se almacenó el año en forma de columna para que en lo futuro los datos puedan agregarse sin necesidad de modificar la programación del sistema.
- Nal: Se llamo nacional a toda la información presentada en las hojas para los casos de desarrollos. proyectos activos en venta y semanas vendidas y para el caso de compradores cuando el origen de éstos es nacional.
- Ext: El campo de extranjero tiene 1nformac1ón sólo para el caso de compradores cuando el origen de éstos es extranjero

La estructura de la tabla hecha en Access es la siguiente:

#### Tabla: TCOMP

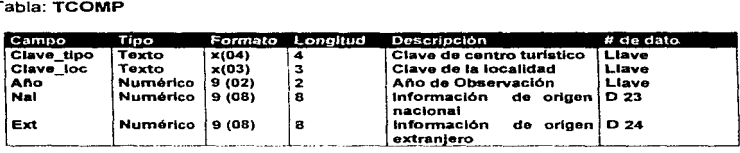

El número total de registros en la tabla es: 288

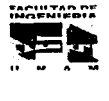

116

#### 5. 4 DICCIONARIO DE DATOS (DD).

Un diccionario de datos es un depósito central de información acerca de las entidades, los campos de datos que representan las entidades, las relaciones entre éstas, sus origenes, significado, uso y formato de representación. Es el recurso que proporciona información uniforme y centralizada acerca de todos los datos.

Uno de los objetivos básicos de un diccionario de datos es permitir el manejo y la documentación de datos: puesto que la base de datos sirve a varios usuarios, es vital que cada uno de ellos entienda exactamente que son los datos y que significan

El diccionario de datos también se puede usar en un medio ajeno a una base de datos, es un lugar central de información de descripciones de los datos, tales como significado y relaciones con otros datos. En un medio de base de datos, la información almacenada en un diccionario es sobre los datos almacenados en la base, mientras que en un medio ajeno a una base de datos, la información almacenada en el diccionario de datos es sobre los datos almacenados en archivos de datos.

Los beneficios de un diccionario de datos están relacionados con la recopilación. especificación y manejo efectivo de los recursos totales de los datos de una empresa. Un diccionario de datos debe avudar al usuario de una base de datos a:

- Controlar los campos de datos de manera simple y efectiva.
- · Reducir la redundancia e inconsistencia de los datos.
- Determinar el impacto de los cambios de datos sobre la base de datos total
- · Centralizar el control de los campos de datos, como una ayuda en el diseño y expansión de la base de datos.

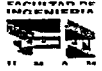

#### Tipos de datos contenidos en el diccionario de datos.

#### **TEXTO**

El campo tipo Texto permite introducir cualquier tipo de datos Puede ser usado cuando el tipo de dato no pertenece a otra categoria

#### ALFANUMÉRICO

El término alfanumérico significa una serie de caracteres, esto distingue a números específicos. Con este tipo podemos disponer de algunos formatos especiales. o bien, personalizar algún formato.

#### NUMÉRICO

Estos campos contienen números decimales, es factible realizar cálculos matemáticos, además de poder seleccionar el tipo de número (entero, punto fijo y punto flotante).

## **TABLAS DE DATOS UTILIZADAS EN EL SISTEMA SIET.**

#### Tabla : AEREO\_CENTRO

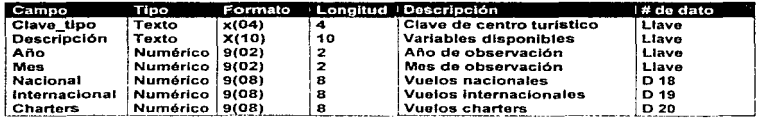

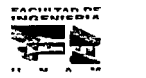

JI 8

×.

a consideration and research of the constant

## Tabla: AEROPUERTOS

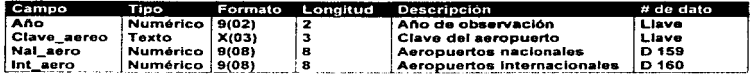

## Tabla : ALIBEB

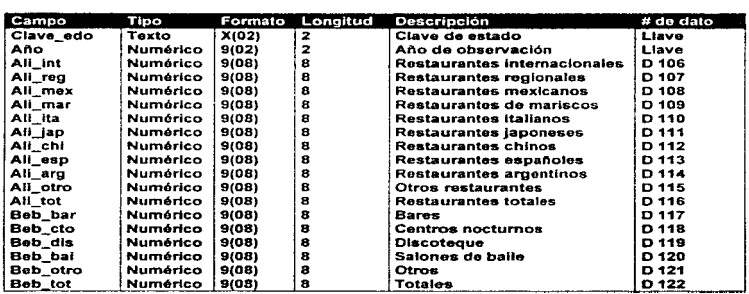
$\langle \phi_{\alpha} \rangle_{\alpha} \simeq \langle \phi_{\alpha} \rangle_{\alpha} \simeq \langle \phi_{\alpha} \rangle_{\alpha} \simeq \langle \phi_{\alpha} \rangle_{\alpha} \simeq \langle \phi_{\alpha} \rangle_{\alpha} \simeq \langle \phi_{\alpha} \rangle_{\alpha} \langle \phi_{\alpha} \rangle_{\alpha} \simeq \langle \phi_{\alpha} \rangle_{\alpha} \simeq \langle \phi_{\alpha} \rangle_{\alpha} \simeq \langle \phi_{\alpha} \rangle_{\alpha} \simeq \langle \phi_{\alpha} \rangle_{\alpha} \simeq \langle \phi_{\alpha} \rangle_{\alpha} \simeq \langle \phi_{\alpha}$ 

 $\sim$ 

# Tabla: ALOJAM2

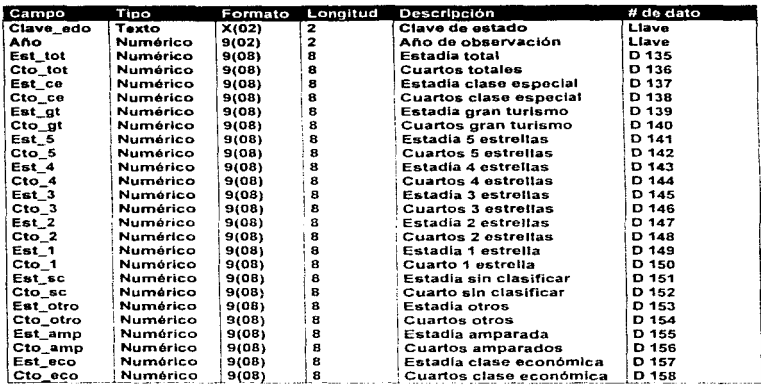

#### Tabla: BALNEARIOS.

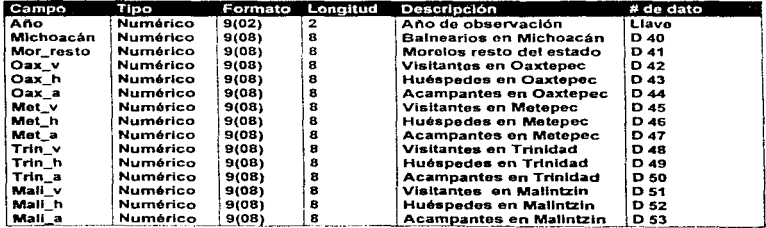

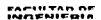

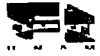

×

 $120$ 

control of the second and the

 $\mathcal{L}(\mathcal{A})$  . The contract of the contract of  $\mathcal{A}$ 

\_\_\_\_\_\_\_

**Contract**  $\omega_{\rm{max}}$  and

.<br>2002 - Paul II, mendebut dan Kementahan dan besar menjadi kementang pengerbangan pertama dan kementang pertama

# Tabla: CAPACIT\_1

<u>na seria di seria di seria di seria di seria di seria di seria di seria di seria di seria di seria di seria di</u>

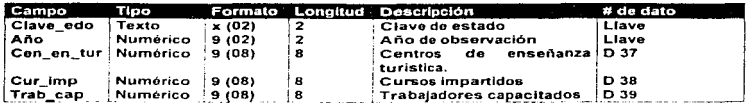

# Tabla: CAPACIT\_2

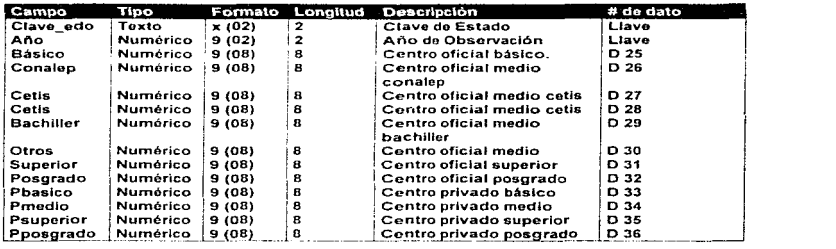

# Tabla : CARRETERAS

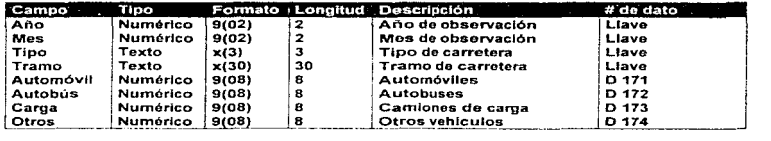

........... ~ .......... .,. , ... ~ ......... \_ ..

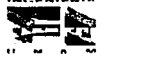

÷

ł.

# Tabla: CARR\_EF

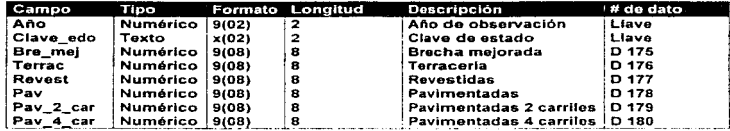

#### Tabla: ENCPRE

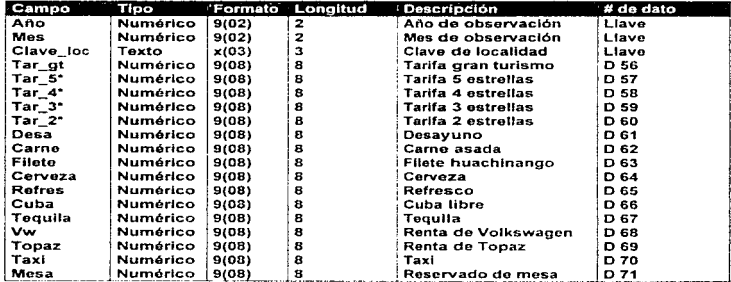

# Tabla: ESTACIONES

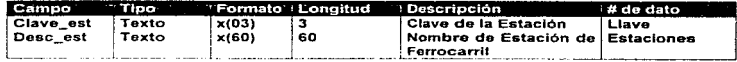

EACHLTAD DE

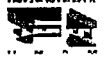

 $\sim$   $\sim$   $\sim$   $\sim$   $\sim$   $\sim$ 

 $\sim$  10  $\sim$  10  $\sim$  10  $\sim$  10  $\sim$ 

#### Tabla: ESTADO

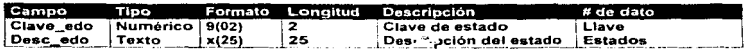

Tabla: FFCC\_ENT

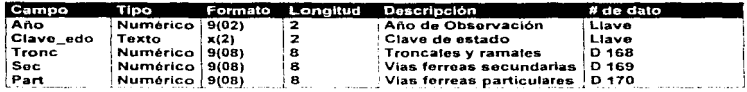

Tabla : FFCC\_EST

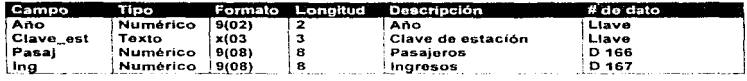

#### Tabla : FINANZA

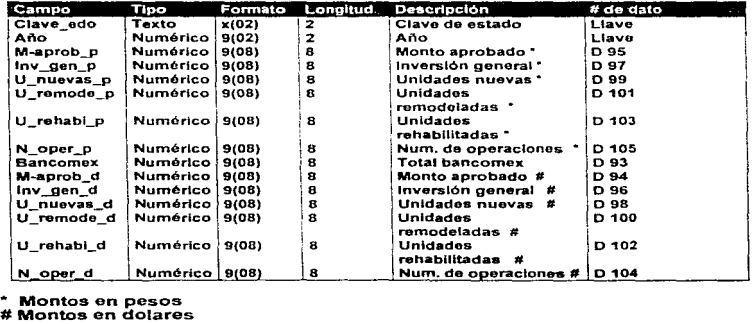

.<br>MOENIFRIA

12J

المتحدث والقمرات فقف على التحقيق فعقد التمعاني

 $\mathbf{z} = \mathbf{z} \times \mathbf{z}$ 

a i chefavo construzioni di co

ok Pu

\_\_\_\_\_\_

 $\sim$   $\sim$ 

and consideration of the the way of the

#### Tabla: INDICA

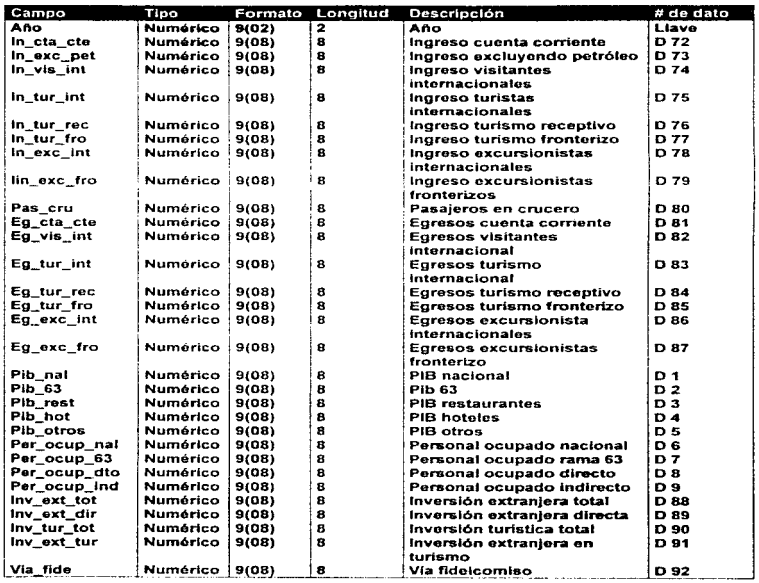

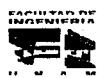

÷.

124

 $\alpha_1 \ldots \alpha_{k+1} \alpha_{k+1} \ldots \alpha_{k+1} \ldots \alpha_{k+1} \alpha_{k+1} \ldots \alpha_{k+1} \ldots \alpha_{k+1} \ldots \alpha_{k+1} \alpha_{k+1} \ldots \alpha_{k+1} \ldots \alpha_{k+1} \ldots \alpha_{k+1} \ldots \alpha_{k+1} \ldots \alpha_{k+1} \ldots \alpha_{k+1} \ldots \alpha_{k+1} \ldots \alpha_{k+1} \ldots \alpha_{k+1} \ldots \alpha_{k+1} \ldots \alpha_{k+1} \ldots \alpha_{k+1} \ldots \alpha_{k+1} \ldots \alpha$ 

# Tabla: INAH

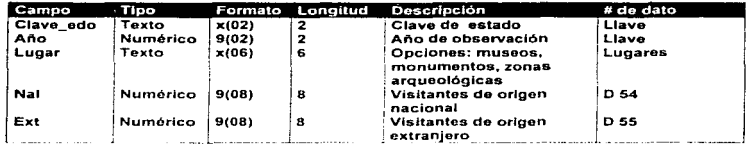

<u> 1980 - Antonio Alemania, presidente de la conte</u>

# Tabla : LLEG\_ING

ř.  $\ddot{i}$ 

š.

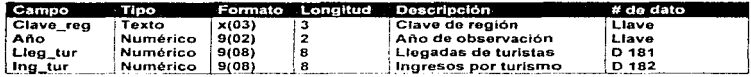

# Tabla : LOCALIDAD

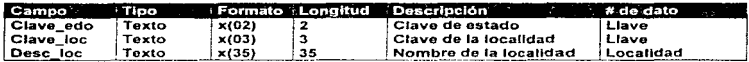

# Tabla : LOC\_AERO

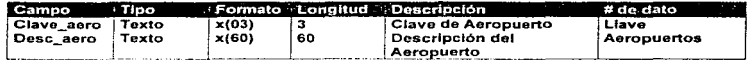

.,,. .......... nnr , ... ""'"""'"' .. '"

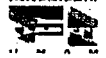

# Tabla : MARINA

. . . . . .

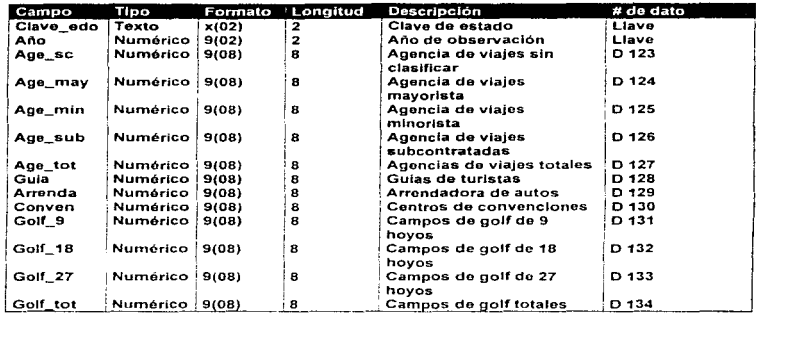

### Tabla : MARITIMO

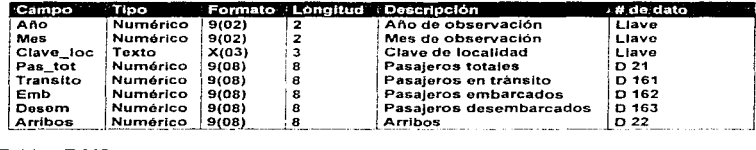

Tabla: PAIS

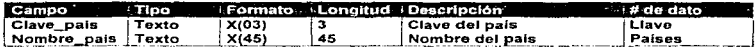

r,.,.,.,,..,.nro..- ' .. ...\_-='NISO,..tA <sup>126</sup>

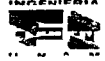

 $\alpha$  and  $\alpha$  and  $\alpha$  and  $\alpha$ 

e f

#### Tabla : RANKIN

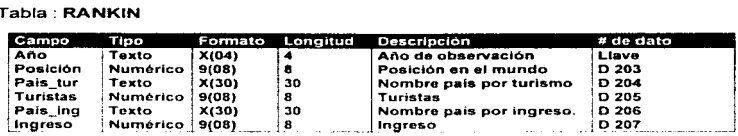

# Tabla : REGION

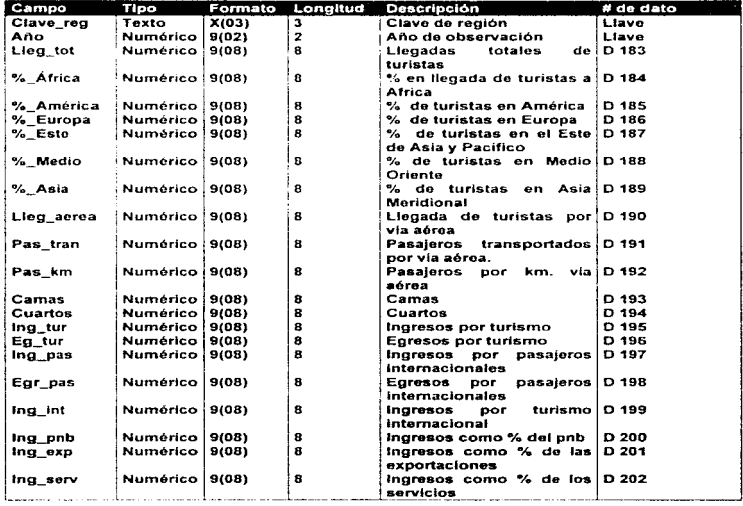

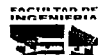

# Tabla: RESUMEN

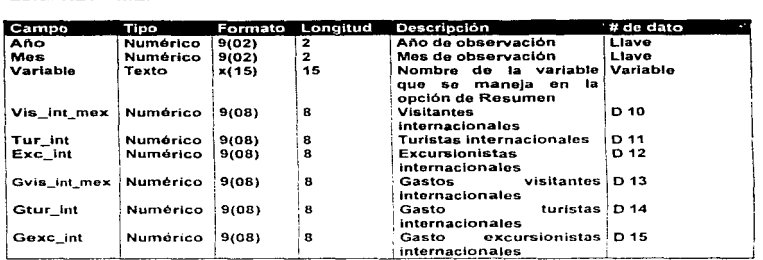

-------------

### Tabla: TCOMP

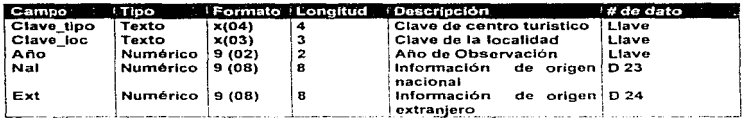

# Tabla : TIPOS

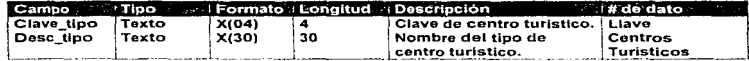

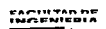

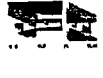

مدافعة فعارضا والمتعارض والمستعمل والمتعارض بالاحترام والمتحدث والمتأثر والمتقرب المتحاولة والمستقاة

 $\rightarrow$   $^{\prime}$ 

**Chamber County Russe** 

**Minute** environ colourers

Ŧ

#### Tabla : TRAMOS

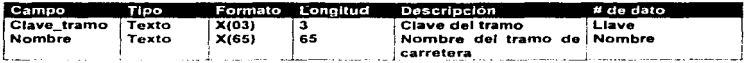

### Tabla : VARIABLES

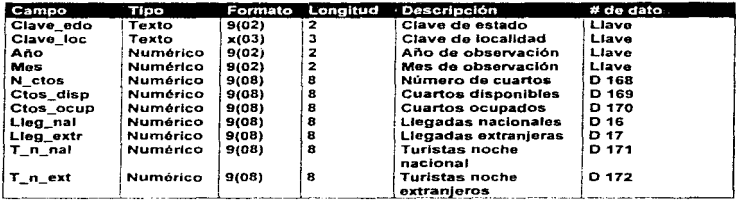

FACULTAD DE

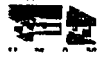

129

**MOLENA** 

 $\cdots$ 

and the state of the state of the state of the state of the state of the state of the state of the state of th

# Tabla : VAR\_PAIS

**Contractor** 

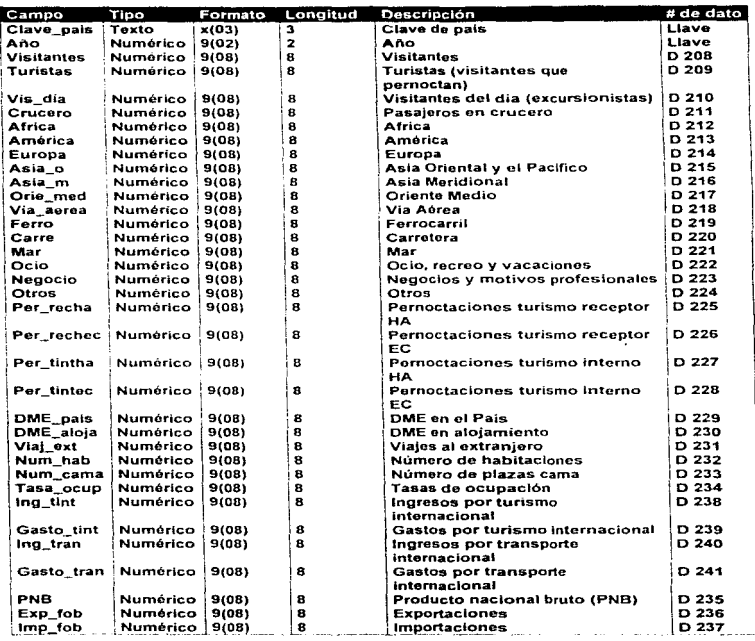

 $\label{eq:1.1} \begin{split} \mathcal{L}_{\text{M}}(\mathbf{r}) & = \mathcal{L}_{\text{M}}(\mathbf{r}) \mathcal{L}_{\text{M}}(\mathbf{r}) + \mathcal{L}_{\text{M}}(\mathbf{r}) \mathcal{L}_{\text{M}}(\mathbf{r}) + \mathcal{L}_{\text{M}}(\mathbf{r}) \mathcal{L}_{\text{M}}(\mathbf{r}) + \mathcal{L}_{\text{M}}(\mathbf{r}) \mathcal{L}_{\text{M}}(\mathbf{r}) \end{split}$ 

FACULTAD DE<br>IMCENIEDIA

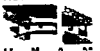

130

 $\label{eq:2.1} \mathcal{L}^{(1)}(\mathcal{A},\mathcal{C}) \cong \mathcal{C}(\mathcal{A},\mathcal{C}) \cong \mathcal{C}(\mathcal{A},\mathcal{C}) \cong \mathcal{C}(\mathcal{C},\mathcal{C}) \cong \mathcal{C}(\mathcal{C},\mathcal{C}) \cong \mathcal{C}(\mathcal{C},\mathcal{C}).$ program administrative. marked a service to  $\sim 1000$  km  $^{-1}$ 

Haciendo un Resumen General de como esta constituida la Base de Datos que lleva

the company of the company of the

por nombre LOCAL1 MDB presentamos la siguiente información.

the company's company's com-

- Número de Tablas que constituyen la Base de Datos ;;L1
- Tamaño en Bytes 3.84 Mega Bytes (4.030.464 Bytes)
- Número de Registros de la Base de Datos ;33 432 Registros
- <sup>~</sup>Número de Datos almacenados en la Base de Datos 376492

El siguiente cuadro muestra información acerca del número de registros que tiene cada tabla de la Base de Datos

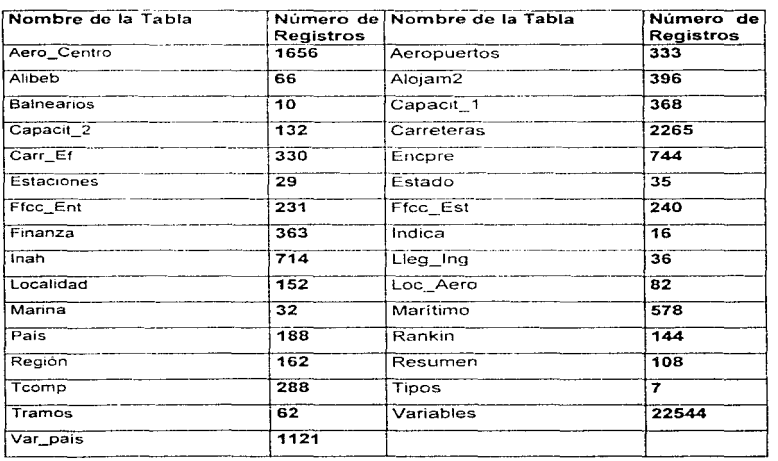

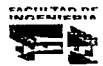

IJ 1

# 5.5. DISEÑO Y PRESENTACIÓN DE LAS PANTALLAS DE CONSULTAS Y **REPORTES**

El Sistema de Información Estadística Turística (SIET) consta de 14 pantallas diferentes: 1 pantalla de presentación del producto, 1 pantalla en donde se despliega el Menú Principal de opciones del SIET, 11 pantallas que corresponden a los módulos de búsqueda de información , y una pantalla en donde aparecen los resultados, esta pantalla es utilizada por los 11 diferentes módulos de búsqueda.

A continuación se muestran las 14 pantallas creadas para el SIET

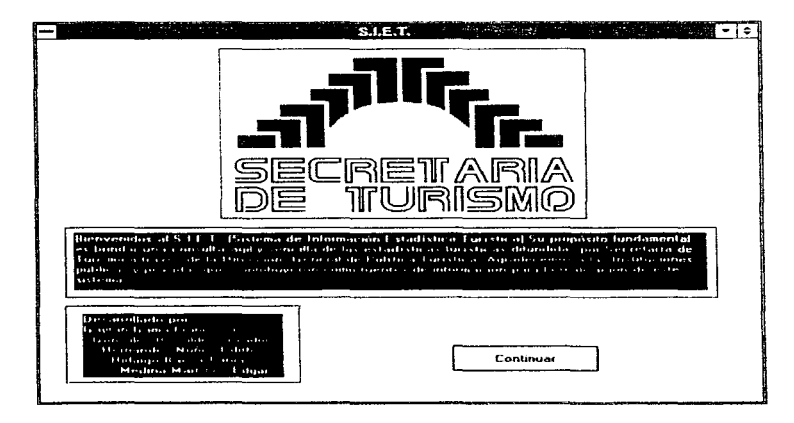

#### Pantalla de presentación.

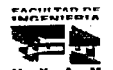

Diseño del sistema

#### Pantalla del Menú Principal.

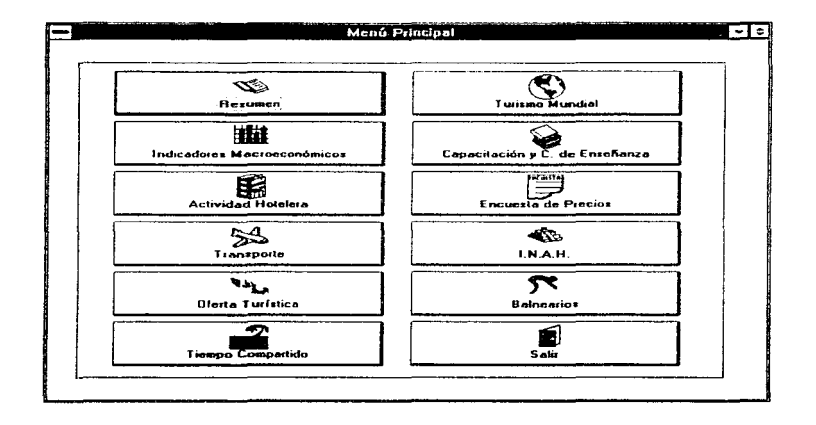

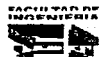

# Pantalla General de la Opción Resumen

(Activa en la opción de transporte)

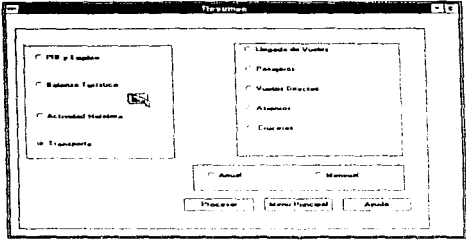

Pantalla General de la Opción Indicadores Macroeconómicos

(Activa en la opción de Indicadores Macroeconómicos PIB)

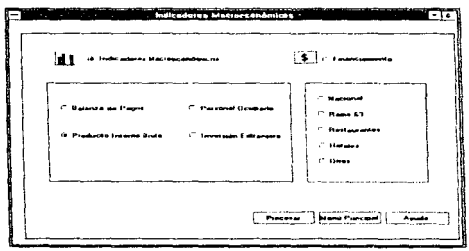

EACHLTAD DE

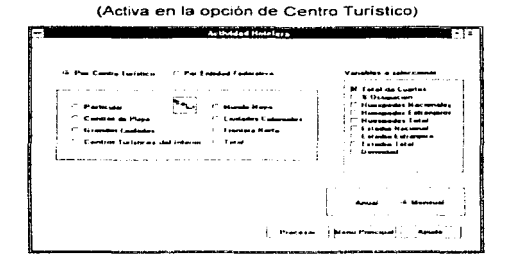

# Pantalla General de la Opción Actividad Hotelera

# Pantalla General de la Opción Transporte

(Activa en la opción de Terrestre)

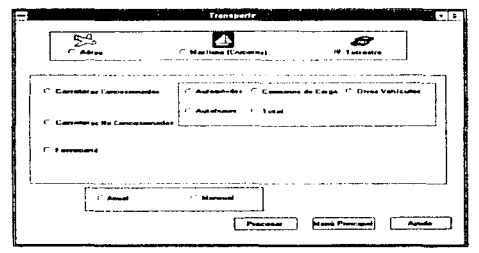

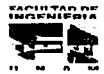

#### Capítulo V

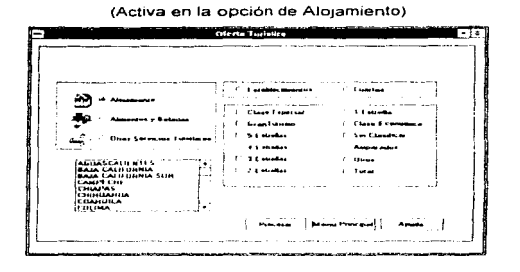

# Pantalla General de la Opción Oferta Turística

#### Pantalla General de la Opción Tiempo Compartido

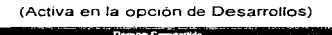

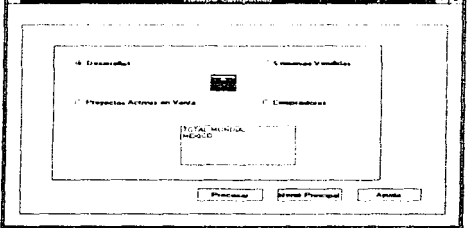

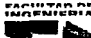

(Activa en la opción de Principales Indicadores por País) **TUNSMO MUMBER** न्द . . . . . . . . . . . . .  $\ddot{\mathbf{c}}$ ALBARIA<br>ANTHANIA<br>ANGOLA<br>ANTIGUA Y BARRUOA<br>ANTIGUA Y BARRUOA<br>ANABIA SALIDITA **Millian** us Theres Prima car Monu Prescoal America m

# Pantalla General de la Opción Turismo Mundial

Pantalla General de la Opción Capacitación y Centro de Enseñanza

(Activa en la opción de Sistema Nacional de Capacitación Turística)

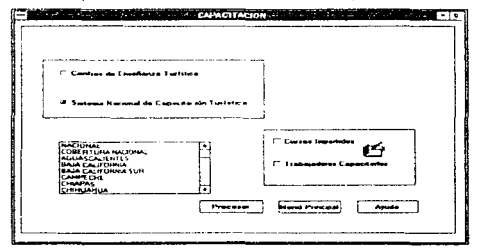

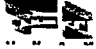

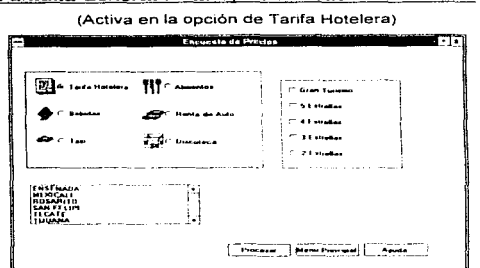

# Pantalla General de la Opción Encuesta de Precios

Pantalla General de la Opción Instituto Nacional de Antropología e Historia

(Activa en la opción de Zonas Arqueológicas)

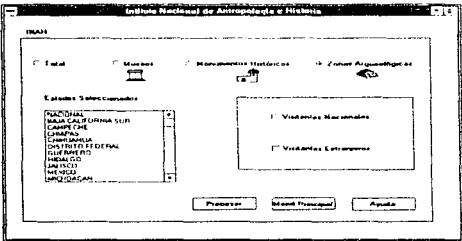

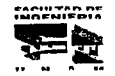

Pantalla General de la Opción Balnearios (Activa en la opción de Morelos) **Balananas** . . .  $55$ 

Pantalla General de Resultados

(Tomada de la Opción Balnearios, Michoacán)

بالبالات Г-Т lardas **jeug**rimir Cerrai MONELOS TOTAL DI LESTADO iiiiiiiii meis  $\cdots$ 

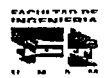

**Spring Cerry BESARROLLOS TARRETO** ब्जि Film Money  $\overline{\phantom{a}}$ u. **Titisis Concert** z. ---<sup>27</sup> Read Dray Save Fits  $rac{1}{2}$ فعصبون والساخ **Material Control Control**  $\ddotsc$ .<br>Martin 17 berham Mana

# Pantalla General para guardar la información

### Pantalla General para imprimir la información

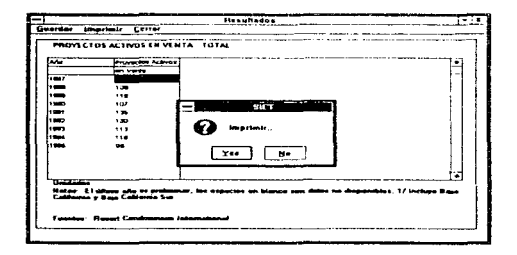

FACULTAD DE

# **CAPÍTULO VI**

# PROGRAMACIÓN Y PRUEBAS

-- --- --~------------

# CAPÍTULO Vl PROGRAMACIÓN Y PRUEBAS

ra la realización del Sistema de Información Estadística Turística (SIET), se seleccionó el lenguaje de programación Visual Basic ver 3.0, esta decisión se basó en la valoración de requerimientos que se hizo a vanos productos (Ver Cap 4) y tomando en consideración que esta plataforma de trabajo ya está integrada y autorizada por la Secretaria de Turismo.

Para este capítulo se ha seleccionado la opción de Tiempo Compartido con el propósito de hacer referencia al capítulo 5. en donde se realiza la conversión y homologación de la información de esta misma opción El capítulo 6 nos muestra la lógica de programación utilizada. la opción de tiempo compartido es representativa del sistema en general ya que todas las opciones se implementarán de forma simílar

La decisión de no presentar todos los pseudocódigos y programas fuente es para evitar caer en redundancias innecesarias

#### 6.1 GENERACIÓN DE PSEUDOCÓDIGOS

#### 6.1. l. PSEUDOCÓDIGO PARA LA OPCIÓN DE TIEMPO COMPARTIDO

" Inicio del módulo de Tiempo Compartido <sup>~</sup>

Elegir opciones (Desarrollos. Proyectos Activos en Venta, Semanas Vendidas y Compradores)

Si ehges la opción de "DESARROLLOS" entonces Elegir Rubro (México o Total Mundial)

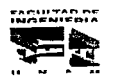

والمتلائم وواروا والمتمرة أتار ويهجون والمتحدث والمتحدث والمتحدث والمحادث

#### Capitulo VI

#### Si el Rubro es "MEXICO" entonces

Si seleccionas el botón de Procesar

Despliega Resultados de la Consulta

\*(Función Resultados)

Si seleccionas el botón Menú Principal

Regresa al Menú Pnncrpal

Sí seleccionas el botón de Ayuda

Despliega una ventana con instrucciones para poder continuar

Si el Rubro es "TOTAL MUNDIAL" entonces

Si seleccionas el botón de Procesar

Oesphega Resultados de la Consulta

\*(Func1on Resultados)

Si seleccionas el botón Menú Principal

Regresa al Menú Principal

Si seleccionas el botón de Ayuda

Despliega una ventana con instrucciones para poder continuar

Si eliges la opción de "PROYECTOS ACTIVOS EN VENTA" entonces

Elegir Locahdad

Si seleccionas el botón de Procesar

Despliega Resultados de la Consulta

·cFunc16n Resuttados)

Si seleccionas el botón Menú Principal

Regresa al Menú Pnncipal

Si seleccionas el botón de Ayuda

Desphega una ventana con instrucciones para poder continuar

Si eliges la opción de "SEMANAS VENDIDAS" entonces

Elegir Localidad

Si seleccionas el botón de Procesar

Desphega Resultados de la Consulta

\*(Función Resultados)

.......................... IMAFNIEDIA

.. tl .. - ....

#### Si seleccionas el botón Menú Principal

Regresa al Menú Principal

#### Si seleccionas el botón de Ayuda

Despliega una ventana con instrucciones para poder continuar

Si eliges la opción de "COMPRADORES" entonces

Elegir Localidad

Si seleccionas el botón de Procesar

Despliega Resultados de 1a Consulta

"(Función Resultados)

Si seleccionas el botón Menú Principal

Regresa al Menú Principal

Si seleccionas el botón de Ayuda

Despliega una ventana con instrucciones para poder continuar

\* Fin del Módulo de Tiempo Compartido \*

#### 6.1.2. PSEUDOCÓDIGO PARA LA FUNCIÓN RESULTADOS.

" Inicio do la Función Resultados " Selecciona Menú Si la opción es "Guardar" entonces Seleccionar unidad Proporcionar el nombre del archivo Guarda Tabla de Resultados. fuentes. unidades y notas Si la opción es "lmpnmir" entonces Imprime Tabla de Resultados. fuentes. unidades y notas Si la opción es "Cerrar" entonces Regresa a la pantalla anterior " Fin de la Función Resultados "

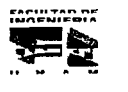

144

and and as a complete of the season and show the contract service of the complete state of the same specification of the same specification

#### 6.2.- ELABORACIÓN OE LOS PROGRAMAS FUENTE

A continuación vamos a presentar la codificación de la opción de Tiempo Compartido descrita con anterioridad en el punto 6.1 del presente capitulo.

#### 6.2. l. CÓDIGO PARA EL MÓDULO DE TIEMPO COMPARTIDO

.. Inicio del Módulo de Tiempo Compartido " Declaración de Variables " Sub Tcomp\_Proc\_Click () Static datos(10, 4) As Vanant Static titulo(2. 4) As Variant Oim tot As Double Dim ren As lnteger, Col As lnteger Dim clave\_ T As String 1=1  $ren = 0$  $Col = 0$  $ren1 = 2$  $XOPCION = "6"$ lf tcomp\_Compradores.Value =True Then xopc\_ext = "1"  $x$ opc\_nal = "1" End lf lf tcomp\_desarr.Value =True Or Tcomp\_Proy\_Ac\_Vta.Value =True Or tcomp\_sem\_ven.Value = True Then  $x$ opc\_nal = "1" End lf Screen.MousePointer = 11 lf tcomp\_desarr.Value =True Or Tcomp\_Proy\_Ac\_Vta.Value =True Or tcomp\_sem\_ven.Value = True Then

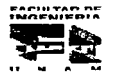

db sql = "select" from Fuentes where opcion1 = '6'and opcion2='1" Set db\_query = db\_tur.CreateDynaset(db\_sql) ActHot Res Frm.Res Uni.Caption = "Unidades: " & db query.Fields("unidades") ActHot\_Res\_Frm.Res\_Not Caption = "Notas: " & db\_query.Fields("notas") ActHot Res Frm Res Fue Caption = "Fuentes. " & db query Fields("fuentes") End if If tcomp\_Compradores.Value = True Then db sql = "select \* from Fuentes where opcion1 = '6' and opcion2 ='2" Set db\_query = db\_tur.CreateDynaset(db\_sql) ActHot Res Frm.Res Uni.Caption = "Unidades, " & db query Fields("unidades") ActHot Res Frm.Res Not.Caption = "Notas: " & db query.Fields("notas") ActHot Res Frm Res Fue Caption = "Fuentes: " & db query Fields("fuentes") End If If Tcomp opcion. Text <> "" Then \*\*\*\*\*\*\*\*\*\*\*\*\*\*Desarrollos\*\*\*\*\*\*\*\*\*\*\*\*\* 'ActHot\_Res\_Frm.ActHot\_ResLb.Caption = "TIEMPO COMPARTIDO" If toomp desarr. Value = True Then clave\_T = "DES" ActHot\_Res\_Frm.ActHot\_ResLb.Caption = "DESARROLLOS: " + Tcomp\_opcion.Text ActHot Res Frm ActHot Res Grid.Col = 1 ActHot Res Frm ActHot Res Grid Row = 0 ActHot\_Res\_Frm.ActHot\_Res\_Grid.Text = "Desarrollos" If Tcomp opcion = "TOTAL MUNDIAL" Then 'Query inicial  $db_sqd = "select" from toomp where clause_loc = '34' and clause_tipo = " + clause_T + ...$ Set db\_query = db\_tur.CreateDynaset(db\_sqf) Proc grat ActHot Res Frm.Show db query Close

.........

#### Else

If Tcomp\_opcion = "MEXICO" Then db\_sql = "select \* from tcomp where clave\_loc = '33' and clave\_tipo = "' + clave\_T + Set db\_query = db\_tur.CreateDynaset(db\_sql) Proc\_gral ActHot Res\_Frm.Show db\_query Glose End lf' Fin de México End lf' Fin de Tcomp\_opcion End lf' Fin de Desarrollos ••••••••••• .. PROYECTOS ACTIVOS EN VENTA"••••• .... lf Tcomp\_Proy\_Ac\_Vta Value =True Then clave  $T = "PROY"$ ActHot\_Res\_Frm.ActHot\_ResLb.Caption = "PROYECTOS ACTIVOS EN VENTA: "+ Tcomp\_opc1on Text ActHot\_Res\_Frm.ActHot\_Res\_Grid.Col = 1 ActHot\_Res\_Frm.ActHot\_Res\_Grid.Row = 0 ActHot\_Res\_Frm.ActHot\_Res\_Gnd.Text ="Proyectos Activos"

ActHot\_Res\_Frm.ActHot\_Res\_Grid.Col = 1

ActHot\_Res\_Frm.ActHot\_Res\_Grid.Row = 1

ActHot\_Res\_Frm.ActHot\_Res\_Grid.Text ="en Venta"

' LOCALIDAD DE BAJA CALIFORNIA

```
If Tcomp_opcion = "BAJA CALIFORNIA 1/" Then
```
'Query inicial

db\_sql = "select \* from tcomp where clave\_loc = '02' and clave\_tipo = "' + clave\_T +

Set db\_query = db\_tur.CreateDynaset(db\_sql)

Proc\_gral

ActHot\_Res\_Frm.Show

db\_query.Close

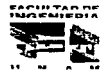

' LOCALIDAD OTROS

lf Tcomp\_opcion = "OTROS" Then

db\_sql = "select \* from tcomp where clave\_loc = '35' and clave\_tipo = "' +

clave  $T + ""$ 

Set db\_query = db\_tur CreateDynaset(db\_sql)

Proc\_gral

ActHot\_Res\_Frm.Show

db\_query .Close

Else

#### 'LOCALIDAD TOTAL

If Tcomp\_opcion = "TOTAL" Then

db\_sql = "select  $*$  from tcomp where clave\_loc = '9999' and clave\_tipo = "' +

clave  $T + "''$ 

Set db\_query = db\_tur CreateDynaset(db\_sql)

Proc\_gral

ActHot\_Res\_Frm.Show

db\_query. Close

Else

'Buscar clave de localidad

```
db_sql = "select clave_loc frorn localidad where desc_loc ='" +
```
Tcomp\_opcion.Text + '""

Set db\_query = db\_tur.CreateDynaset(db\_sql)

clave\_loc = db\_query.Fields("clave\_loc")

db\_query .Clase

'Query inicial

```
db_sql = "select * from tcomp where clave_loc = "' + clave_loc + "' and clave_tipo
```
Set db\_query = db\_tur.CreateDynaset(db\_sql)

Proc\_gral

ActHot\_Res\_Frm. Show

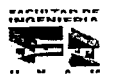

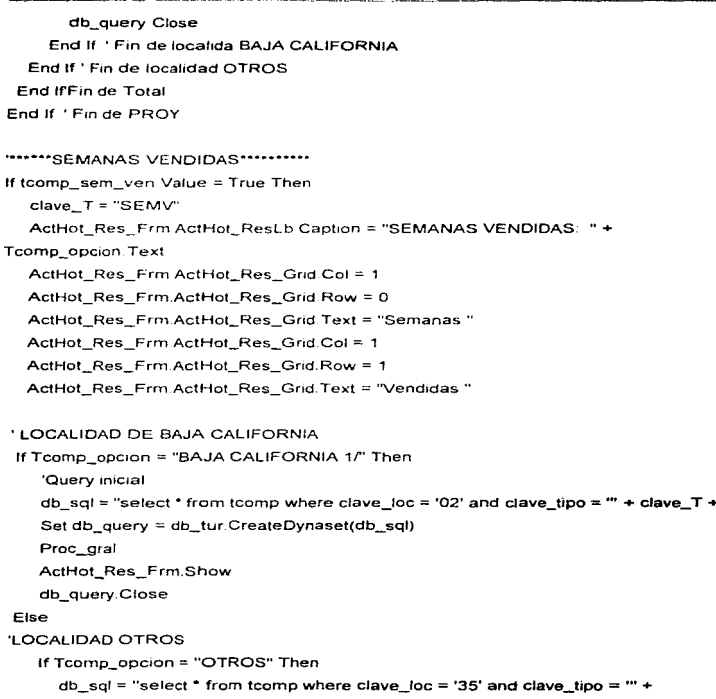

Fecution of

#### Capitulo VI

```
Set db_query = db_tur CreateDynaset(db_sql)
```
Proc\_gral

ActHot\_Res\_Frm Show

db\_query.Close

Else

### 'LOCALIDAD TOTAL

If Tcomp\_opcion = "TOTAL" Then

```
db_sql = "select * from tcomp where clave_toc = '9999' and clave_tipo =
```
Set db\_query = db\_tur.CreateDynaset(db\_sql)

Proc\_gral

ActHot\_Res\_Frm Show

db\_query .Glose

#### Else

'Buscar clave de localidad

```
db\_sql = "select clave_loc from localidad where desc_loc =" +
```
Tcomp\_opcion.Text + ""'

```
Set db_query = db_tur.CreateDynaset(db_sql)
```
clave\_loc = db\_query Fields("clave\_loc")

db\_query.Close

'Query inicial

 $db\_sql = "select * from toomp where  $clave\_loc = " + clave\_loc + " and  $clave\_top$$$ 

= "' + clave\_T + "'"

Set db\_query = db\_tur.CreateDynaset(db\_sql)

Proc\_gral

ActHot\_Res\_Frm.Show

db\_query.Close

End lf' Fin de B.C.

End lf' Fin de OTROS

End lrFin de Total

End lf' Fin de Sem. Ven

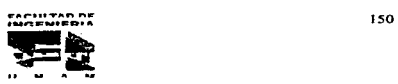

المحامل والمحاملة

"\*\*\*\*\*\*\*\*\*\*\*\*\*COMPRADORFS\*\*\*\*\*\*\* If tcomp Compradores Value = True Then clave  $T = "COMP"$ ActHot Res Frm ActHot ResLb.Caption = "COMPRADORES: " + Tcomp opcion.Text 'LOCALIDAD BAJA CALIFORNIA If Tcomp\_opcion = "BAJA CALIFORNIA 1/" Then 'Query inicial db sol = "select \* from tcomp where clave  $\log$  = '02' and clave tipo = " + clave T + Set db query = db tur CreateDynaset(db sql) Comp ActHot Res Frm.Show db query.Close Fise **1 OCALIDAD OTROS** If Tcomp opcion = "OTROS" Then db sql = "select" from tcomp where clave loc = '35' and clave tipo = "' + Set db\_query = db\_tur.CreateDynaset(db\_sql) Comp ActHot Res Frm.Show db query.Close Fise 'LOCALIDAD TOTAL If Tcomp opcion = "TOTAL" Then db sql = "select \* from tcomp where clave loc = '9999' and clave tipo = "' +  $clave_T + \cdots$ Set db query = db tur.CreateDynaset(db sql) Comp ActHot\_Res\_Frm.Show db\_query.Close Eise

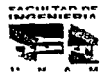

特に 見

#### 'BUSCAR CLAVE DE LOCALIDAD

 $db\_sq = "select~close\_loc$  from localidad where desc\_loc ="" + Tcomp\_opcion.Text + ""' Set db\_query = db\_tur CreateOynaset(db\_sql) clave\_loc = db\_query Fields("clave\_loc") db\_query. Glose 'Ouery inicial db\_sql = "select  $*$  from tcomp where clave\_loc =  $...$  + clave\_loc + "" and  $clave\_tipo = " + clave\_T + ""$ Set db\_query = db\_tur.CreateDynaset(db\_sql) Comp ActHot\_Res\_Frm Show db\_query. Clase End lf' FIN DE B.C End lf' Fin de OTROS End lfFin de Total End lf 'Fin de COMPRADORES Else MsgBox "Información Insuficiente", 64 End lf Screen.MousePointer = 1 End Sub " Fin del Módulo de Tiempo Compartido "

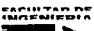

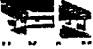

Capitulo VI Programación y pruebas

and the company

the common construction and  $\sim$  100  $\pm$ 

#### 6.3. PRUEBAS E INTEGRACIÓN DE LOS MÓDULOS.

La prueba del Software es un elemento con un concepto mas amplio que se puede referenciar como Venficación y Validación. La Venficación se refiere a menudo al conjunto de actividades que aseguran que el software implementa correctamente la función especifica para la que fue diseñado. La Validación se refiere a un conjunto diferente de actividades que aseguran que el software construido se aiusta a las necesidades del cliente

En cualquier provecto de Software existe un conflicto de intereses involucrado, este surge cuando se pide a la gente que ha construido el software que lo pruebe Esto parece totalmente inofensivo; después de todo ¿ Quien puede conocer mejor un programa que las personas que lo han desarrollado ? Desgraciadamente, esos mismos programadores tienen un gran interes en demostrar que el programa esta libre de errores. que funciona de acuerdo a las especificaciones del cliente y que estará listo de acuerdo con los plazos y el presupuesto pactados Estos intereses evitan que el desarrollador sea objetivo al momento de la evaluación del producto

El desarrollador de Software siempre es responsable de probar las unidades 1nd1v1duales (módulos) del programa. asegurándose de que cada una lleva a cabo la función para la que fue diseñada, y en muchos casos, también se encargará de las pruebas de integración del producto

Durante la programación del Sistema de Información Estadistica Turistica (SIET) se realizaron pruebas individuales al concluir cada módulo. tratando de minimizar la posibilidad de falla para garantizar la calidad de nuestro desarrollo, incluso antes de las pruebas con el usuario

Para la Verificación y Validación del software llevarnos a cabo un proceso denominado " Pruebas Alfa y Beta ".

En la prueba alfa se involucra directamente al cliente que solicito el desarrollo del software, este proceso es conducido por el cliente en lugar del desarrollador. Se utiliza el software de forma normal, con el encargado del desarrollo "mirando por encima del

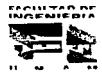

**CONTRACTOR** 

hombro" del usuario y registrando errores y problemas de uso Las pruebas alfa se llevan a cabo en un entorno controlado. mientras que las pruebas beta son realizadas en un ambiente real sin presencia de las personas encargadas de realizar el sistema y en donde se involucran de manera implicita diferentes factores externos.

Para las pruebas alfa del S\ET contamos con la participación como usuano del Subdirector de Informática de la Dirección de Política Turística, así como también la participación de la propia Directora de Política Turística. Se realizaron varias pruebas y al terminar cada una de estas el usuario nos proporciono sus observaciones para que se realizaran las modificaciones y correcciones necesarias.

Una vez que se ha descrito a grandes rasgos el proceso que se llevó a cabo para efectuar las pruebas del sistema SIET, nos enfocaremos a comentar algunos de los detalles mas importantes que sucedieron durante las pruebas efectuadas por las personas encargadas de desarrollar el sistema y que se realizaron previo a las pruebas " alfa y beta"

Principalmente hubo algunos conflictos paro determinar la herramienta que se utilizaria para la impresión de los reportes.

En primera instancia se penso en utilizar para la impresión de reportes una herramienta de Visual Basic llamada Print Form, misma que únicamente permite la impresión de lo que se alcanza a desplegar en pantalla activa. de modo que solo era útil para los casos en que la información presentada se ajustaba al máximo al tamaño de la pantalla.

Por otro lado, también se penso en la utilización de la herramienta de Visual Basic conocida como Cristal Report. Este producto permite crear reportes y darles un formato determinado, en donde es menester establecer previamente la base de datos, así como los campos precisos a los que hara referencia. Una vez definidos se puede incluir dentro del sistema invocandolo mediante un botón cada vez que sea requendo. Cabe mencionar que por cada reporte que se incluya. el espacio en disco aumentará. resultando poco factible crear un gran número de reportes debido a la existencia de minimos requeridos en software .

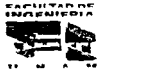

Dichas características representan una gran objeción para el cumplimiento de nuestro objetivo, en donde es importante que el usuario elija los datos y variables que definirán su reporte

Por lo anterior mencionado, es evidente que dentro del sistema SIET, Crystal Report tendria un uso muy limitado, ya que su empleo no permitiría la creación de reportes cuyo contenido fuese elegido aleatoriamente de acuerdo a las necesidades de cada usuano

Finalmente recurnrnos al uso de vanables ordenadas mediante arreglos. otorgando al usuario un amplio margen para elegir la información que desea imprimir

No obstante que esta última opción fue la mas labonosa para nosotros, también es cierto que resultó ser la mas conveniente para el usuario

Prosiguiendo con el orden, explicaremos los contratiempos encontrados tanto en pruebas alfa como en pruebas beta

Durante la revisión del sistema realizada por la Secretaria de Turismo, se hicieron Yanas observaciones. algunas de ellas fueron errores del sistema y otras sugerencias para mejorar la interfaz visual

Las observaciones presentadas. cast en su totalidad fueron cambios menores, sin embargo fueron concentradas en un reporte de errores que se muestra a continuación y las columnas que lo constituyen son

- Caso. Es el número que se asigna a un error
- Descripción del Error. Se describe brevemente en que consiste el error.
- Ubicación. Es el lugar del sistema donde fue detectado el error.
- Severidad. Este número determina la gravedad que produce un error. los valores que puede tomar son.
	- 1. Critico. Afecta la funcionalidad del sistema
	- 2. Visual. Error en la interfaz visual.
	- 3. Opcional Posible modificación para mejoras en el sistema
- Corrección. Medidas tomadas para corregir el error.

r,. ... ,., ..... .., n..- , ... ,...,N, .. .., .... .......... <u>\*</u>
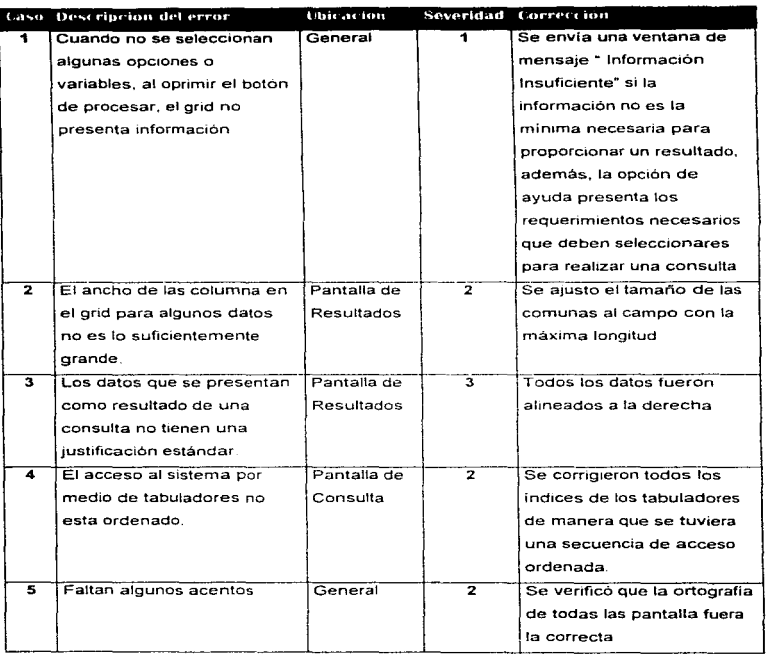

can be a fire and a support or the con-

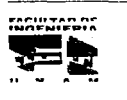

J.

and come

156

and the community of the company of the property of the contract of the company of the community of the company

 $\mathcal{F}=\mathcal{F}(\mathcal{G})$ 

 $\sim$  -  $\sim$   $\sim$ 

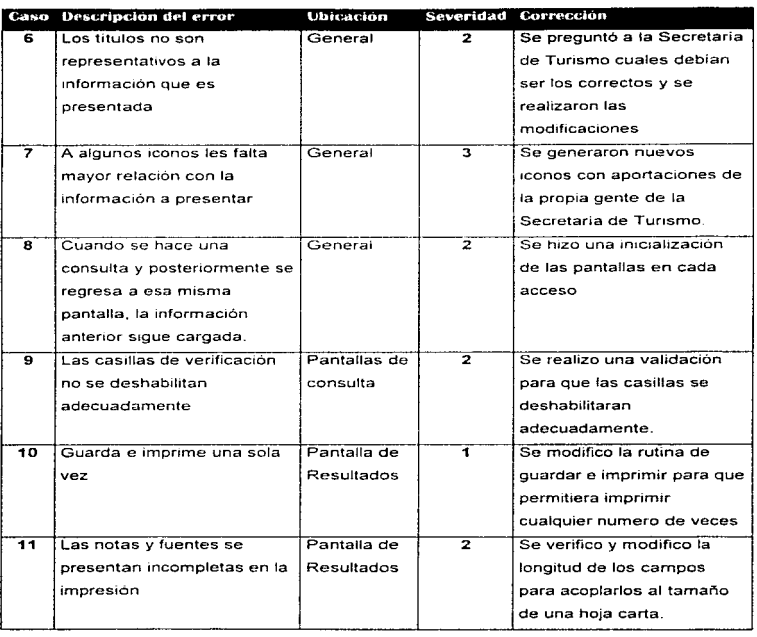

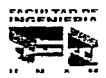

157

-------

 $\frac{1}{2}$ 

cannon come in come ago

and the company of the same

-----

 $\sim$   $\sim$   $\sim$   $\sim$ . . . . . . . . . .

.<br>Province

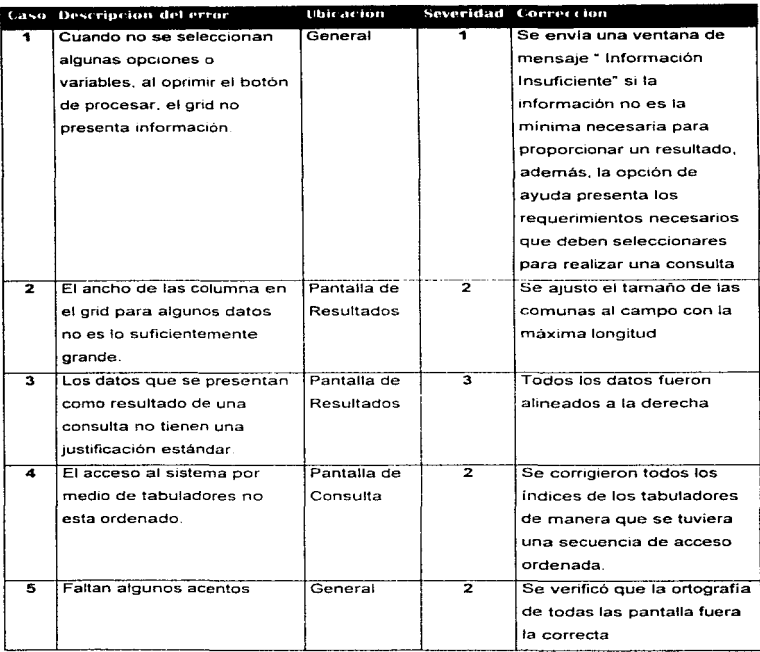

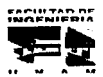

 $\mathcal{L}^{\text{max}}$  , where

- 1

# **CONCLUSIONES**

# CONCLUSIONES

.<br>E Sistema de Información Estadística Turística (SIET) es el resultado de un arduo proceso de investigación, análisis, diseño, desarrollo y realización de pruebas, durante el cual se presentaron diversos retos para poderlo concluir satisfactoriamente cumpliendo con los requerimientos establecidos por ta Secretaría de Turismo

En primer lugar hay que partir de la restricción que se tiene de utilizar las herramientas de software para desarrollo y aplicaciones de Bases de Datos autorizadas actualmente para la Secretaría de Turismo (ya que en estos momentos no se tiene contemplada la posibilidad de adquirir software nuevo), con estas herramientas es necesario generar un sistema amigable y sencillo para los usuarios finales. Por esta razón nos dimos a la tarea de realizar un estudio comparativo de los productos autorizados y que se pueden utilizar para el desarrollo del sistema SIET Se evaluaron lenguajes y manejadores de bases de datos como. Cl1pper 5.2. Dbase IV, Access 2 O e INFORMIX.

Tomando como base los resultados obtenidos de este estudio comparativo. se determino que Access en su versión 2 O que forma parte de la familia de productos Microsoft ( con lo que se asegura la compatibilidad con Windows 3 1. Wmdows para Trabajo en Grupo, Windows 95 y Microsoft Office entre otros, y que ofrece una amplia capacidad para el manejo y administración de Bases de datos) es la opción mas viable para ser utilizado como el Manejador de Bases de Datos para el Sistema de Información Estadística Turística ( SIET)

Para la parte de programación de las pantallas y procesos de: impresión. almacenamiento y manipulación de los datos, se decidió uti/lzar Visual Basic en su versión 3.0, ya que es un lenguaje de programación robusto .ampliamente reconocido a nivel mundial y garantiza la compatibilidad con Access ver. 2.0

................... ""'" , ............ ~ ........ 159

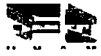

En segundo lugar, es necesario considerar que la mformac1on estadística que maneja la Secretaria de Turismo a través de su Dirección de Política Turística, se recopila y concentra en diferentes formatos (Hoias de calculo, papel, bases de datos, archivos electronrcos u otros). por lo que se efectúo un proceso de conversión *y*  homologación de datos en el cual son seleccionados solo aquellos que se consideran como indispensables para la definición de la base de datos (P e: Año, Mes. Valores de los datos. Fuentes de información. Unidades de medida, etc), eliminando así: títulos. espacios en blanco. totales (que estos en su mayoría son calculados por el srstema) e información no relevante

La realización de la Base de Datos nos permite una mejor manipulación, soporta mayor información. las bUsquedas se realizan en menor tiempo *y* a menor costo, facrhta la actualización, y lo mas importante disminuye redundancias e inconsistencias.

La estructura de diseno del s1sten1a S!ET cuenta con Ja característica de ofrecer un crec1n11ento constante, perm1t1endo realizar actual1zac1ones a los datos de manera rápida *y* sencilla, esto es posible gracras al rnane10 de las tablas y los campos de la Base de Datos, el procedimiento de actualización se realizará agregando registros a las tablas de la Base de Datos. la estructura fundamental de la Base de Datos no se altera, asi como tampoco se tiene que invertlf tiempo en cambiar la programación de las formas realizadas en Visual Basrc, ni tampoco es necesano tener expertos en programación, adm1rnstradores o captunstas especificamente dedicados al sistema SIET. Esto resulta muy ventaioso si lo vemos desde el punto de vista económico, va que estamos reduciendo costos de desarrollo , de adm1nistrac1ón *y* de mantenimiento

El Sistema de Información Estadistica Turística SIET cuenta con una gama de caracteristicas que es importante resaltar para conocer la funcionalidad y el verdadero alcance proyectado

- $\sqrt{\phantom{a}}$  Existe amplia libertad de elección de variables y opciones, así como la realización de búsquedas con gran rapidez y de manera muy sencilla contando con herramientas como botones de opción, casillas de verificación y cuadros de lista.
- $\sqrt{E}$ l diseño de pantallas fáciles de entender gracias a la utilización de iconos y tabuladores que hacen una interfaz completamente gráfica.

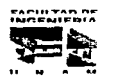

160

#### CONCLUSIONES

 $\sqrt{ }$  El usuario puede ir seleccionando información especifica y personalizada; realiza sus propias búsquedas y reportes sin tener la necesidad de navegar en un mar de información irrelevante para él y que no ut1hza, con esto, se permite aprovechar al máximo las sesiones de trabajo con el sistema SIET

and the companion of the companion of the companion of the companion of the companion of the companion of the

- √ Es importante mencionar que el almacenamiento de información se hace en formato tipo texto con extensión . TXT ampliando así los honzontes de uso del sistema SIET, permitiendo transportar esta información a hojas de calculo y/o procesadores de palabras incrementando valor al sistema
- *..J* Además, el usuano no requiere tener un nivel técnico especializado para utilizar el sistema SIET, siendo el único requisito saber encender una computadora y moverse en el ambiente gráfico W1ndows, produciendo asi un efecto tranquilizador en los usuarios, ya que no es necesario que tomen cursos de capacitación ni de administración del sistema, incluso lo pueden ir aprendiendo sobre la marcha; el diseño de la interfaz gráfica utiliza botones de comando con iconos que describen la información que uno podrá encontrar si decide entrar en esa opción
- √. Se ha recomendado a la Dirección de política turística que tengan la información respaldada por lo menos en tres computadoras personales diferentes. asl como también cuenten con los respectivos respaldos en disco y si es posible CD-ROM, esto con el fin de evitar cualquier percance que pueda suceder a la información.

La utilización del sistema SIET traerá grandes beneficios a la Secretaría de Turismo y al publico en general

- 1. Se estandariza la forma de distribuir la información
- 2. Se reducen los costos de mantenimiento y administración de Sistemas Estadísticos.
- 3. Se reducen los costos de distribución, ya que en lugar de manejar tres discos flexibles por cada actualización como lo hacen actualmente, se utilizará solamente uno
- 4. Se reducen los costos y utilización de papel, ya que la gente tendrá acceso solamente a la información que esta buscando.

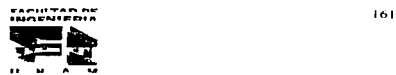

#### **CONCLUSIONES**

- 5. La interfaz gráfica es mas sencilla. amigable y fácil de operar.
- 6. Es compatible con las diversas versiones de Windows 3. 1, Windows para trabajo en grupo y Windows 95.

El sistema de Información Estadistica Turística (SIET). provee de información turlstica a toda la República Mexicana. se ofrece a los usuarios la posibilidad de realizar consultas. búsquedas y reportes de datos en forma rápida, sencilla y eficiente con lo que se cumple con el objetivo planteado

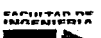

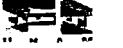

162

# BIBLIOGRAFÍA

**BIBLIOGRAFÍA** 

# **BIBLIOGRAFÍA**

- · Acceso Rápido a Visual Basic Dittrich, Stefan Computed Editores S.A. de C.V.
- Aplique Dbase IV Jones, Edward Edt. Mc Graw Hill 1991
- Análisis y Desarrollo de Sistemas de Información Senn. James A. Edt. Mc Graw Hill 1992
- Clipper 5.0 a su alcance Garcia Badell, José Javier Edt. Mc Graw Hill 1992
- Clipper version 5.0 "Guia del compilador para DBASE III y DBASE IV" Garcia Badell, José Javier Edt. Mc Graw Hill 1992
- Concise guide to Microsoft Windows 3.1 Kris Jamsa Edt. Microsoft Press 1992

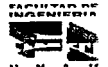

164

- Database System Concepts Korth Henry F. y Silbershatz Abraham Edt. Me Graw Hill Advance Cornputer Senes 1 986
- Guía completa de Visual Basic para Windows Ver. 3.0 Ross. Nelson Edt. Me Graw H1ll
- Ingeniería de Software un Enfoque Practico Pressman S, Roger Edt. Mc Graw Hill 1993
- Introducción a los sistemas de Bases de Datos Date C. J. Edt. Addison Wesley Iberoamericana. 1986
- Introducción a la Informática Molina, Enzo y Mara, José Luis Edt. Trillas 1990
- Introducción a la Programación de Visual Basic Brown , Kenyon Grupo Noriega Editores
- La esencia de Visual Basic Steven Heyman, Mark Edt. Prentice Hall 1993

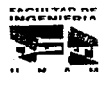

165

الأرادية ومراويته والمراوي والمرا

#### BIBLIOGRAFÍA

- Metodologia de Desarrollo. Antonio lopez-Fuensallda Edt. Macrobit 1990
- Using Visual Basic 3 Phil Feldman QUE
- Windows 3. 1 Sheldon. Tom Osborne/ Me Graw Hill

#### MANUALES

13,2523

- Manual del Usuario. Access ver 2.0 Editado por Microsoft
- Manual del Usuario. Excel ver 4.0 Editado por Microsoft
- Manual del Usuario. Windows ver 3.11 Editado por Microsoft 1992
- Manual del usuario. Microsoft Windows & MS-DOS 6.22 Editado por Microsoft 1 992

#### REVISTAS

• Revista Red. Editorial RED S.A. de C.V. Ediciones de Septiembre, Octubre *y* Noviembre, México 1995

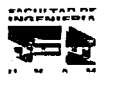

166

 $\alpha$  ,  $\alpha$  ,  $\beta$  and  $\beta$  ,  $\beta$ 

### BIBLIOGRAFIA ------------------

#### INFORMACION TURISTICA

- Base de Datos del Instituto Nacional de Estadística, Geografia e Informática. Abril de 1996.
- Macroeconomia Sachs, Larrain.
- Estadística Básica de la Actividad Turística 1994, 1995 Secretana de Turismo

 $\sim$ 

- Reglamento de la Ley Federal de Turismo. Art. 13 de julio de 1994 Secretaria de Turismo
- El Turismo en México 1993 Secretaria de Turismo

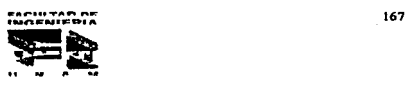

# MANUAL DEL USUARIO

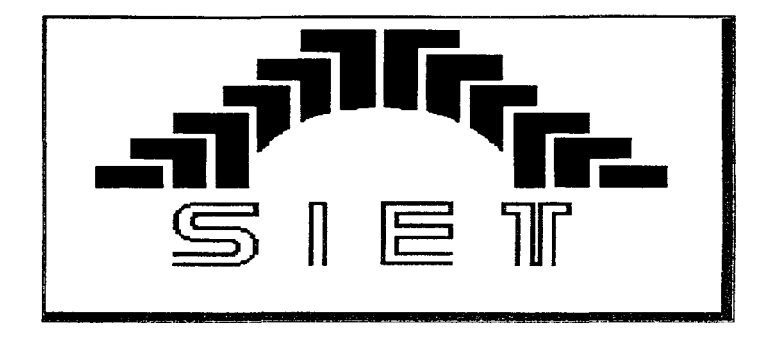

# SISTEMA DE INFORMACIÓN ESTADÍSTICA TURÍSTICA

# " MANUAL DEL USUARIO

# **VISIÓN GENERAL**

Bienvenidos al Sistema de Información Estadística Turística SIET. El sistema que le brindará una consulta ágil y sencilla de las estadísticas turísticas difundidas por Secretaría de Turismo a través de su Dirección General de Política Turística.

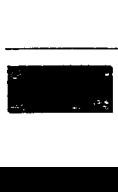

### ACERCA DE ESTE MANUAL

Este manual ofrece las instrucciones necesarias tanto para la instalación del sistema SIET, asi como para la utilización apropiada de cada uno de sus componentes.

Para cualquier comentario sobre el sistema puedes escribir a las direcciones de correo electrónico:

> edgarm@servidor.unam.mx fgaytan@ine.gob.mx salvadorgonzalez@hotmail.com

o al apartado postal

Calzada de los Tenorios # 230 edif.B Depto. 13 CP. 14330 PROG-UNAM Technology

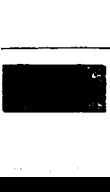

الماري المستقل المستقل والمستقلة المستقلة المتعادلة المستقلة المستقلين المعارف المستقلة المستقلة المستقلة المستقلة المستقلة المستقلة المستقلة والمستقلة المستقلة المستقلة المستقلة المستقلة المستقلة المستقلة المستقلة المستق

# CAPÍTULO 1

### INSTALANDO EL SISTEMA DE INFORMACIÓN ESTADÍSTICA

#### TURÍSTICA (SIET)

#### CONTENIDO

- Requerimientos del Sistema
- Instalar el sistema SJET con Microsoft Windows 3.1. Microsoft Windows para trabajos en grupo 3.11 y Microsoft Windows 95.
- ¿Qué es lo que se instalo?

#### REQUERIMIENTOS DEL SISTEMA

Antes de instalar el sistema SIET hay que estar seguros de que la configuración de su PC cuente con los siguientes requerimientos.

#### **HARDWARD**

- Procesador 386 o superior
- 4MB de memoria RAM como minimo (8 MB o más recomendados)
- Unidad de disco de 3.5 "
- Espacio disponible en disco duro 1 O MB como mínimo
- Monitor VGA o superior
- Ratón

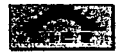

 $\mathbf{I}$ 

the superior control of the state of the superior

#### Canitulo I

#### 

#### SOF INVASA

. Microsoft Windows 3.1, Microsoft Windows para trabaios en grupo 3.11 o Microsoft Windows 95

# INSTALAR EL SISTEMA SIE I CON MICROSOFT WINDOWS 3 T. MICROSOFT WINDOWS PARA TRABAJOS EN GRUPO 3-11-0. MICROSOFT WINDOWS 93

Antes de instalar el sistema SIET, asegúrese de tener todos los discos de instalación, y contar con el hardware y software necesarios.

El programa de instalación del sistema SIET tiene tres tareas principales:

1.-Copia y descompacta los archivos ejecutables en los directorios especificados.

2.-Carga en el subdirectorio c:\windows\system las librerias necesarias para trabajar con los archivos de base de datos y avuda en línea.

3.-Genera el grupo de trabajo e iconos de acceso directo al Sistema de Información Estadística Turística (SIET).

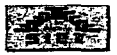

Capítulo I

#### PROCEDIMIENTO DE INSTALACIÓN

- 1. Desactive temporalmente todos los programas protectores de pantalla
- 2.- Inserte el disco SIET 1/3 dentro de la unidad de disco de 3.5 "

Para Microsoft Windows 3.1 y Microsoft Windows para trabajos en grupo 3.11

· Abrir el Administrador de Archivos que se encuentra dentro del grupo: Principal

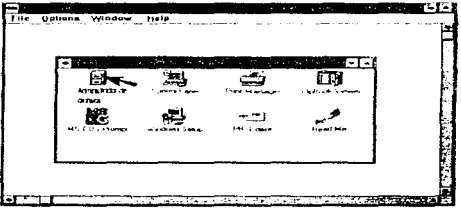

· Seleccionar la unidad de disco a: o b: (según sea el caso), elegir el archivo SETUP.EXE y dar doble clic sobre este.

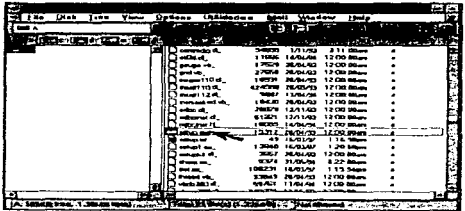

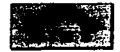

#### Capítulo I

#### Para Windows 95

· En la barra de tareas, dar un clic en el botón de inicio y seleccionar la opción de Ejecutar

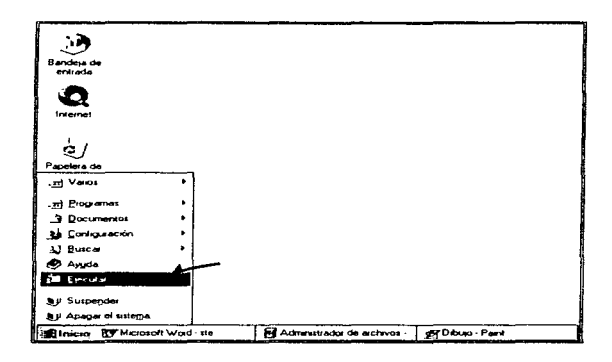

· Aparecerá una ventana de ejecutar, en donde hay que escribir el siguiente comando para abrir el Administrador de Archivos:

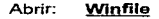

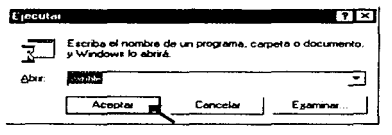

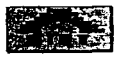

#### Capítulo I

a constitution and constitution of the constitution of the construction of the construction of the constitution

Seleccionar la unidad de disco a; o b: (según sea el caso), elegir el archivo SETUP.EXE y dar doble clic.

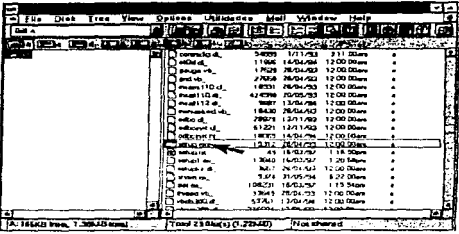

Ò

· También se puede hacer directamente sin pasar por el administrador de archivos a través del siguiente comando:

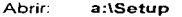

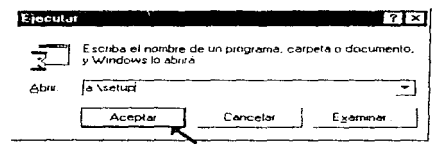

Nota: Es importante identificar bien cual es la ruta de la unidad lógica de 3.5 " que se esta utilizando para la instalación.

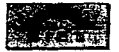

the contract of the contract of the contract of the components of the contract of the contract of the contract of the contract of the contract of the contract of the contract of the contract of the contract of the contract

a continue to any

The art of the company of the company of

3 - Al comienzo de la instalación aparecerá la siguiente pantalla:

Para Microsoft Windows 3.1. Microsoft Windows para trabajos en grupo 3.11 y Windows 95

 $\sim 100$ 

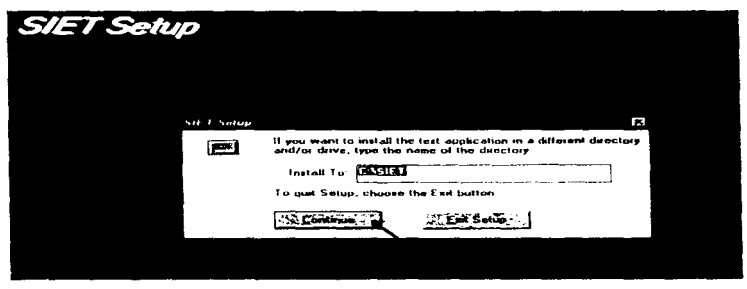

En esta ventana se nos pide la ruta en la cual se van a instalar los archivos del sistema SIET, se necesita que la base de datos este en el directorio C:\Siet, por lo que se recomienda que se utilicen los parámetros que da el sistema por default. Para continuar con la instalación de un clic en el botón de Continue.

• Aparece una ventana en donde se puede apreciar el porcentaje de avance que lleva el proceso de instalación.

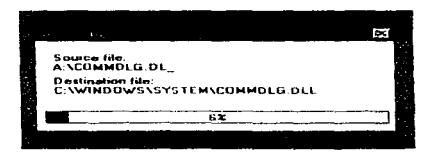

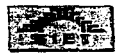

#### · Aparecerá la siquiente pantalla:

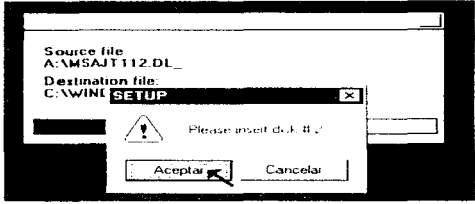

En este momento es necesario remover el disco SIET 1/3 de la unidad de disco de 3.5 " e insertar el disco con la etiqueta SIET 2/3, ya que se haya hecho esto presionar la tecla Aceptar.

El sistema continuará instalando y volverá a pedir que se inserte el disco 3. En este momento es necesario remover el disco SIET 2/3 de la unidad de disco de 3.5 " e insertar el disco con la etiqueta SIET 3/3, va que se hava hecho ésto presionar la tecla Aceptar.

- . Cuando el sistema haya terminado de poner todos los archivos en el disco duro, enviará un mensaje de que está creando los iconos de sistema.
- · Después aparecerá la siguiente ventana:

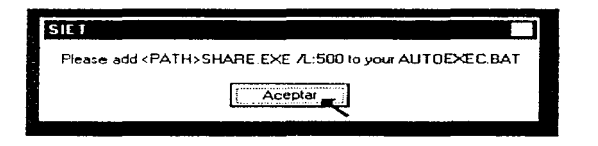

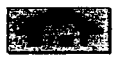

Capitulo I Instalando el Sistema de Información Estadística Turística (SIET). the action of an angular contract of the con-

. Es necesario anexar al archivo de configuración Autoexec.bat la línea de comando (Esto se debe hacer después de finalizar la instalación.)

SHARE.EXE /L:500 v reiniciar la PC.

Si ya se cuenta con esta línea dentro del Autoexec bat o se esta trabajando con Windows 95, no hacer caso al mensaie.

Para continuar oprimir el botón de Aceptar.

\* Aparecerá la siguiente pantalla informativa:

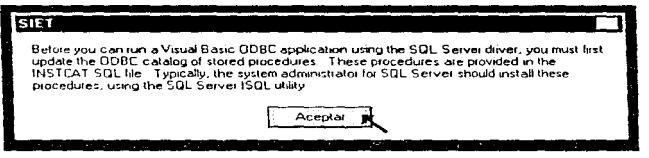

Este mensale no hay que tomarlo en cuenta va que hace referencia a la utilización de SQL Server lo cual no aplica en este caso. Seleccionar el botón de Aceptar.

· Por último aparecerá una ventana que confirma que la instalación se ha realizado con éxito:

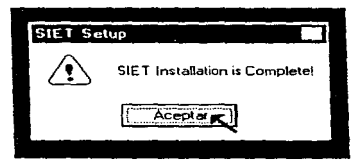

· Presionar el botón de Aceptar.

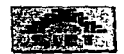

<u>.</u><br>1980 - Paris III, martin and an and a strong and a strong of the contract of the strong of the strong of the st

4.- Confirmar que se hayan creado los iconos del Sistema SIET.

Para Microsoft Windows 3. 1 *y* Microsoft Windows para trabajos en grupo 3. 11

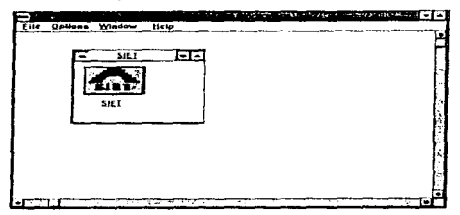

#### Para Windows 95

• En la barra de tareas, seleccionar Ja opción de inicio. programas, SIET. SIET.

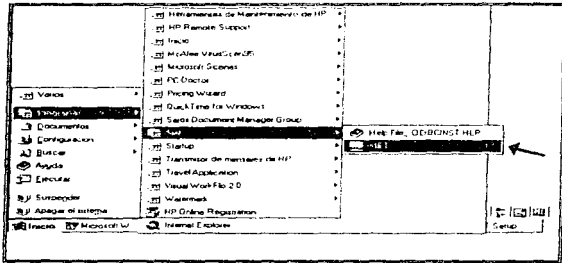

Con esto damos por finalizada la instalación del Sistema de Información Estadistica Turística. - <sup>9</sup>

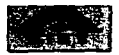

### **CQUILES LO QUE SE INSTALO?**

Cuando se instala el sistema SIET se crea el subdirectorio SIET, dentro de este subdirectorio se encuentran los programas ejecutables SIET.EXE y la base de datos Local1 mdb.

Así mismo el sistema SIET utiliza archivos con extensión. DLL (Librerías de conexión dinámicas) y VBX (Controles de Visual Basic), estos se almacenan dentro del directorio

#### C:\WINDOWS\SYSTEM

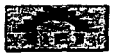

# CAPÍTULO ll

# TRABAJANDO CON EL SISTEMA DE INFORMACIÓN ESTADÍSTICA TURÍSTICA (SIET)

#### CONTENIDO

- Iniciar el sistema SIET
- Pantallas de Bienvenida y Menú Principal
- Elementos básicos que encontraremos en las pantallas de búsqueda de SIET.
- Componentes del Sistema de Información Estadística Turistica (SIET)
- Almacenamiento e Impresión de la Información

#### INICLAR 11. SISTEMA SH 1.

Tras haber ejecutado el programa de instalación verá que en el Administrador de Programas de Windows se ha creado un grupo de programas llamado "SIET". Este grupo de programas incluye el icono de SIET como se muestra en las siguientes figuras:

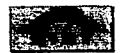

Capitulo II

⇒ Para Microsoft Windows 3.1 y Microsoft Windows para trabajos en grupo 3.11

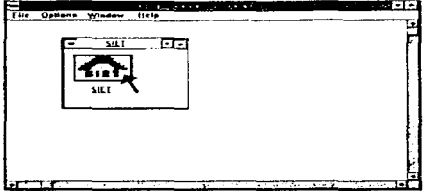

⇒Para Windows 95

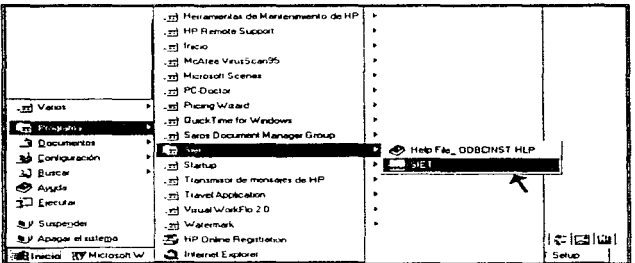

Se puede iniciar SIET haciendo doble clic en su icono del grupo de programas o de la carpeta correspondiente.

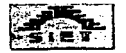

#### PANTALLAS DE BIENVENIDA Y MENU PRINCIPAL

En esta sección se incluye información general sobre los principales elementos presentes en las pantallas de SIET. por ejemplo la barra de menús, los botones de comando, las casillas de verificación. etc.

Es importante hacer notar que las opciones de impresión y almacenamiento de la información son las mismas para todos los módulos. por lo que se explican en forma detallada en la parte final de este capitulo.

• La primera ventana que se verá cuando se irncie la sesión de trabajo del sistema SIET es una pantalla de Bienvenida.

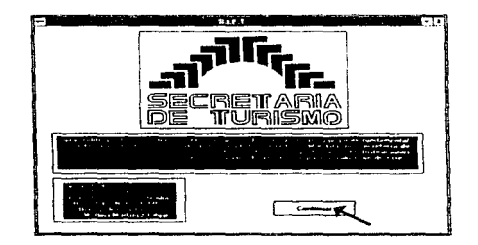

Para seguir seleccione el botón de comando: continuar

**NOTA.**- Cabe mencionar que el sistema SIET permite el acceso mediante las opciones de  $teclado$  (como son: tabuladores y flechas de cursor) y por medio del ratón.

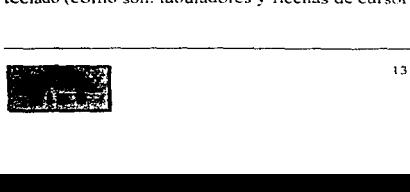

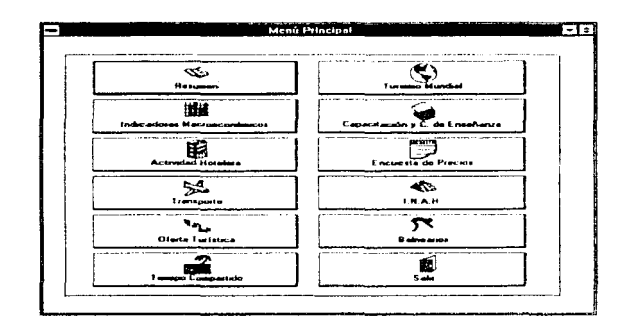

• **La** siguiente ventana que aparece es la de Menú principal

Como podemos observar la pantalla de Menú principal cuenta con 12 opciones a seleccionar, sólo podemos activar una opción a la vez. La forma en que fue disef\ado el Sistema de Información Estadistica Turlstica (SIET), tiene como base generar una inteñaz amigable y sencilla para los usuarios.

La realización de este programa ha sido supervisada por la Unidad de Politica Turistica de la Secretaria de Turismo para apegarse al máximo a los estándares establecidos por ésta.

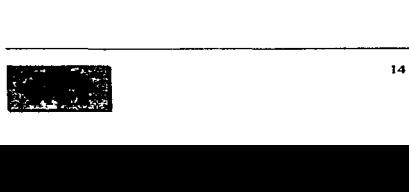

# 111 MENTOS BASICOS QUE ENCONTRARI <u>MOS EN LAS PANTALLAS</u> **DEBUSOUTDADE SILE**

### $\blacktriangledown$  ROICMALSIN , LNAULDA

Estos botones despliegan opciones que pueden activarse o desactivarse. Por lo general encontraremos este tipo de botones enmarcados en un grupo de varios botones de opción

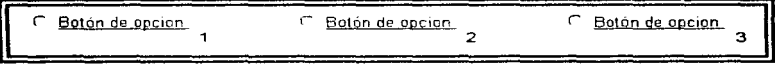

Nosotros podemos Seleccionar sólo un Botón de opción a la vez, Si tratamos de seleccionar varios el sistema sólo activará el último botón seleccionado.

Para identificar cual botón de opción ha sido seleccionado se sigue la siguiente convención.

r Desac1ivado

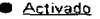

 $\label{eq:reduced} \begin{split} \mathcal{L}(\theta,\tau) &\rightarrow \mathcal{L}(\tau,\tau) \times \mathcal{L}(\tau,\tau) \times \mathcal{L}(\tau,\tau) \times \mathcal{L}(\theta,\tau) \times \mathcal{L}(\tau,\tau,\tau) \times \mathcal{L}(\theta,\tau) \times \mathcal{L}(\tau,\tau) \times \mathcal{L}(\tau,\tau) \times \mathcal{L}(\tau,\tau) \times \mathcal{L}(\tau,\tau) \times \mathcal{L}(\tau,\tau) \times \mathcal{L}(\tau,\tau) \times \mathcal{L}(\tau,\tau) \times \mathcal{L}(\tau,\tau) \times \mathcal{L}(\tau,\$ 

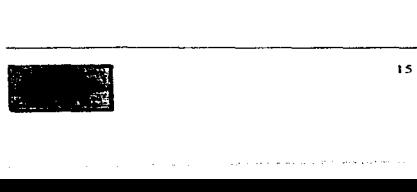

Trabajando con el Sistema de Información Estadística Turística (SIET)

Capítulo II

# V CASILLAS DE VERIEICACIÓN

La utilidad de las casillas de verificación es muy parecida a la de los botones de opción, la diferencia estriba en que las casillas de verificación sí permiten seleccionar varias opciones al mismo tiempo. Al igual que los botones de opción generalmente se presenta en grupos.

F Casilla de verificación Casilla de verificación o Casilla de venficación

Para identificar cual casilla de selección ha sido seleccionada se sigue la siguiente convención:

> P Desactivada X Activada

#### **V CUADROS DE LISTA**

Es en donde se despliega una lista de elementos en la se pueden seleccionar componentes de ésta. Si el número de elementos es mayor al número que puede desplegarse a la vista, un botón de desplazamiento se anexa automáticamente al cuadro de lista.

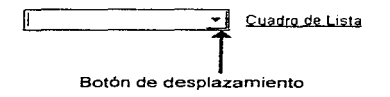

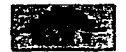

 $\sim$  . The components of the contract of the contract of the contract of the contract of the contract of the contract of the contract of the contract of the contract of the contract of the contract of the contract of the

Cuando se ha activado alguna selección, ésta aparece como se muestra en la figura siguiente:

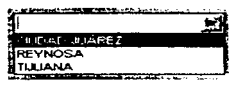

### **J\_BOTONE'SSINE CROMANIEST**

Un botón de comando se utiliza para iniciar, interrumpir o terminar un proceso en particular. Para activar estos botones solamente hay que colocarse sobre el botón seleccionado y hacer Clic sobre él.

Todas las ventanas del sistema SIET cuentan con tres botones de comando fundamentales:

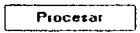

 $\Rightarrow$  Este botón se selecciona cuando se quiere obtener los resultados de las búsquedas que se hayan requerido. Después de accionar el botón de procesar automáticamente aparecerá una nueva ventana de despliegue de resultados.

Como dato importante. el sistema SIET no pennitirá procesar algún requerimiento de información hasta que se hallan seleccionando todas las variables necesarias.

#### Menú Principal

 $\Rightarrow$ Este botón nos regresa al Menú Principal desde cualquier parte del sistema en donde nos encontramos.

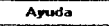

 $\Rightarrow$  Este botón abre una ventana en donde se despliega información de las caracterlsticas de cómo hacer que el sistema funcione apropiadamente.

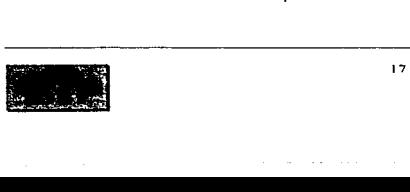

The Communication of the

# COMPONENTES DEL SISTEMA DE INFORMACIÓN ESTADÍSTICA **TURIS IT(A (SIL 1)**

### **JORCION DE RESUMEN**

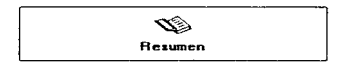

Cuando seleccionamos esta opción se despliega la siguiente pantalla.

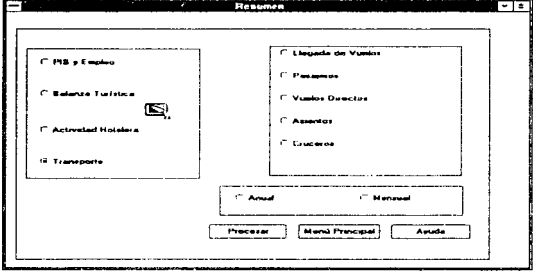

Aquí encontraremos información de: PIB y Empleo, Balanza Turística, Actividad Hotelera y de Transporte.

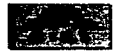

a provincial de la provincia de la construcción de la con-

 $\sim$ 

the company of the company of the company of the company of the company of

# Y OPCION DE INDICADORES MACROF CONÓMICOS

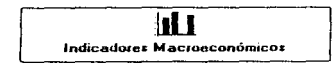

Cuando seleccionamos esta opción se despliega la siguiente pantalla.

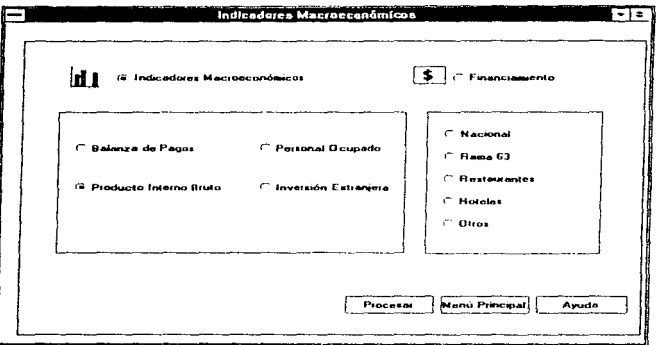

Aquí encontraremos información de: Balanza de Pagos, Producto Interno Bruto, Personal Ocupado , Inversión Extranjera, BANCOMEXT y FONATUR.

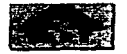
### V OPCIÓN DE ACTIVIDAD HOTEL FRA

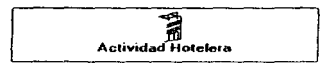

Cuando seleccionamos esta opción se despliega la siguiente pantalla.

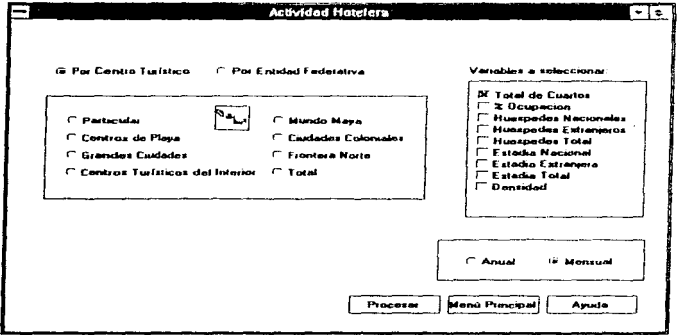

-Aquí encontraremos información de: Tipos de Hoteles, Densidad en los Hoteles, Número de Cuartos, Huéspedes Nacionales y Extranjeros, etc.

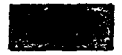

#### VORCIÓN DE TRANSPORTE

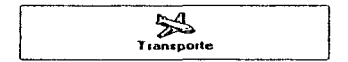

Cuando seleccionamos esta opción se despliega la siguiente pantalla.

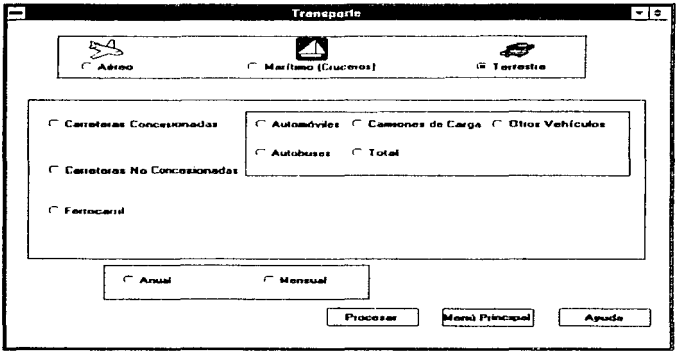

=> Aqui encontraremos información de: Vuelos Directos, Llegadas y Salidas de Pasajeros, Aeropuertos, Embarcaderos, Cruceros en Transito y Arribos, Carreteras, Automóviles, Autobuses, Ferrocarriles, etc.

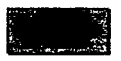

### 1 OPCIÓN DE OFFRIA TURÍSTICA

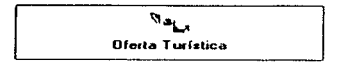

Cuando seleccionamos esta opción se despliega la siguiente pantalla.

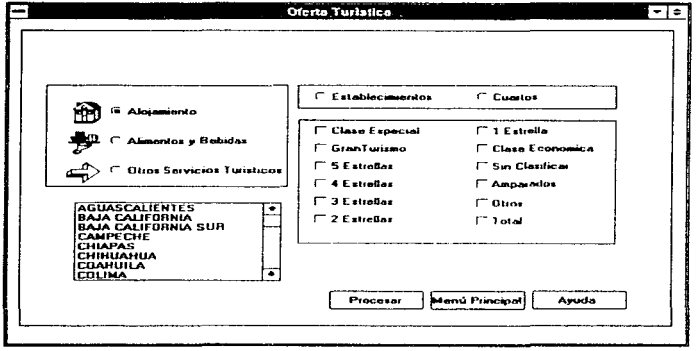

Aquí encontraremos información de: Alojamiento, Alimentos y Bebidas, Otros Servicios Turísticos, Agencias de Viajes, Guías de Turistas, Arrendadoras de Autos, Campos de Golf, etc.

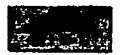

and contract their **Services** 

#### Y OPCIÓN DE TIEMPO COMPARTIDO

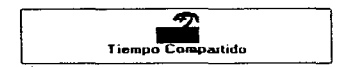

Cuando seleccionamos esta opción se despliega la siguiente pantalla.

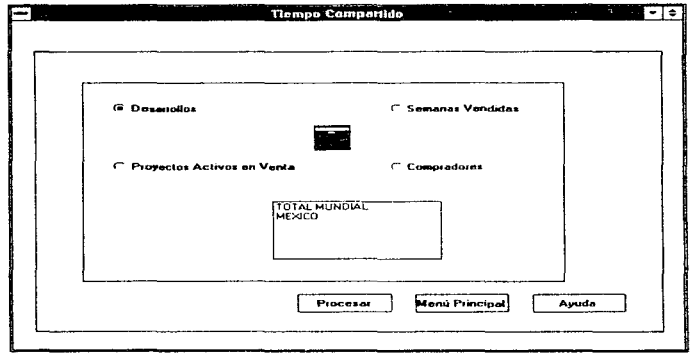

 $\Rightarrow$  Aquí encontraremos información de: Desarrollos, Semanas Vendidas, Proyectos Activos en Venta y de Compradores.

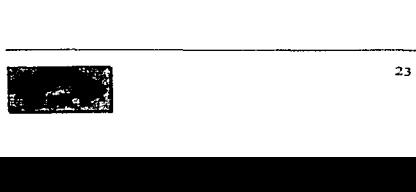

### LOBCION.DE.TURISMO MULTUM

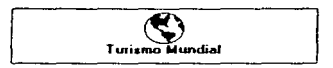

Cuando sefeccionamos esta opción se despliega la siguiente pantalla\_

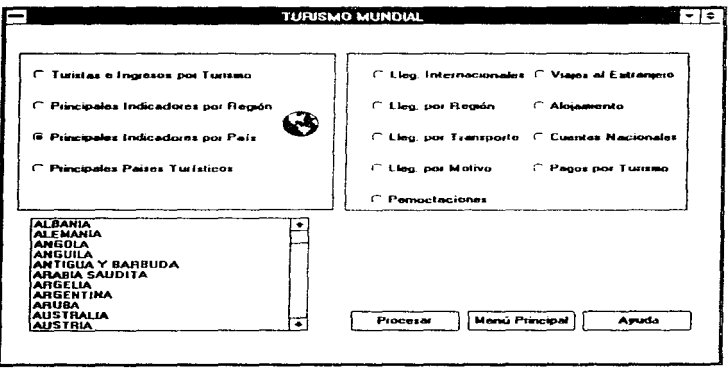

~Aquí encontraremos información de: Turistas e Ingresos por Turismo, Principales Indicadores por Región, Principales Indicadores por Pals y de los Principales Paises Turlsticos.

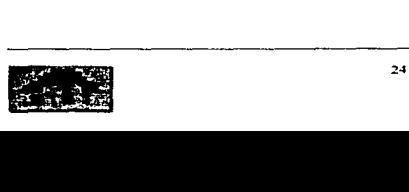

a konstruire de la prava de la construcción

### 1 OPCIÓN DE CAPACITACIÓN Y CENTROS DE ENSEÑANZA

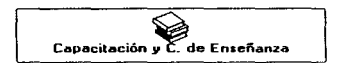

Cuando seleccionamos esta opción se despliega la siguiente pantalla.

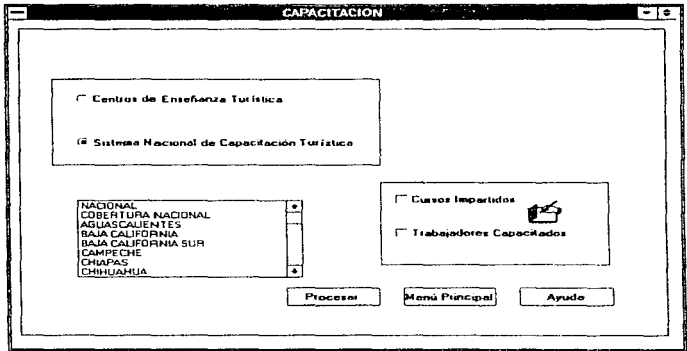

Aquí encontraremos información de: Centros de Enseñanza Turística, Sistema Nacional de Capacitación Turística, Cursos impartidos y Trabajadores Capacitados.

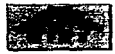

### **J. OPCIÓN DE ENCUESTA DE PRECIOS**

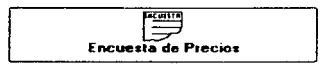

Cuando seleccionamos esta opción se despliega la siguiente pantalla.

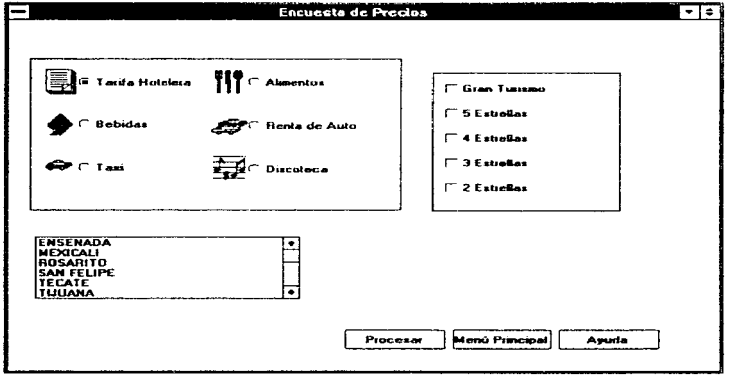

Aquí encontraremos información de: Tarifas Hoteleras, Alimentos, Bebidas, Rentas de Auto, Taxis y Discotecas.

### 1 OPCIÓN DE INSTITUTO NACIONAL DE ANIROPOLOGIA FIHISTÓRIA LI NIALID

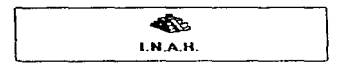

Cuando seleccionamos esta opción se despliega la siguiente pantalla.

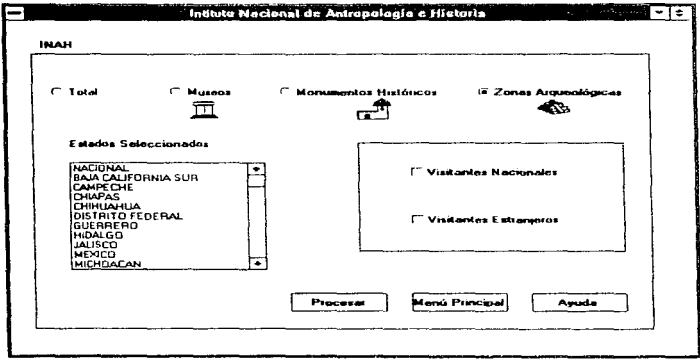

⇒Aquí encontraremos información de: Visitantes Nacionales y Extranjeros a Monumentos Históricos, Museos y Zonas Arqueológicas.

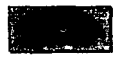

### V OPCION DE BAL NEARIOS

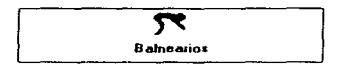

Cuando seleccionamos esta opción se despliega la siguiente pantalla.

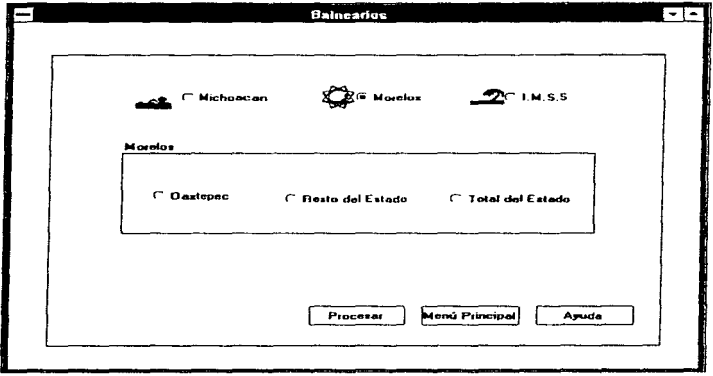

Aqui encontraremos información de: Visitantes, Acampantes y Huéspedes en los Principales Balnearios Nacionales.

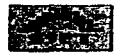

 $\overline{\phantom{a}}$ 

#### .<br>2006 - 2012 - 2013 - 2014 - 2024 - 2035 - 2036 - 2037 - 2038 - 2039 - 2039 - 2039 - 2039 - 2039 - 2039 - 2039

#### VORCIÓN DE SAL 185

Existen dos formas de Terminar la sesión de trabajo con SIET.

La primera forma de salir del sistema SIET es:

· Oprimir el botón de comando de Salir que se localiza en el Menú Principal

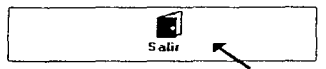

Cuando oprimamos este botón de comando aparecerá la siguiente ventana:

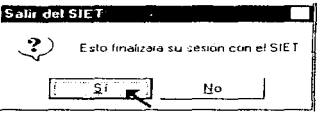

Si desea terminar su sesión con el SIET presione el botón de Sí y esto dará por finalizada su sesión de trabajo con SIET.

- Otra forma de terminar la Sesión de Trabajo con SIET es: (Solo Windows 95) Colocarse sobre el botón de X que se encuentra en la esquina superior derecha de cualquier pantalla del sistema SIET y dar un Clic.

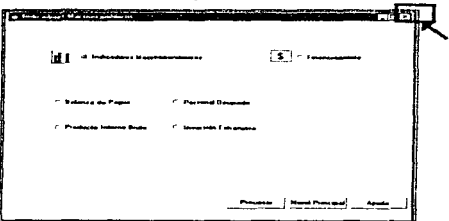

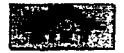

#### \11\1 \( l\_N \1\111\_1'. JC) !\_ l~:!J'RJ\_\_SlQN DI 1 \ lr-.¡I OR\_l\1 \CJON

Para poder trabajar con las opciones de Almacenamiento e Impresión de la información, tenemos que estar dentro de la Pantalla de Resultados. esta pantalla se presenta cada que oprimimos el Botón de Comando de PROCESAR después de haber solicitado una Búsqueda de Datos

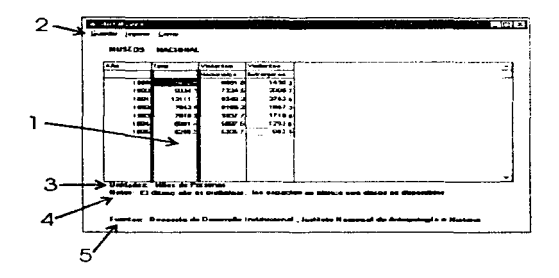

Esta pantalla consta de:

- 1.- Area de despliegue de la Información solicitada
- 2.- Barra de Menú

3.- Unidades: Aquí se mencionan las unidades de medida en que son presentados los datos . Por ejemplo - Miles de pesos, Millones de toneladas, etc.

4.- Notas.- Aqui podemos obtener información relevante de los datos pedidos.

5.- Fuente.- Menciona cual fue la Institución de donde se recopiló la Información. Por ejemplo.- INEGI, Secretaría de Turismo, etc. Por ejemplo. - INEGI, Secretaria de Turismo,

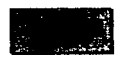

#### **VALMACENARLA INFORMACIÓN**

Cuando queramos guardar información en forma de archivo electrónico, se necesita seguir el siguiente procedimiento.

• En la Pantalla de Resultados de la búsqueda realizada, en la Barra de Menús, tenemos que seleccionar la opción de Guardar.

Al momento de seleccionar la opción de Guardar aparecerá la siguiente ventana:

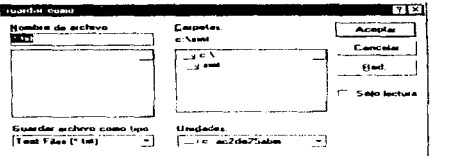

En donde:

Nombre de Archivo: Aquí es necesario escribir el nombre del archivo como queremos identificar nuestra ínfonnación.

El formato en el que se guarda la Información es tipo texto. Esto nos da la ventaja de poder manipularlo en una gran cantidad de paquetes de Software diferentes como: Procesadores de Texto como: Word, V'Vrite, Works, Word Perfect, etc. Hojas de Calculo como: Excell, Lotus 123, etc. Power Point, Freelance Graphics, etc, Bases de Datos como: Access, Dbase. FoxPro, etc.

Guardar archivos como tipo: El formato en que se guarda la información es tipo Texto, con extensión por default. TXT

Carpeta.- Aquí se selecciona el folder donde se va a almacenar el archivo, por default se considera el directorio c:\siet

Unidades.- Aquí se selecciona la unidad de disco en donde se va a almacenar el archivo, por default se considera c:

Si desea continuar con el proceso de guardado de información presionar el botón de comando de Aceptar. De otro modo el botón de Cancelar.

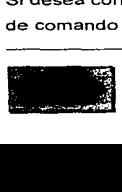

#### **JIMPRIMIR LA INFORMACIÓN**

Capitulo II

Cuando queramos imprimir la información, se necesita seguir el siguiente procedimiento.

· En la Pantalla de Resultados de la búsqueda realizada, en la Barra de Menús, tenemos que seleccionar la opción de Imprimir.

Al momento de seleccionar la opción de Imprimir, aparecerá la siguiente ventana:

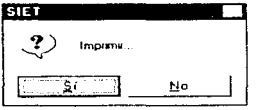

Si se quiere continuar con la impresión seleccione el botón de comando Si, de lo contrario seleccione No.

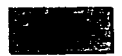

## APÉNDICE A

in a company of the company of the state of the

## CONTROLES DE VISUAL BASIC

## CONTROLES DE VISUAL BASIC VER 3.0

- Pointer.- Se utiliza para cambiar el tamaño de un control, moverlo y seleccionar un conjunto de controles
- Picture Box.- Despliega imágenes con formato BMP ó PCX.
- Label Sirve para colocar letreros que no requieran ser cambiados.
- Text Box.- Se utiliza para desplegar o capturar texto
- Frame.- Se utiliza para crear gráficas o agrupar conjuntos de controles.
- Command Button.- Crea un botón que controla alguna acción.
- Check Box.- Se utiliza para crear cajas de selección de opciones, te permite seleccionar múltiples opciones
- Option Button.- Se utiliza para crear grupos de opciones, te permite seleccionar una y solo una sola de ellas.
- Combo Box.- Es una combinación de un "List box· y un "Text.box·. El usuario puede realizar una selección de una lista o capturar un texto
- List Box.- Se utiliza para desplegar una lista de artículos en la cual el usuario puede seleccionar uno.
- Horizontal y Vertical Scroll Bar Se utilizan para navegar a través de una lista muy larga de información que no puede ser desplegada en una sola pantalla.
- Timer Se utiliza en aplicaciones que requieran eventos de tiempo.
- Orive List Box.- Se utiliza para desplegar las unidades de disco válidas.
- Directory List Box.- Despliega el directorio de alguna unidad seleccionada, incluyendo sus subdirectorios.

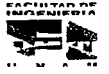

#### APENDJCEA

- File List Box.- Despliega la lista de archivos que pueden ser cargados o salvados, de acuerdo a un conjunto de opciones.
- Shape.- Se utiliza para dibujar rectángulos, triángulos o círculos.
- Un.e:.- Se utihza para dibujar líneas con ciertas vanedades de estilo
- Image.- Despliega imágenes adicionando cierto contra! sobre ella
- Data Control.- Permite el uso de Bases de Datos en la aplicación
- Grid.- Se utiliza para crear hojas de trabajo, en la cual los datos se almacenan en celdas ordenadas por filas y columnas
- OLE Control.- Permite el uso de OLE (Object Linking and Embedding) en la aplicación.
- Animated Button Control.- Permite el Control de iconos o gráficas para realizar un efecto de animación en el botón
- Common Dialog.- Se utiliza para los diálogos utilizados en Windows para por ejemplo seleccionar un tipo de letra o cambiar colores.
- · Crystal Custom Control.- Utilería que permite la generación de reportes en Base de Datos.
- Gauge Control.- Se utiliza para mostrar el avance de un proceso. mediante una figura animada.
- Graph Control.- Permite el diseno de gráficas interactivas con nuestra aplicaciones.
- Key Status Control.- Se utihza para desplegar o modificar el estado de las teclas CAPS LOCK. INS, SCROLL LOCK. etc.
- Communications.- Provee comunicación con el puerto serial.
- Masked Edit.- Se utiliza para restringir la captura de datos de acuerdo a un formato seleccionado por el usuario.
- Outline Custom Control.- Permite la creación de listas jerárquicas.
- Picture Clip Control.- Permite identificar áreas en gráficas de bits.

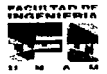

#### APENDlCEA

- Spin Botton Control.- Es un control de avance el cual permite incrementar o decrementar un valor numérico.
- 3D Check Box Control.- Similar a "Check box" pero con opciones para dar efecto de tres dimensiones.
- 3D Frame Control.- Similar a "Frame Control" pero con opciones para dar efecto de tres dimensiones
- 3D Option Button Control.- Similar a "Option Boton Control" pero con opciones para dar efecto de tres dimensiones
- 3D Command Button Control.- Similar a "Command Boton Control" pero con opciones para dar efecto de tres dimensiones.
- 30 Panel Control.- Se utiliza para desplegar texto y grupos de otros controles en tres dimensiones .

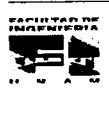

# **GLOSARIO DE TERMINOS**

 $\sim 10^{-11}$ 

#### GLOSARIO DE TERMINOS

 $\label{eq:1} \mathcal{L}(\mathbf{S},\mathbf{S}) = \mathcal{L}(\mathbf{S},\mathbf{S},\mathbf{S}) = \mathcal{L}(\mathbf{S},\mathbf{S})$ 

## GLOSARIO DE TERMINOS

a na matanganan sa kala

- API (Aplication Program Interface) Interfaz de programa de aplicación. Lenguaje y formato utilizados por un programa para comunicarse con otro programa. Tambien puede incluir los comandos utilizados para interrumpir a la computadora con el fin de llamar la atención a otro programa
- CD-ROM (Compact Disk Read Only Memory).- Tecnologia láser utilizada para dar mas velocidad y eficiencia en la transmisión de datos.
- Ciclo de Desarrollo de un Sistema.- Secuencia de eventos en el desarrollo de un Sistema de Información (Aplicación), lo cual requiere del esfuerzo mutuo entre el usuario y el equipo de desarrollo
- · Clic.... Seleccionar un objeto presionando el botón del ratón cuando el cursor esta localizado sobre la opción del menú o icono deseado.
- Código Un conjunto de símbolos de maquina que representa datos o instrucciones.
- · Control,- Termino general utilizado para descubrir cualquier forma o elemento gráfico que se dibuje sobre una forma, incluyendo cajas de texto, cajas de listas, botones de comando, imágenes. barras de desplazamiento e iconos.
- DBMS (Data Base Management System).- Sistema de administración o gestión de Base de Datos. Software que controla la organización, almacenamiento, recuperación, seguridad e integridad de los datos en una Base de Datos. Acepta pedidos de datos desde un programa de aplicación y le ordena al sistema operativo transferir tos datos apropiados.
- **DLL ( Dinamic Link Library).** Biblioteca de enlaces dinámicos. Un conjunto de rutinas de programa que están disponibles para las aplicaciones en tiempo de ejecución.
- Evento.- Una accion reconocida por un control de Visual Basic.

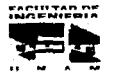

#### GLOSARIO DE TER MINOS

- · GUI (Graphical User Interface) Interfaz gráfica de usuario basada en imágenes que incorpora iconos. menús y botones de comando
- Homologación de la informaci\_~ Estandarizar los formatos en los que se va a manejar
- la información. (P. E. Formato de Base de Datos Access: con extensión .MDB)<br>• <u>Icono -</u> Una diminuta representación gráfica de un objeto, tal como una aplicación, archivo o unidad de disco. que se utilizan en rnterfaz gráficas de usuario. El usuario selecciona un objeto apuntando el icono correspondiente y presionando la tecla del ratón. Los iconos pueden ser desplazados en la pantalla
- Interfaz.- Una conexión e interacción entre hardware. software *y* usuario Las interfaz del usuario son los teclados. ratones, diálogos, lenguajes de comando y menús que se emplean para la comunicación entre el usuario y la computadora
- MS-DOS (Microsoft Disk Operating System) Sistema Operativo en Disco de Microsoft
- Multitarea.- Son mas de dos aplicaciones ejecutándose aparentemente al mismo tiempo por un solo procesador.
- programa de aplicación.- Programa utilizado para un trabajo en particular, tal como procesamiento de texto, manejo de Base de Datos. *etc.*
- Prototipo.- Es el estudio donde se aplican los principios de análisis y diseño, para la construcción de un modelo de software. Es un modelo mediante el cual se pueden obtener los requisitos del sistema de forma efectiva.
- RAM CRandom Access Memorv).- Memoria utilizada para ejecutar aplicaciones y realizar otras tareas necesarias mientras la computadora este encendida. Al apagar la computadora, toda la información que la RAM contiene se pierde.
- Sjstema de Información.- Conjunto de elementos y procedimientos que utilizados metódica *y* adecuadamente, son capaces de manipular datos, procesarlos y emitir un conocimiento sobre determinadas situaciones o aspectos de una organización, lo cual permitirá tomar decisiones para la conservación de los objetivos de la empresa.
- Sjstema Operativo.- Un programa maestro de control que maneja la computadora y actúa como planificador y agente de transito. Es el primer programa que se carga en la memoria de la computadora después de que esta es encendida.

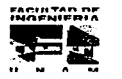

#### GLOSARIO DE TERMINOS

• ~ Area rectangular de la pantalla en la que se encuentra una aplicación o documento.

FACULTAD DE

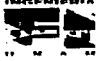